# **Apuntes**

# **Uso y manejo de sistemas de información y despliegue de cartas náuticas electrónicas**

**Curso modelo OMI 1.27 Nivel operacional. Parte I**

> **Roberto Léniz Drápela 2022**

# **INDICE**

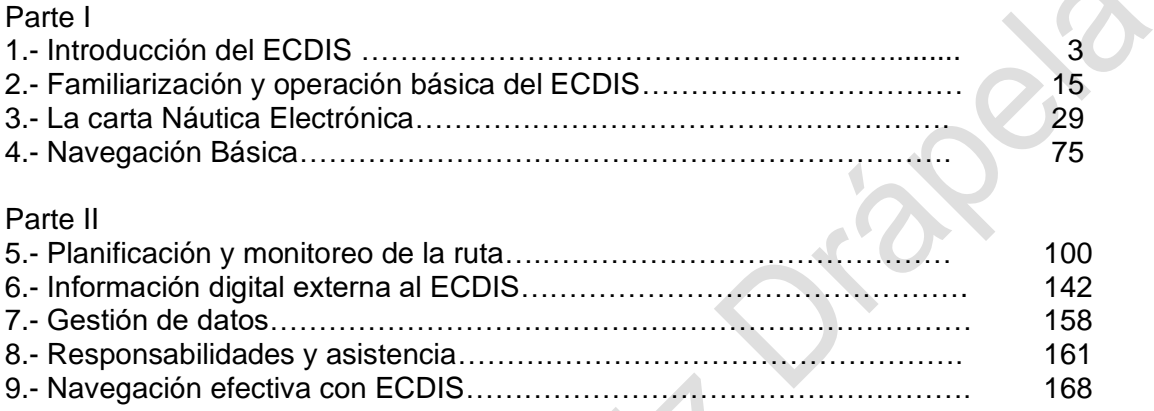

**Property** 

# **U.T. N° 1 "Introducción al ECDIS "**

# **Objetivos de la U.T.**

- 1. Explicar los objetivos del curso
- 2. Conocer el simulador de puente y en particular el ECDIS.
- 3. Reconocer la información que se muestra permanentemente en el ECDIS.
- 4. Reconocer que la navegación con ECDIS requiere seleccionar y analizar información relevante para una determinada situación.
- 5. Reconocer que el ECDIS es una herramienta que ayuda, pero no reemplaza los procedimientos tradicionales de la navegación.

# 1. **Introducción del curso**

# **a.- Aspectos preliminares**

- Objetivos del curso y la certificación del curso,
- Habilidades informáticas básicas del operador ECDIS.
- Estructura del curso y los requisitos de asistencia.
- Proceso de evaluación.
- Material de apoyo
- Programa del curso.

# **b.- Estructura del curso**

- Introducción del ECDIS.
- Familiarización y operación básica del ECDIS.
- La Carta Náutica Electrónica
- Navegación básica.
- Planificación de rutas de ECDIS.
- Objetos externos a ECDIS.
- Gestión de datos.
- Responsabilidades y asistencia.
- Navegación efectiva con ECDIS.

## **c.- Evaluación y asistencia**

- Dos evaluaciones escritas. Nota para aprobar 4,2.
- Dos evaluaciones prácticas. Nota para aprobar 6,3.
- 90% de asistencia.

# **d.- Fundamentación técnica**

• La convención STCW en el Cuadro A-II/1 detalla los requerimientos de competencia para el oficial a cargo de la guardia de navegación. En la función "Navegación", se incluye la competencia "Uso del ECDIS para mantener la seguridad en la navegación" y los requerimientos de conocimientos y habilidades necesarias para usar las cartas electrónicas y operar el sistema de informaciones y visualización de cartas electrónicas. Este curso está basado en el curso modelo OMI 1.27 Edición 2012 actualizado y en los manuales técnicos y de operación del sistema ECDIS Navy-Sailor 4000 de Transas.

OMI 1.27 Parte I Pág. N° 4 R. Léniz D. (2022)

• Éste es un curso genérico apoyado por el simulador de puente TRANSAS NTPro 5000. Para que el oficial pueda operar cabalmente el ECDIS a bordo, se requiere la familiarización plena del sistema que esté en uso a bordo.

# **e.- Objetivos generales**

Al término del curso el alumno será capaz de:

- Demostrar conocimiento, habilidad y comprensión suficientes para navegar empleando ECDIS, conforme a las tareas de un oficial de guardia de puente, definidas de acuerdo a la Tabla A-II/1 del Convenio STCW.
- Conocer las capacidades y limitaciones de la operación de ECDIS.
- Operar, interpretar y analizar la información obtenida del ECDIS
- Utilizar eficazmente los ajustes que garanticen un buen rendimiento operacional del ECDIS.
- Emplear los procedimientos operativos, sistema de archivos y de datos del sistema ECDIS.

# 2. **Introducción al ECDIS**

#### **a. Propósito del ECDIS.**

La navegación electrónica permite que la navegación sea continua, exacta y con permanentes disponibilidad de la información más actual vigente.

Algo de Historia:

- A fines de la década de los setenta se conocieron los primeros sistemas de ploteo de la posición de un buque sobre cartas digitalizadas, que eran presentadas sobre una pantalla de un computador.
- Estos sistemas dieron paso rápidamente a lo que a principios de la década de los ochenta eran reconocidos como "sistemas de cartas electrónicas".
- Paralelamente se trabajaba en lograr un sistema mundial de posicionamiento satelital (el hoy tan conocido sistema GPS)
- Por último, los avances en informática era una realidad cada vez más evidente.

Obviamente que la introducción a principios de 1990 del sistema de posicionamiento satelital GPS, marcó un hito de la mayor importancia en cuanto al avance a nivel mundial de lo que de allí en adelante comenzó a denominarse, navegación electrónica, que involucra el funcionamiento sistémico de equipos, manejo de datos cartográficos y sus actualizaciones, para que el usuario maneje la mejor información disponible para desarrollar una navegación segura.

OMI 1.27 Parte I Pág. N° 5 R. Léniz D. (2022)

#### **b. ¿Qué es un ECDIS?**

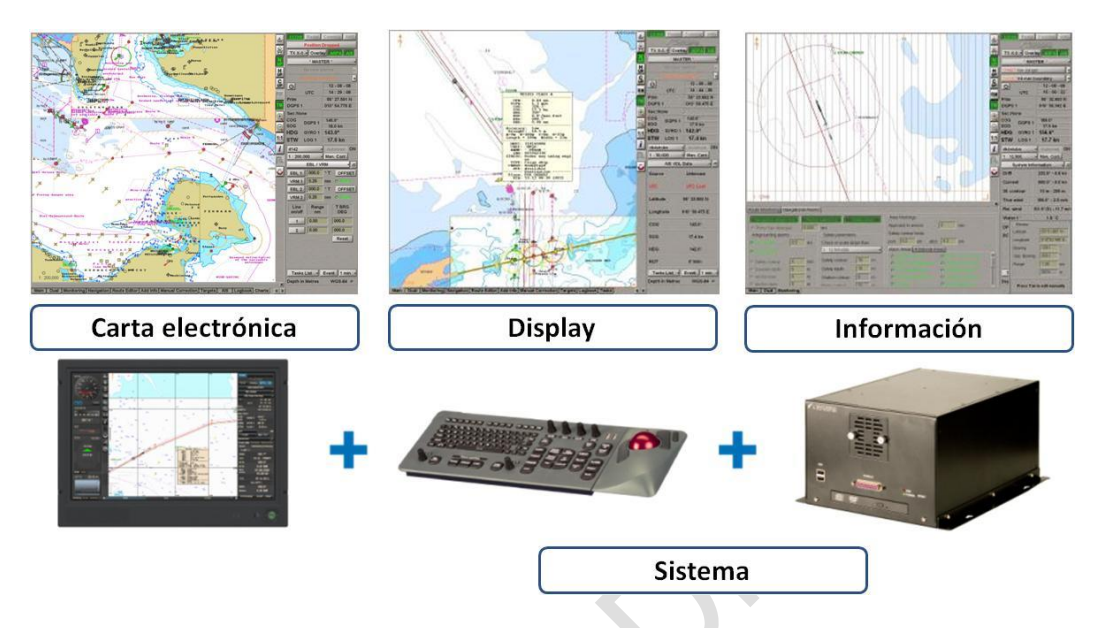

# **(El ECDIS: Carta Náutica electrónica, el monitor, la información, el software, teclado/mouse, computador, respaldo, fuente de poder)**

#### **ECDIS:**

Sistema de Información y Visualización de la Carta Electrónica (Electronic Chart Display and Information System), que con los dispositivos de respaldo apropiados, se puede aceptar que cumple con el requisito de llevar cartas actualizadas según las regulaciones V/19 y V/27 del Convenio SOLAS 1974.

# **ECS:**

Sistema de carta electrónica (Electronic Chart System) presenta electrónicamente en una pantalla la posición del buque y los datos cartográficos relevantes para la navegación extraídos de una base de datos ECS, pero que no cumple todos los requisitos de la OMI sobre ECDIS y no pretende cumplir los requisitos del Capítulo V de SOLAS sobre llevar cartas náuticas.

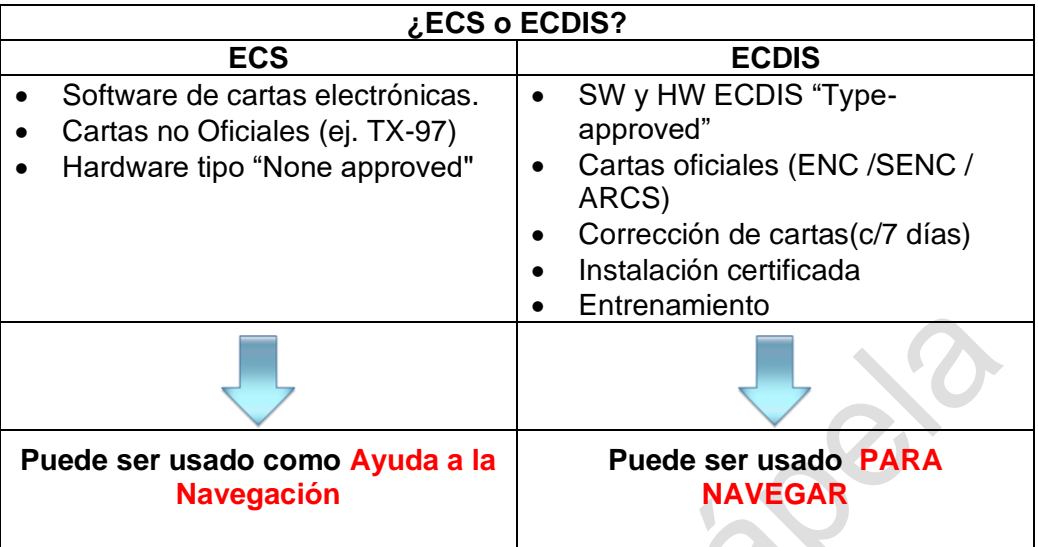

# **c. ¿Por qué tener un ECDIS a bordo?**

- Reduce el riesgo de accidentes
- Reduce el riesgo de errores en la posición
- Resume Información de varios sensores en una sola pantalla
- Posición permanentemente actualizada, permite al Oficial de guardia prestar más atención a la navegación
- Automatiza las tareas rutinarias de navegación
- Permite acceso a publicaciones electrónicas
- Pedido de cartas y actualizaciones online
- Playback del ECDIS para análisis de accidentes
- Disminuye gastos de cartografía y publicaciones náuticas
- Corrección de cartas sin errores

# **d. ¿Uso óptimo del ECDIS a bordo?**

- Establecer parámetros y alarmas de seguridad
- Mayor eficiencia y ahorro de tiempo en la planificación de la derrota
- Uso de base de datos internas y externas
- Intercambio de derrotas entre diferentes buques de la flota

# **e. Puntos débiles a considerar**

- "El factor humano".
- Poco entrenamiento
- Poco conocimiento del equipo
- Falta de confianza en el sistema
- Exceso de confianza en el sistema
- El oficial de guardia deja de mirar la proa
- Exceso de información en el sistema
- Cartas Oficiales aún sin cobertura mundial

# **f. Características que debe tener un ECDIS**

- La función principal del ECDIS es contribuir a la navegación segura.
- Capaz de mostrar toda la información de las cartas necesaria para una navegación segura y eficiente, originada y distribuida bajo la autoridad de las oficinas hidrográficas autorizadas por el gobierno.
- Facilitar la actualización simple y confiable de la carta de navegación electrónica.
- Reducir la carga de trabajo de navegación en comparación con el uso de la carta de papel. Permitir al navegante ejecutar de manera conveniente y oportuna la planificación de todas las rutas, el monitoreo de la ruta y el posicionamiento que se realiza en las cartas de papel. Capaz de mostrar continuamente la posición de la nave.
- La pantalla del ECDIS puede ser usar también para la visualización de radar, información de objetos trackeados por radar, AIS y otros datos para ayudar en el monitoreo de rutas.
- Tener al menos la misma confiabilidad y disponibilidad de presentación que la carta de papel publicada por las oficinas hidrográficas autorizadas por el gobierno.
- Proporcionar alarmas o indicaciones apropiadas con respecto a la información mostrada o el mal funcionamiento del equipo.
- Cuando la información relevante de la carta no está disponible en la forma apropiada, algunos equipos ECDIS pueden operar en el modo del Sistema de visualización de la tabla ráster (RCDS). El modo de operación del RCDS debe cumplir con los estándares de rendimiento Inferior a las establecidas por la OMI.
- Entregar la posición de la propia nave con respecto a la ruta, rutas marítimas, objetos adquiridos, contornos de seguridad, sondas, mareas y corrientes previstas.
- Cargar múltiples cartas a escala con la información de objetos de la carta.
- Otras informaciones tales como ERBL, información propia del usuario, traqueo de objetos del radar, SAR, Navtex, AIS, meteorología, información del puerto, etc.

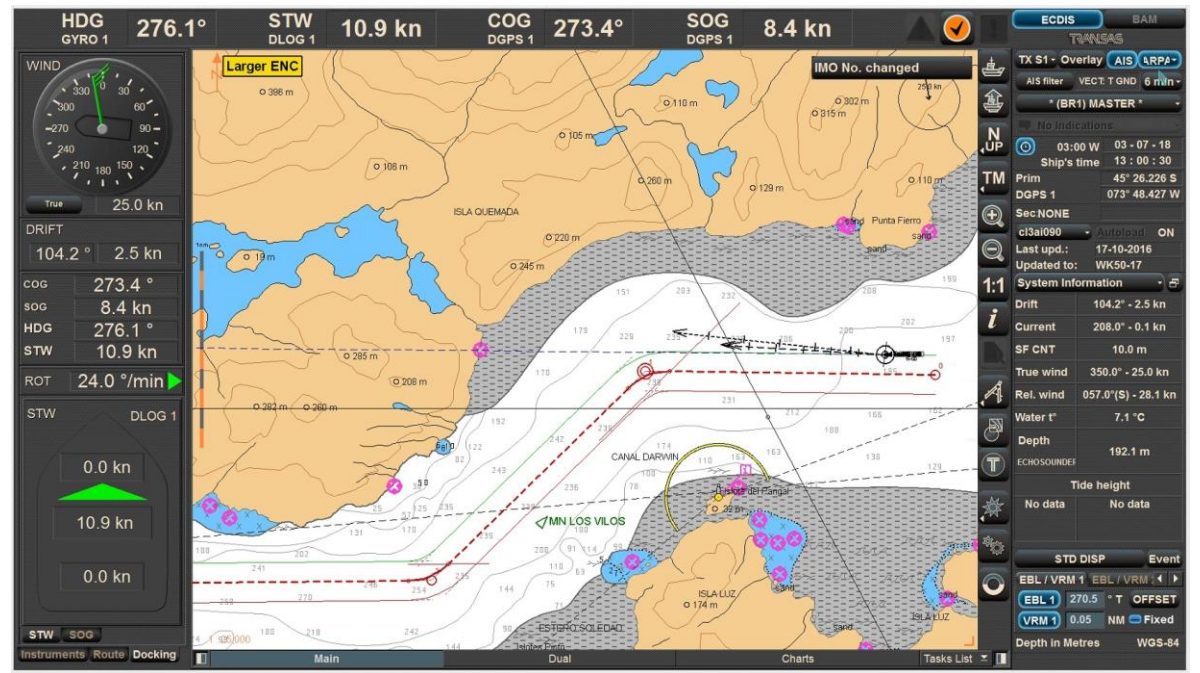

Fig. N° 01 "Imagen de una pantalla ECDIS

# **g. Aspectos que se deben tener en cuenta**

La navegación con ECDIS requiere seleccionar y el analizar información relevante para una determinada situación, como por ejemplo:

- Presentación de la carta, tipo de proyección, colores, símbolos, considerando la alternativa óptima según las circunstancias.
- Calidad de los datos en exactitud, resolución, integridad.
- Cambio manual de escala, área y posición propia en relación al marco de visualización.
- Modo monitoreo de ruta y modo de navegación.

# **h. Evitar la excesiva dependencia de ECDIS**

- Hay que tener siempre presente, la posibilidad de un mal funcionamiento del sistema y la inexactitud de los datos.
- Los datos hidrográficos mostrados no son más confiables que los datos de la carta de papel original o de la fuente de origen en que se basan.
- Los datos del sensor mostrados no son más confiables que los datos del sensor de origen respectivo.
- Los errores y inexactitudes en un subsistema pueden degradar a otros y potencialmente pueden generar la inutilidad del ECDIS

# **i. Integridad del sistema y todos los datos**

• El buen funcionamiento del sistema y los datos, adecuadamente integrados, deben ser considerados en un guardia normal, incluido una observación visual, y el mantenimiento continuo de una buena conciencia de la situación que se vive.

- Un método para lograr esto es ir al ECDIS en forma aleatoria con el solo propósito de hacer un chequeo completo del equipo y de sus sensores, considerando:
	- o Breve tiempo y riguroso para el muestreo, para así evitar degradar la seguridad de la nave.
	- o Consultar los menús y paneles de información, en especial los que deben estar en operación, las alarmas y la ruta planificada.
- Es importante que es necesario superar el hecho que muchos usuarios desconocen algunas o muchas funcionalidad del ECDIS, por ende no las emplean en la navegación.

# 3. **Aspectos legales relacionados con el uso de equipos ECDIS a bordo.**

#### **a. Las publicaciones más relevantes que definen la navegación electrónica a nivel mundial por parte de la OMI son:**

- La Resolución A. 817(19) del 23 de noviembre de 1995. "Normas de Funcionamiento de los Sistemas de Información y Visualización de Cartas Electrónicas – SIVCE (en inglés ECDIS).
- La Resolución MSC. 64(67) de diciembre de 1996. "Estándares de Funcionamiento de los Sistemas integrados de Puente (en inglés IBS)".
- El Apéndice 7 del Anexo 4 de la Resolución A.817 (19) del 19 de diciembre de 1998. "Normas de Funcionamiento de los Sistema de Visualización de Cartas por Puntos (SVCP, cartas Ráster).

# **b. Por parte de la OHI:**

Publicación S-52. "Especificaciones para el contenido cartográfico y aspectos de la presentación de ECDIS", la cual está compuesta de los siguientes apéndices:

- Apéndice 1: Guía sobre actualización de Cartas Náuticas Electrónicas.
- Apéndice 2: Especificaciones de colores y símbolos para ECDIS.
- Apéndice 3: Glosario de términos relacionados con ECDIS.

Publicación S-57. "Estándares de transferencia de la OHI para la transferencia de datos hidrográficos digitales".

# **c. Obligatoriedad de empleo de CNE**

En Julio del 2002 entró en vigor una enmienda al Capítulo V de SOLAS. Una enmienda aprobada en junio del 2009 con fecha de entrada en vigor del 01 de enero del 2011 exige a ciertas clases de buques el uso del ECDIS para cumplir el requisito de llevar cartas de SOLAS V, ellos son:

- Buques de Pasajeros: Mayor de 500 GT
- Petroleros: Mayor a 3.000 GT
- Buques mercantes, aparte de los petroleros: Mayor a 3.000 construidos después de julio 2014
- Buques mercantes, aparte de los petroleros: Buque menores de 50.000 GT construidos antes de julio 2013 tiene algunas excepciones en la obligatoriedad de emplear ECDIS al año 2016.
- Sin embargo, a partir del año 2018, toda nave sobre 500 GT deberá contar con ECDIS.

Solamente un ECDIS homologado funcionando con CNE actualizadas, y con dispositivos de respaldo apropiados, puede ser utilizado como sustituto de la navegación con cartas de papel.

Donde no haya CNE disponibles, la reglamentación SOLAS permiten a los Estados el autorizar el uso de Cartas Raster junto con un conjunto apropiada de cartas de papel.

En todos los demás casos, el barco debe llevar todas las cartas de papel necesarias para la travesía prevista.

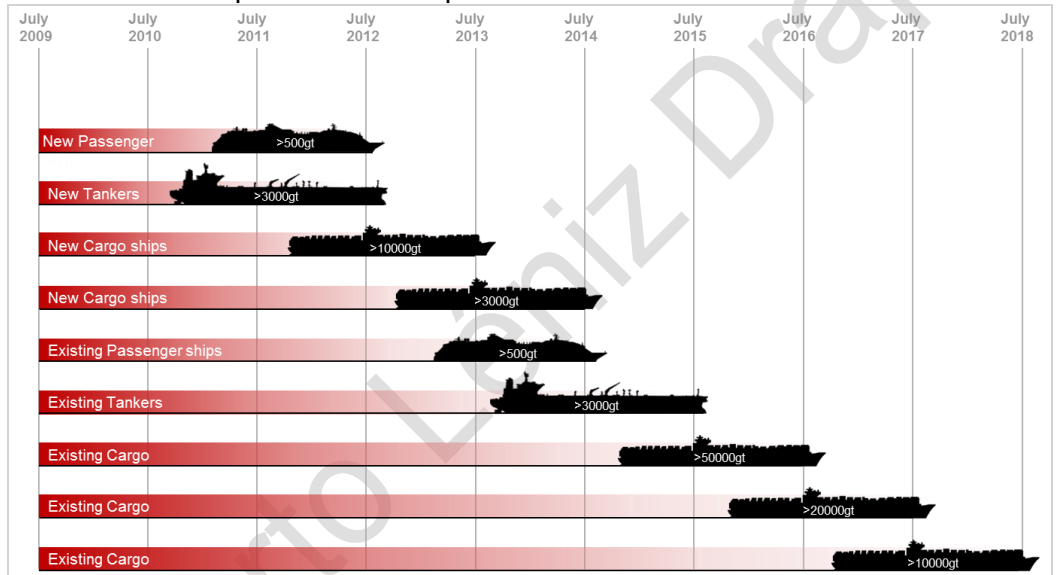

- 4. **Definiciones importantes** (Ver definiciones y glosario de abreviaciones)
	- a.- **ECDIS** (Electronic Chart Display and Information System) (Sistema de visualización e información de cartas electrónicas): es un sistema de navegación basado en computadores que cumple con las regulaciones de la OMI y se puede utilizar como una alternativa a las cartas náuticas de papel, integrando una variedad de información en tiempo real, es una ayuda de decisión automatizada capaz de determinar continuamente la posición de un barco en relación con tierra, objetos cartografiados, ayudas para la navegación y peligros invisibles.

Un ECDIS incluye cartas de navegación electrónicas (ENC o CNE) e integra información de posición del Sistema de posicionamiento global (GPS) y otros sensores de navegación, como el radar, ecosonda y sistemas de identificación automática (AIS). También puede mostrar información adicional relacionada con la navegación, como los rumbos y direcciones de navegación.

- b.- **Modo RCDS (Sistema de Visualización de cartas Raster):** ECDIS que muestra información de un RNC (Raster Navigational Chart). Es una solución compatible solo si el área no tiene cobertura de CNE y si es aceptada por las regulaciones del estado correspondiente.
- c.- **ECS (Sistema de Cartas Electrónicas**): Sistema de navegación que no cumple con todos los requisitos de la OMI para ECDIS; no cumple con las normas de carga de cartas SOLAS o muestra datos e información de cartas no oficiales.
- d.- **CNE o ENC (Carta de Navegación Electrónica):** Cartas oficiales del tipo vectorial: es una base de datos, estandarizada y conforme a las normas de la OHI, emitida por o bajo la autoridad de un gobierno. Las CNE contiene toda la información de la carta necesaria para una navegación segura y puede contener características adicionales.
- e.- **RNC (carta de navegación Raster)**: Carta oficial con una estructura de pixeles: es un escaneo o fotocopia de una carta oficial en papel, producida por o bajo la autoridad de un gobierno. A menudo se considera un gráfico "muerto", ya que las características de los gráficos no son reconocidas por el ECDIS para activar alertas.
- **f.- SENC (Sistema de Carta de Navegación Electrónica):** Es una base de datos, en el formato interno del ECDIS, que resulta de la transformación casi instantánea de todo el contenido de las CNE y sus actualizaciones. Es esta la base de datos a la que ECDIS accede para la generación de visualización y otras funciones de navegación, y es equivalente a una carta de papel actualizado. La SENC también puede contener información agregada por el navegante o información de otras fuentes.

# **Definiciones y abreviaturas**

# **Definiciones**

# **a.- Dangerous Target**

Traqueo del Radar objetivo AIS informado con un CPA y TCPA que viola los valores predeterminados por el usuario. El objetivo respectivo está marcado con un símbolo de "objetivo peligroso".

#### **b.- Dead-Reckoned Position (DR)**

Posición estimada en base a la última posición aceptada, de acuerdo al rumbo y la velocidad navegados, y actualizada en un intervalo de tiempo seleccionado por el operador.

#### **c.- Display Scale**

Relación entre la distancia en la pantalla y la distancia real en la tierra, normalizada y expresada como, por ejemplo, 1:10 000. (1 centímetro de la carta equivale a 10.000 centímetros en la tierra)

# **d.- Electronic Chart Display and Information System (ECDIS)**

El sistema de navegación electrónica debe contar con un adecuado respaldo / backup y las respectivas actualizaciones cartográfica y así cumplir con lo establecidos en las regulaciones V / 19 y V / 27 del Convenio SOLAS de 1974, enmendada. Muestra la información seleccionada de un sistema de navegación de carta electrónica (SENC), con información de posición de la nave para ayudar al navegante en la planificación de la ruta y su monitoreo, y si es necesario, muestra información adicional relacionada con la navegación.

# **e.- Electronic Navigational Chart (ENC / CNE)**

Es una base de base de datos, estandarizada en cuanto al contenido, estructurada y en un formato definido, emitida para ser usada con ECDIS por o bajo la autoridad de una Oficina Hidrográfica autorizada por el gobierno u otra institución gubernamental relevante, conforme a los estándares de la OHI. En el caso de Chile, la autoridad oficial es el SHOA.

# **f.- ENC / CNE Cell**

Es la unidad básica de datos de una CNE que cubre un área geográfica definida delimitada por dos meridianos y dos paralelos

# **g.- Estimated position (EP)**

Posición estimada en base a la última posición conocida, de acuerdo al rumbo y la velocidad navegados respecto al agua (STW), incluidos los efectos del viento, la marea, la corriente y el tiempo seleccionado por el operador.

#### **h.- Fix**

Posición del propio barco determinada, por la intersección de dos o más líneas de posición (LOP)

# **i.- Lost Target**

Se informa que un contacto traqueado por radar u objeto AIS ya no recibe datos de posición válidos.

# **j.- Overscale**

La visualización de la información de la escala de la carta es mayor que la escala de compilación.

# **k.- Safety Contour**

Límite entre el agua segura y no segura según la profundidad definida por el navegante.

# **l.- Safety Depth**

Profundidad definida por el piloto. Ej. Se desea navegar sobre una determinada agua bajo la quilla (DBK). Si dicho valor es menor al DBK, el ECDIS emitirá una señal sonora de alerta.

# **m.-Abreviaturas**

- AIS Automatic Identification System;
- ARCS Admiralty Raster Chart System;
- ARPA Automatic Radar Plotting Aid;
- BAM Bridge Alert Management;
- BNWAS Bridge Navigational Watch Alarm System;
- BWOL Bearing to Wheel Over Line;
- BWW Bearing Waypoint to Waypoint;
- CCRP Consistent Common Reference Point;
- CIE International Commission on Illumination;
- CMG Course Made Good;
- COG Course Over Ground:
- CPA Closest Point of Approach;
- DGPS Differential Global Positioning System;
- DR Dead Reckoning;
- DWOL Distance to Wheel Over Line;
- EBL Electronic bearing line;
- ECDIS Electronic Chart Display and Information System;
- EML Expected Motion Line;
- **ENC** Electronic Navigational Chart;
- EP Estimated Position;
- **EPFS** Electronic Position-Fixing System;
- ER Echo Reference;
- ERBL Electronic Range and Bearing Line;
- ETA Estimated Time of Arrival;
- ETD Estimated Time of Departure;
- GC Great Circle;
- GMT Greenwich Mean Time:
- GPS Global Positioning System;
- GZ Guard Zone;
- HCRF Hydrographic Chart Raster Format
- HDG Heading;

OMI 1.27 Parte I Pág. N° 14 R. Léniz D. (2022)

- HO Hydrographic Office;
- IEC International Electrotechnical Commission;
- IHO International Hydrographic Organization;
- IMO International Maritime Organisation;
- INFO Information;
- $\bullet$  m metro;
- $\bullet$  min minuto:
- MMSI Maritime Mobile Service Identities;
- MSI Maritime Safety Information;
- MOB Man Overboard;
- NAVTEX Navigational Telex;
- NM Nautical Mile;
- NMEA National Marine Electronics Association;
- NS Navi-Sailor;
- PS Positioning System;
- PTA Planning Time of Arrival;
- RCDS Raster Chart Display System;
- RIB Radar Integrated Board;
- RL Rhumb Line:
- RMS Route Mean Square (error);
- RNC Raster Navigational Chart;
- ROT Rate Of Turn;
- RPM Revolution Per Minute;
- SENC System Electronic Navigational Chart;
- SOLAS Safety of Life at Sea;
- SAR Search And Rescue;
- sec second;
- SMG Speed Made Good;
- SOG Speed Over Ground;
- STG Speed to Go;
- TCPA Time to Closest Point of Approach;
- TTG Time to Go:
- UTC Universal Time Coordinated;
- VDR Voyage Data Recorder;
- VRM Variable Range Marker;
- WGS-84 World Geodetic Datum;
- WOL Wheel Over Line;
- WPT Way Point;
- WS Work Station;
- XTD Cross Track Distance.

# **U.T. N° 2 "Familiarización y operación básica del ECDIS"**

# **Objetivos de la Unidad Temática**

- 1. Poner en servicio y operar el ECDIS
- 2. Operar funciones básicas de navegación y ajustes relacionados con la información de posición de la nave.
- 3. Describir los límites operacionales de los sensores y evaluar su impacto en el uso seguro de ECDIS
- 4. Reconocer los puertos seriales de datos y evaluar los valores de entrada del sensor.
- 5. Explicar las características principales de GPS y DGPS como fuente principal de posición de la nave.

# **A.- El despliegue de los datos. Diversidad y flexibilidad de la información que maneja un ECDIS.**

Con este fin se entrega una relación de las informaciones que se puede manejar en el equipo a bordo, la cual es tan completa y diversa que se puede con toda propiedad hablar de un equipo inteligente que cumple plenamente la función de un eficiente asistente del usuario para el cumplimiento de todas las tareas que debe realizar, antes, durante e incluso después de su navegación.

Asimismo, la flexibilidad de la información que se maneja permite a ese mismo usuario realizar tareas complejas de manera simultánea, sin descuidar la insustituible función de control externo y administración de los recursos del puente, que él debe ejercer.

# **1.- Diversidad de la Información.**

A continuación, se entrega una lista de los distintos tipos de informaciones que puede disponer el piloto en su equipo:

- Línea de costa, veriles, boyas.
- Áreas de peligro, esquemas de separación de tráfico.
- Información de la Lista de Faros.
- Anotaciones del piloto, información cartográfica local, información del fabricante.
- Ruta planificada, líneas de demarcación y anillos de distancia.
- Posición propia y vector de velocidad, track navegado, proa del buque propio y razón de caída.
- Chequeo de la posición propia desde un sistema de posicionamiento secundario.
- Datos de maniobrabilidad del buque propio.
- Información alfanumérica de latitud y longitud, rumbo, etc.
- Información de radar y otros sensores.
- Indicaciones de pilotaje y alarmas generadas por el ECDIS.
- Información transmitida desde estaciones costeras (normalmente manejada por la Autoridad Marítima)
- Información sobre hielos.
- Notas recordatorias (por ejemplo, la hora en que debe ser transmitido un mensaje al exterior).
- Mensajes desde otras pantallas (por ejemplo; desde consolas ubicadas en la sala de máquinas).

# **2.- Flexibilidad de la información.**

Así también la flexibilidad con que la presentación se efectúa puede incluir funciones como:

- Desplegar varios tipos de cartas, además de información no cartográfica.
- Selección de despliegue estándar o liviano de la carta y de los símbolos completos o simplificados.
- Mostrar imagen de radar y de la situación completa del pilotaje en una sola pantalla.
- Mostrar a requerimiento información de otros sensores propios o transmitidos desde tierra.
- Cambiar la escala u orientación de la presentación.
- Seleccionar movimiento verdadero o relativo.
- Cambiar el menú de pantalla con despliegue de ventanas, información de textos en los márgenes, etc.
- Posibilidad de bajar menús y otros aparatos junto con el despliegue de pilotaje operacional, con el fin de poder interactuar con este.
- Despliegue de mensajes de alarmas como: "demasiado cerca del veril de seguridad"; "en las cercanías de un área prohibida"; "presentación excedida de pantalla"; "data de mayor escala disponible" y otros.
- Evaluación calculada por computador del peligro de varada.
- Diagrama del área vecina alrededor del buque para facilitar maniobras.

# **B.- Organización de la información para su despliegue.**

Se tomará como referencia el sistema ECDIS Navi-Sailor 4000 de Transas.

Así como la carta de papel es preciso aprender a "leerla" en el caso de un ECDIS el piloto debe estar debidamente preparado para saber qué buscar y porque. En esta parte se entrega información acerca de cómo se organiza la información para ser presentada en la pantalla de su ECDIS.

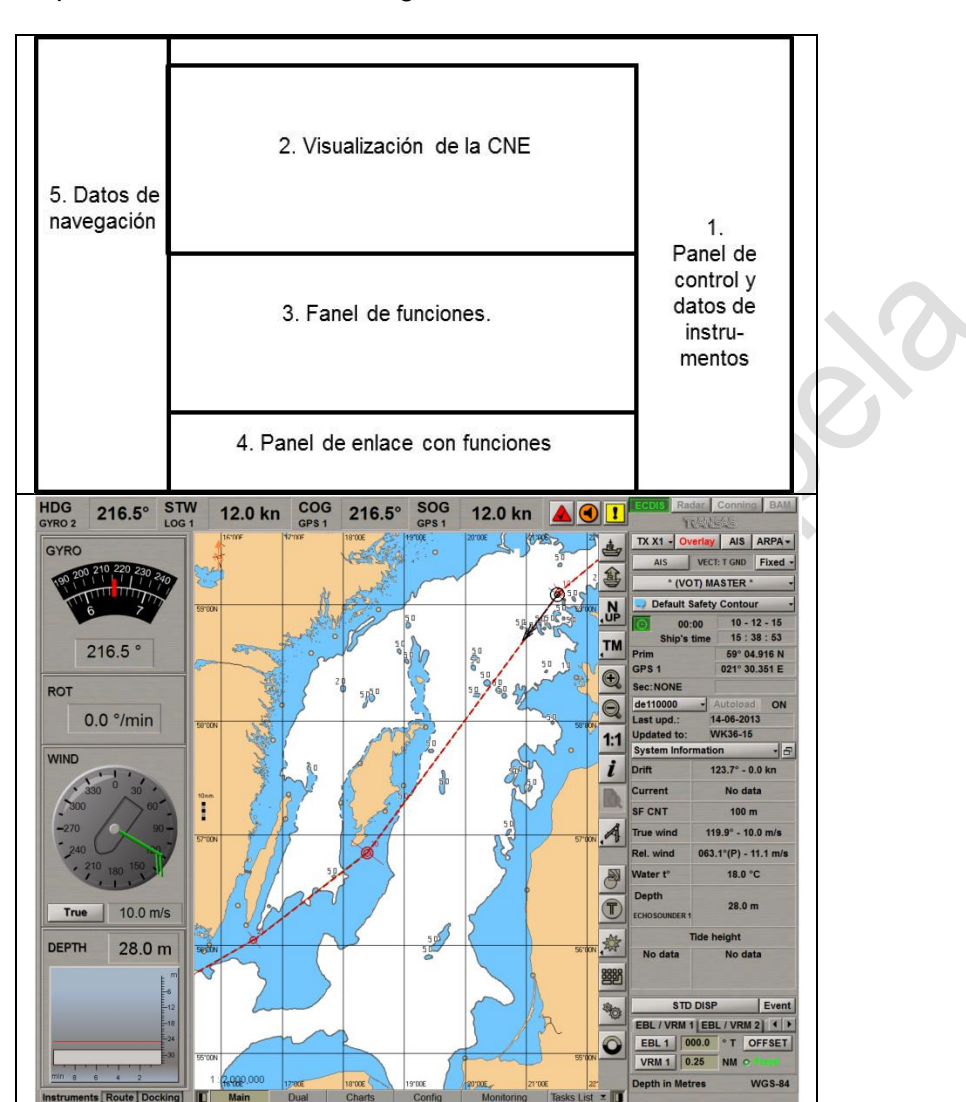

La pantalla se divide en las siguientes secciones:

# Figura N° 02-1

En esta unidad temática no se pretende explicar cada una de las funciones, tareas o visualizaciones ya que daría para un manual completo. Solo se numerará las principales funcionalidades de un ECDIS.

# **a. Panel de control y visualización de instrumentos (1):**

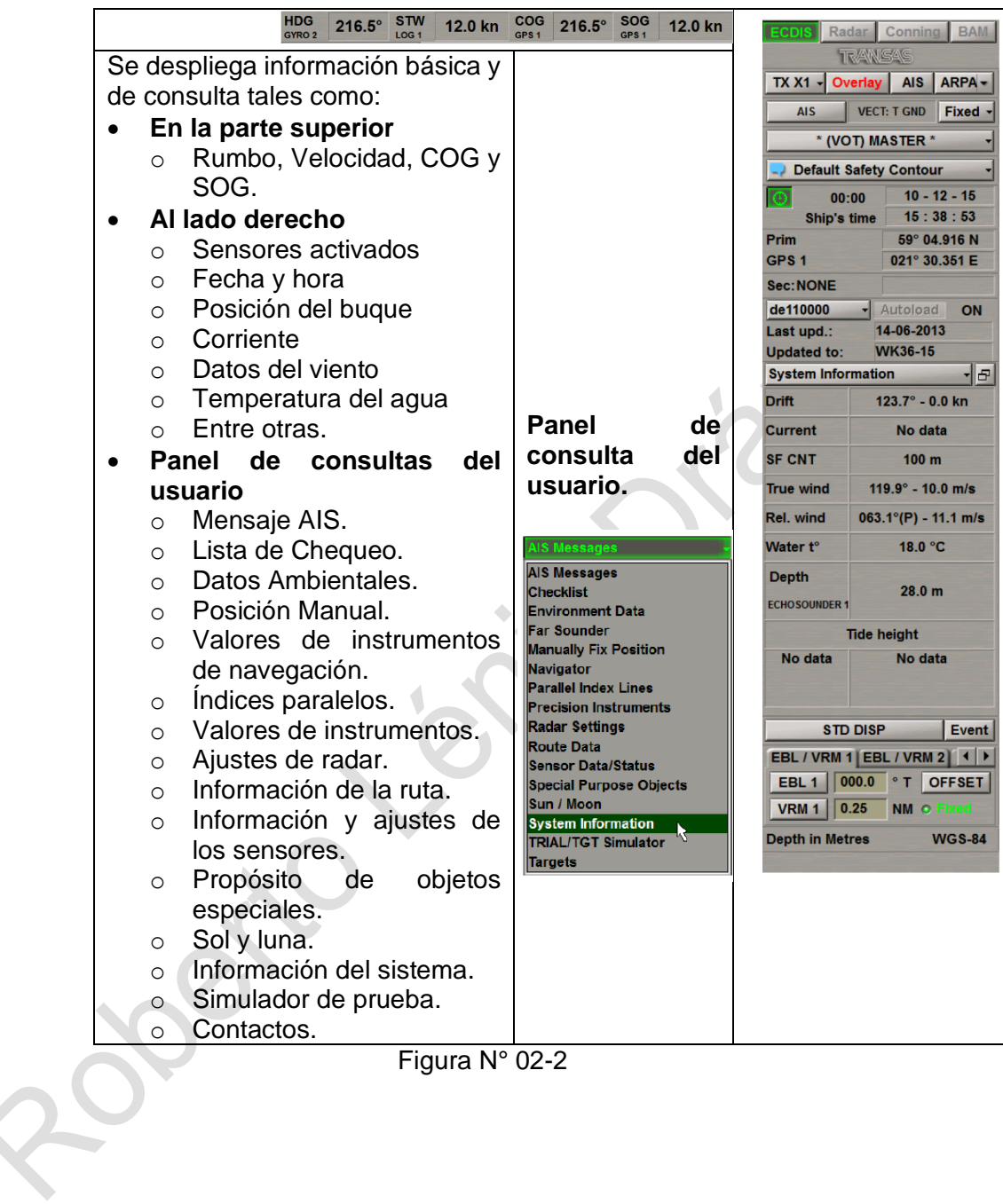

# Figura N° 02-2

# **b. Visualización de la CNE (2)**

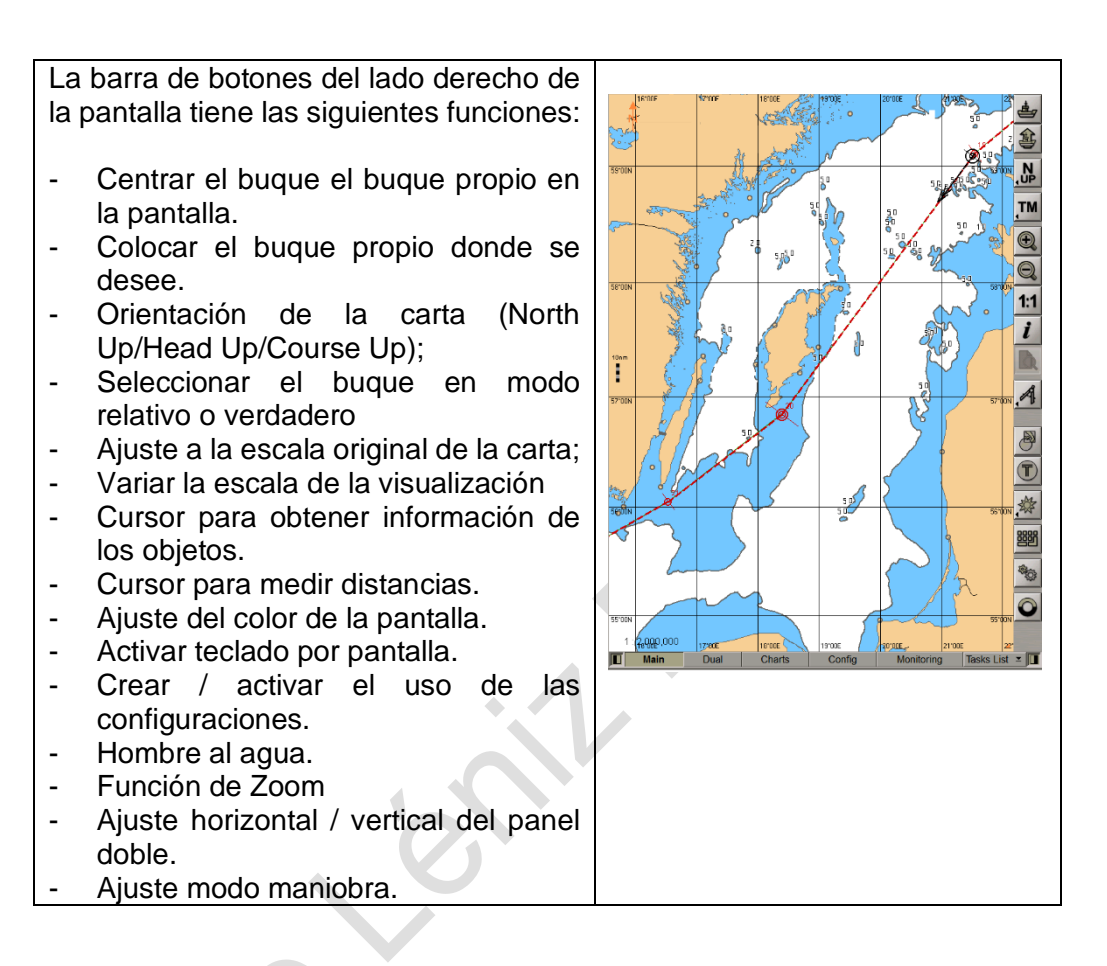

Figura N° 02-3

# **c. Panel de funciones o tareas (3) y despliegue de funciones o tareas (4)**

En esta parte el usuario seleccionar aquellas funciones o tareas que desea ajustar, tales como crear una ruta de navegación, analizar el tema de mareas, ajustar los instrumentos de navegación, luminosidad del panel, ajustar alarmas varias, entre muchos otros ajustes.

A continuación se muestra diferentes modos de ajustes y como acceder a ellos.

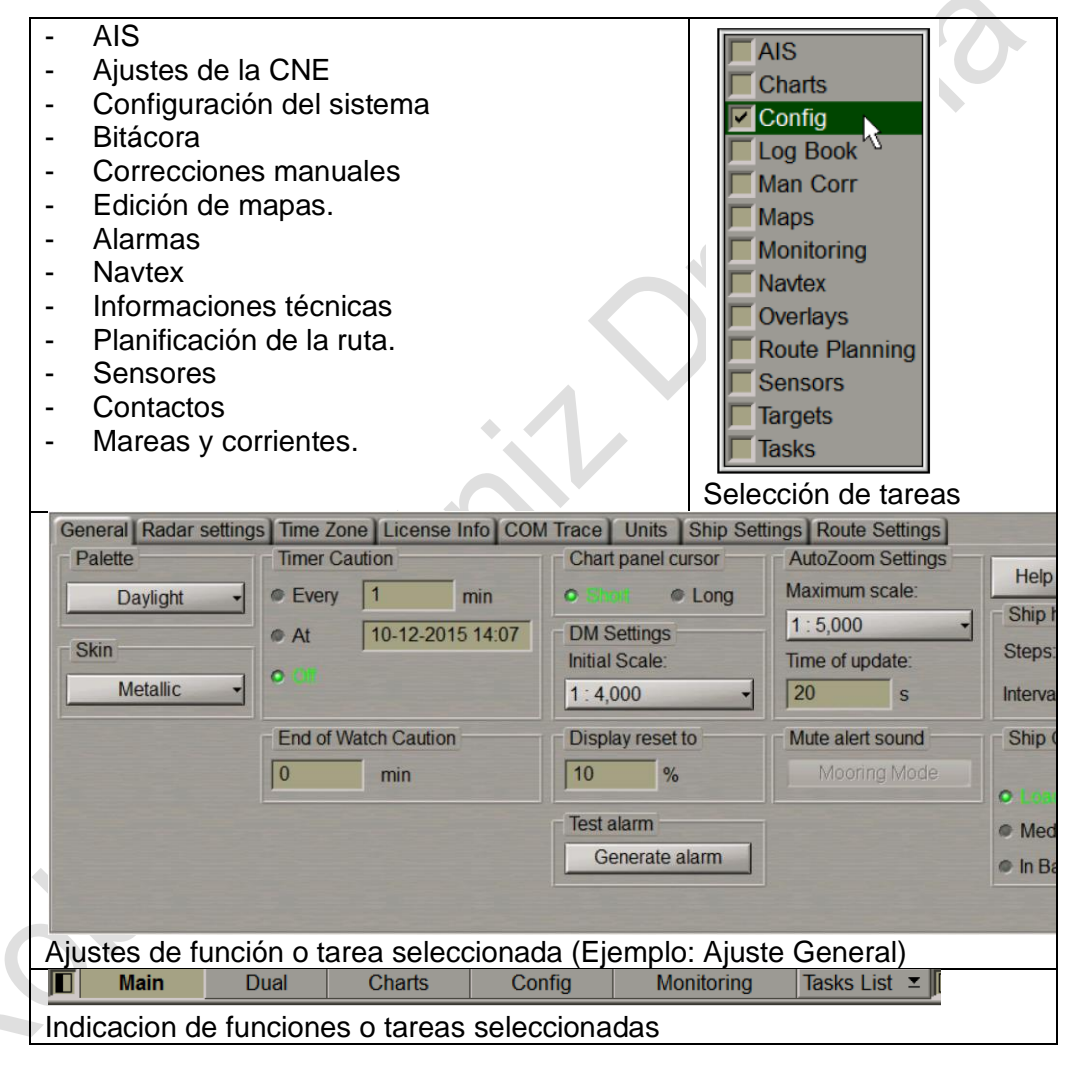

Figura N° 02-4

# **d. Datos de navegación (5)**

A requerimiento del usuario se despliega un panel con los principales instrumentos de navegación que recibe el ECDIS tales como información de:

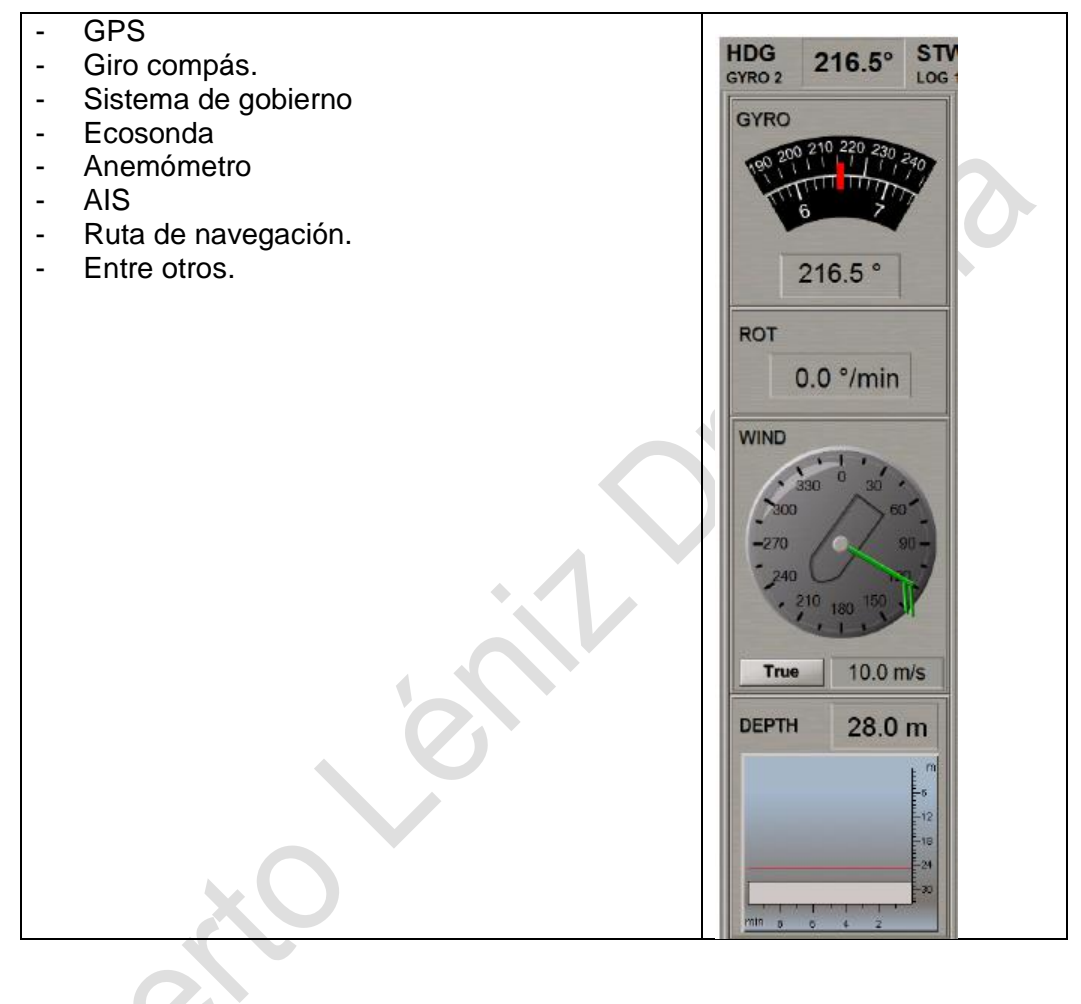

Figura N° 02-5

# **Resumen**

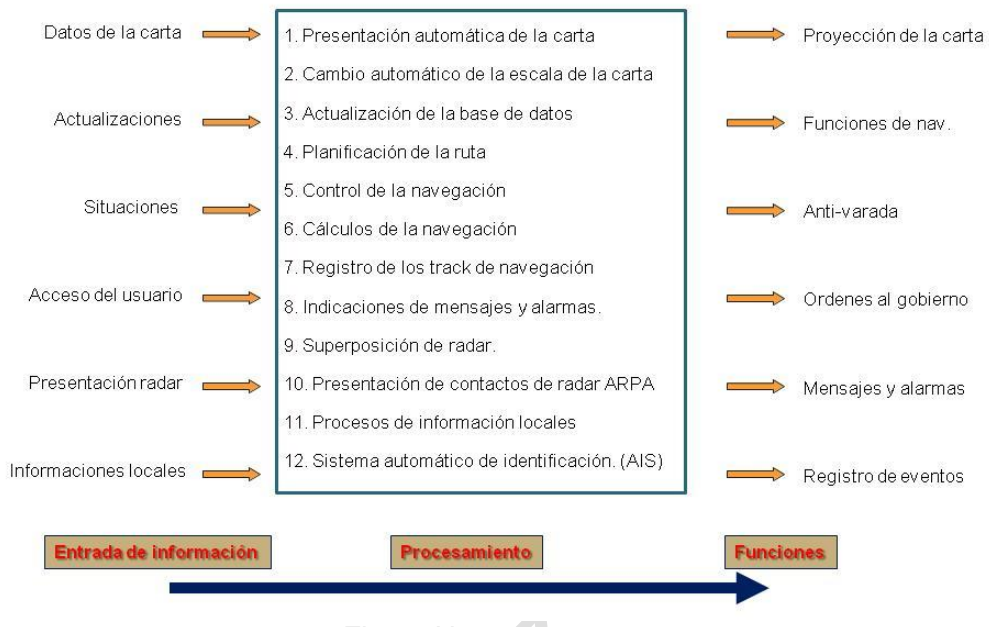

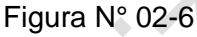

# **C.- Tareas al inicio de la operación del ECDIS**

# **a. Inicio, parada y operación del ECDIS**

- Aspectos previos:
	- o Es posible que algunas fuentes de alimentación tengan que estar apagadas o desconectadas a las puertos .com del PC, y que el PC está sujeto a todas las limitaciones normales de hardware, sistema operativo y memoria.
	- o ECDIS es una ayuda de navegación (no es una PC de uso general) y tiene limitaciones potenciales en el almacenamiento del disco duro, tamaño de RAM, interrupciones de la fuente de alimentación, hardware mal funcionamiento, bloqueo general del sistema, etc.,
	- o El procedimiento de poner en servicio depende del sistema operativo (típicamente Windows) y pruebas internas.
	- o Licencia instalada y reconocido el dongle instalado en puerta USB, permite el registro y uso de los productos del fabricante ECDIS.
	- o Tener presente las posibles fallas debido al uso incorrecto del sistema operativo y el software ECDIS.
- Poner en servicio el computador:
- Descripción de la interface operador ECDIS, como el teclado, mouse y joystick.
- Seleccionar las ventanas de visualización más adecuada.
	- Condiciones iniciales de preparación de ECDIS para la navegación.
	- Panel Main y Dual.
	- Barra de herramientas (Toolbars)
	- **Cursor (Zoom, View, ERBL)**

OMI 1.27 Parte I Pág. N° 23 R. Léniz D. (2022)

## **b. Configuración inicial**

- Fecha, hora, huso horario.
- Sensores.
- Carta electrónica escala.
- Visualización de la posición del buque. Verificar por situaciones visuales.

#### 2. **Sensores**

- Conceptos básicos de GPS y DGPS
- Equipos que entregan datos en tiempo real al ECDIS
	- o Posición : GPS GLONAS
	- o COG y SOG : GPS
	- o Rumbo HEADING : Giro compás
	- o Rumbo del compás : Compas magnético
	- o Velocidad respecto al agua : Corredera electromagnética (STW)
	- o Velocidad respecto al fondo : Corredera doppler (SOG)
	- o Profundidad : Ecosonda
	- o Información de radar : Radar
	- o Información de contactos : AIS
- Es necesario verificar si la información entregada por los sensores es la misma que muestra el ECDIS. Que esté disponible, que sea exacta, creíble e integra.
- Selección de sensores apropiados. (Sensors Task) (ver Fig. 02 9), tener presente fuentes secundarias.
	- o Posición: Posición estimada
	- o Rumbo: Rumbo del compas o manual
	- o Velocidad: Corredera alternativa y manual
	- o Profundidad: Ecosonda alternativo.
- Alarmas e indicaciones de sensores.
- Sistema de referencia de datos de cada sensor conectado (Dátum, antenas, transductor, hora)
- Puerto de datos y codificación de datos para cada sensor (config com trace) (Código NMEA<sup>1</sup>). (ver Fig. 02 - 7)

Ejemplos de código NMEA

**Ejemplo 1**: \$INDPT,2.3,-0.5,\*46 \$INDPT : Indica profundidad -0.5 : Distancia entre transductor y la quilla<br>\*46 : Último campo de control de suma

- 
- 2.3 : Profundidad en metros
	-
	- : Último campo de control de suma

<sup>1</sup> NMEA: Es una especificación eléctrica y de datos combinada para la comunicación entre los equipos electronicos marinos, como sonar, ecosonda, anemómetro, girocompás, piloto automático, receptores GPS y muchos otros tipos de instrumentos. Ha sido definido por y controlado por National Marine Electronics Association.

# **Ejemplo 2:**

\$GPGGA,121505,4807.038,N,01131.324,E,1,08,0,9,133.4,M,46.9,M,,\*42

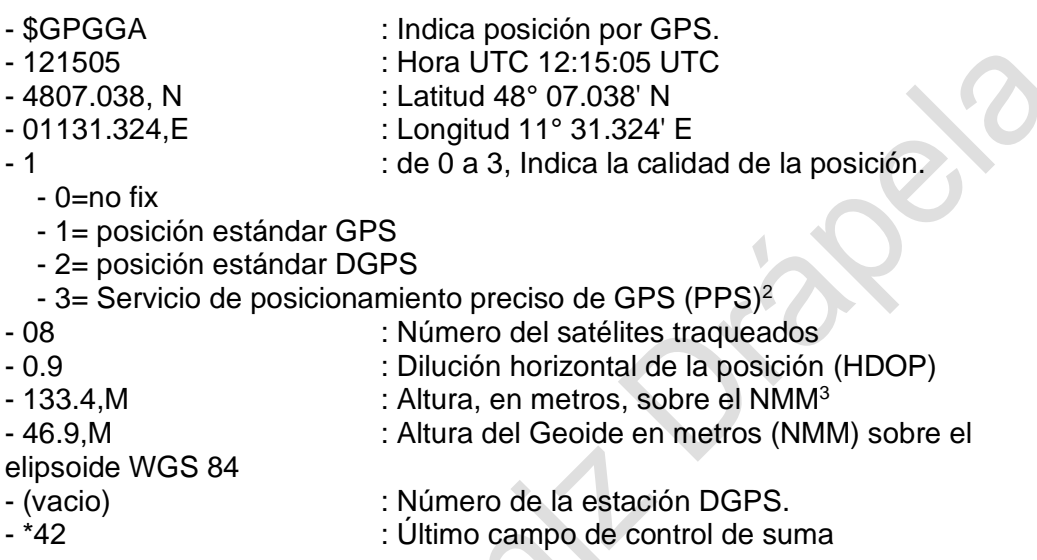

Otros ejemplos:

\$GPGGA,092750.000,5321.6802,N,00630.3372,W,1,8,1.03,61.7,M,55.2,M,,\*76 \$GPGSA,A,3,10,07,05,02,29,04,08,13,,,,,1.72,1.03,1.38\*0A \$GPGSV,3,1,11,10,63,137,17,07,61,098,15,05,59,290,20,08,54,157,30\*70 \$GPGSV,3,2,11,02,39,223,19,13,28,070,17,26,23,252,,04,14,186,14\*79 \$GPGSV,3,3,11,29,09,301,24,16,09,020,,36,,,\*76 \$GPRMC,092750.000,A,5321.6802,N,00630.3372,W,0.02,31.66,280511,,,A\*43 \$GPGGA,092751.000,5321.6802,N,00630.3371,W,1,8,1.03,61.7,M,55.3,M,,\*75 \$GPGSA,A,3,10,07,05,02,29,04,08,13,,,,,1.72,1.03,1.38\*0A \$GPGSV,3,1,11,10,63,137,17,07,61,098,15,05,59,290,20,08,54,157,30\*70 \$GPGSV,3,2,11,02,39,223,16,13,28,070,17,26,23,252,,04,14,186,15\*77 \$GPGSV,3,3,11,29,09,301,24,16,09,020,,36,,,\*76 \$GPRMC,092751.000,A,5321.6802,N,00630.3371,W,0.06,31.66,280511,,,A\*45

<sup>2</sup> PPS: Servicio de posicionamiento preciso de GPS. Según lo define el Gobierno de los Estados Unidos, es un servicio de posicionamiento y temporización que se proporciona mediante acceso autorizado a las señales de rango transmitidas en el GPS L1 y L2. La frecuencia L1, transmitida por todos los satélites, contiene una señal de rango de código grueso / adquisición (C / A), con un mensaje de datos de navegación, que está disponible para uso civil, comercial y científico con fines pacíficos.

<sup>3</sup> NMM: Nivel Medio del Mar.

# OMI 1.27 Parte I Pág. N° 25 R. Léniz D. (2022)

| Connected sensors: | Port:                  | Trace <sup>®</sup> |                                                                   |         |                                    |
|--------------------|------------------------|--------------------|-------------------------------------------------------------------|---------|------------------------------------|
| ARPA A             | <b>BR1-ECDIS DCU9</b>  | Sensor<br>> DLUGT  | Data<br>3VMVBW, 0.3b, 0.08; A, 0.00, 0.00, A, 0.00, A, 0.00, A*33 |         |                                    |
| ARPA B             | <b>BR1-ECDIS DCU10</b> | $>$ POS1           | SGPVTG.238.5.T0.56.ND*1F                                          |         |                                    |
|                    |                        | $>$ POS1           | SGPDTM, W84, C*52                                                 |         |                                    |
| <b>ASCIINAVTEX</b> | <b>BR1-ECDIS DCU8</b>  | $>$ GYRO1          | SHEHDT, 239.5.T*22                                                |         |                                    |
| TCS1               | <b>BR1-ECDIS DCU6</b>  | > GYRO1            | SHEROT.8.0.A*23                                                   |         |                                    |
|                    |                        | > GYRO1            | SHEHDT.239.5.T*22                                                 |         |                                    |
| MAGN1              | <b>BR1-ECDIS DCU4</b>  | > GYRO1            | SHEROT, B.O. A*23                                                 |         |                                    |
|                    |                        | > DLOG1            | SVMVBW.0.56.0.08.A.0.00.0.00.A.0.00.A.0.00.A*53                   |         |                                    |
| DLOG1              | <b>BR1-ECDIS DCU4</b>  | > GYRO1            | SHEHDT, 239.6, T*21                                               |         |                                    |
| DLOG2              | <b>BR1-ECDIS DCU5</b>  | > DLOG1            | SVMVBW.0.56.0.08.A.0.00.0.00.A.0.00.A.0.00.A*53                   |         |                                    |
|                    |                        | $>$ GYRO1          | SHEROT.8.0.A*23                                                   |         |                                    |
| <b>POS1</b>        | <b>BR1-ECDIS DCU1</b>  | $>$ GYRO1          | SHEHDT, 239.6 T 21                                                |         |                                    |
|                    |                        | $>$ DLOG1          | SVMVBW.0.56.0.08.A.0.00.0.00.A.0.00.A.0.00.A*53                   |         |                                    |
| GYR01              | <b>BR1-ECDIS DCU1</b>  | $>$ GYROT          | <b>SHEROT.8.0.A*23</b>                                            |         |                                    |
| <b>POS2</b>        | <b>BR1-ECDIS DCU3</b>  | > GYRO1            | SHEHDT, 239.6.T*21                                                |         |                                    |
|                    |                        | $>$ DLOG1          | SVMVBW, 0.56, 0.08, A, 0.00, 0.00, A, 0.00, A, 0.00, A*53         |         |                                    |
| NMEA_CUSTOM1       | <b>BR1-ECDIS DCU7</b>  | $>$ GYRO1          | SHEROT, 8.0, A*23                                                 |         |                                    |
|                    |                        | Clear trace        | Input filter<br>Output filter                                     |         | Record COM trace                   |
| Main               |                        | Dual               | Config                                                            | Sensors | Tasks List $\Sigma$ $\blacksquare$ |

Fig. N° 02- 7 "Código NMEA de los sensores"

• Información de NAVTEX (Task NAVTEX) (ver Fig. 02 - 08)

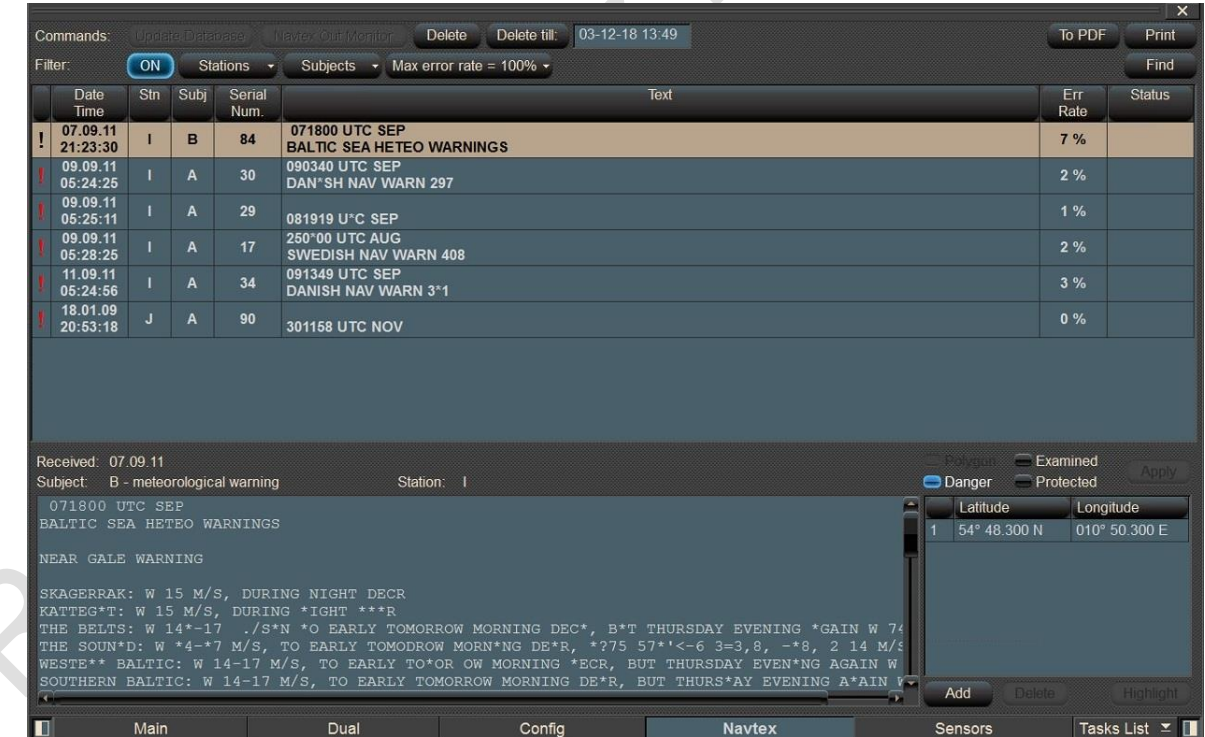

Fig. N° 02 - 8 "NAVTEX de ECDIS"

# OMI 1.27 Parte I Pág. N° 26 R. Léniz D. (2022)

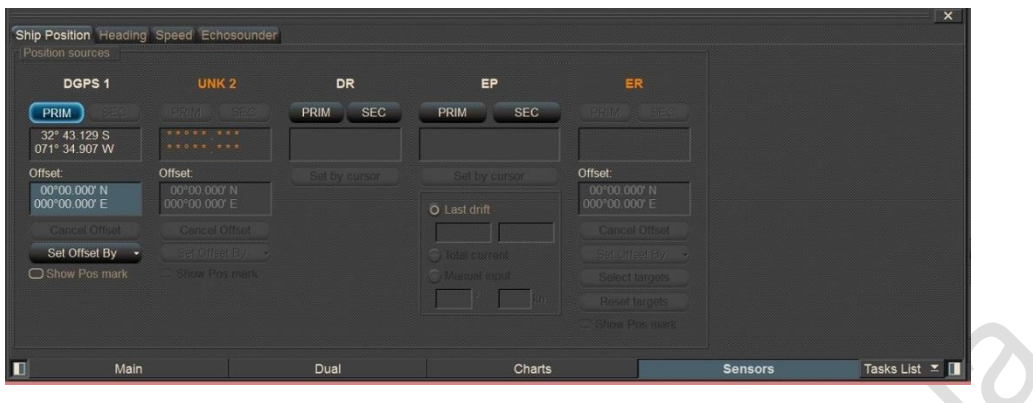

Fig. N° 02 - 9 "Tarea sensores - Asignaciones"

# **D.- Sistemas GPS y DGPS<sup>4</sup>**

El sistema NAVSTAR-GPS, habitualmente denominado GPS, está basado en una constelación de 24 satélites, más 3 de repuesto, que giran alrededor de la tierra a 20.180 km de altura, en seis órbitas prácticamente circulares inclinadas 55º respecto al eje de aquélla y con un período de rotación de 11 horas y 58 minutos.

Está controlado continuamente, desde estaciones en tierra, por el Departamento de Defensa de EE.UU., de modo que la situación de los satélites es perfectamente conocida en cada momento y corregida cuando es necesario.

En cualquier lugar del mundo un usuario puede determinar su posición geográfica en tres dimensiones con gran exactitud durante las 24 horas del día, independientemente de las condiciones meteorológicas, mediante el cálculo de las distancias entre la antena del receptor y los satélites que tenga a la vista, por lo cual, en principio, con cuatro satélites es suficiente para obtener las coordenadas (x, y, z, t) ya que de los dos puntos teóricamente posibles uno es absurdo. Sin embargo, como dicho cálculo se basa en la medición del tiempo que tarda en llegar al receptor la señal de cada satélite, las distancias así determinadas se ven afectadas por el error de sincronización entre el transmisor y el receptor, motivo por el que se denominan pseudodistancias.

La sincronización de los satélites entre sí se resuelve disponiendo en ellos relojes atómicos de gran precisión y de costo elevado pero los de los receptores, de precio muy asequible, no son de tanta calidad, lo que da lugar al error mencionado.

El GPS proporciona las coordenadas de la posición del usuario referidas al sistema WGS-84 (World Geodetic System 1984), la hora del sistema es casi igual a la UTC (Universal Time Coordinated) y el problema fundamental que presenta es su falta de integridad, lo que da lugar a que el conocimiento de un mal funcionamiento del sistema tarde en llegar varios minutos o incluso algunas horas.

<sup>4</sup> http://www.puertos.es/es-es/conceptosgenerales/Paginas/Sistema-GPSDGPS.aspx

El sistema GPS proporciona dos servicios, el PPS (Precise Positioning Service) militar y cifrado y el SPS (Standard Positioning Service ),, libre para uso civil y de menor exactitud. Hasta mayo de 2000 la exactitud de la señal GPS (libre) era de 100 m (95%), mientras que a partir de esa fecha, al eliminarse la denominada disponibilidad selectiva (SA), la exactitud es del orden de los 25 m (95%).

Los principales errores que se producen y que influyen en la exactitud final con que se puede determinar la posición a partir de la señal GPS son los derivados de:

- Los relojes de los satélites y la desviación de la órbita, que han de solucionarse desde el control de tierra.
- La transmisión de las señales a través de la ionosfera, que se resuelven casi por completo teniendo en cuenta que la pérdida de velocidad de las ondas de radio a través de aquélla es inversamente proporcional al cuadrado de la frecuencia empleada.
- La transmisión de las señales a través de la troposfera, casi imposibles de corregir.
- Los ruidos de los receptores, que dependen de la calidad de éstos.
- El efecto multitrayectoria, ocasionado por las reflexiones sobre determinados obstáculos de las señales de los satélites antes de llegar al receptor, efecto que debe evitarse mediante los estudios apropiados.
- La incertidumbre geométrica, debida a la posición relativa de los satélites empleados para la determinación de la posición, que se minimiza mediante la selección de los satélites más adecuados en cada ocasión.

Con el fin de paliar los inconvenientes derivados de los errores enumerados en el sistema GPS y conseguir una exactitud e integridad mejoradas, se puso a punto el sistema diferencial denominado DGPS (Differential GPS).

El fundamento del sistema consiste en que la estación de referencia determina su posición a partir de las señales GPS y, comparándola con su posición conocida, calcula las diferencias o correcciones que deben aplicarse a los resultados obtenidos a partir de los satélites para que ambas posiciones coincidan.

Estas correcciones son las que se transmiten a los usuarios del sistema, cuyos equipos DGPS las introducen en sus cálculos para determinar la posición.

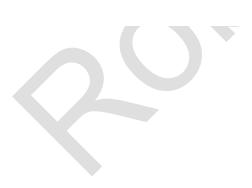

# **Ejercicio N° 1 U.T. N° 2 "Familiarización"**

- 1. Identificar la organización de la pantalla.
	- a. Panel de control y datos de instrumentos.
	- b. Visualización de la CNE
	- c. Panel de funciones.
	- d. Panel de enlace con funciones
	- e. Datos de navegación
- 2. Leer
	- a. Fecha hora huso horario
	- b. Rumbo respecto a la tierra
	- c. Rumbo respecto al agua
	- d. Velocidad respecto a la tierra
	- e. Velocidad respecto al agua
	- f. Posición del buque
	- g. Sensor empleado para obtener posición.
	- h. Viento relativo y verdadero.
	- i. Corriente
	- j. Abatimiento existente.
- 3. Identificar el panel de consultas del usuario
- 4. Identificar la visualización de alarmas.
- 5. Visualización de la CNE
	- a. Centrar el buque el buque propio en la pantalla.
	- b. Colocar el buque propio donde se desee.
	- c. Orientación de la carta (North Up/Head Up/Course Up).
	- d. Seleccionar el buque en modo relativo o verdadero
	- e. Zoom variar la escala de la visualización
	- f. Ajuste a la escala original de la carta.
	- g. Cursor para obtener información de los objetos.
	- h. Cursor para medir distancias.
	- i. Mostrar la carta completa
	- j. Ajuste día / noche.
	- k. Conocer el uso de las configuraciones.
	- l. Hombre al agua.
- 6. Ajuste horizontal / vertical del panel doble.
- 7. Ajuste modo maniobra.
- 8. Identificar el panel de funciones o tareas y el despliegue.
- 9. Identificar el panel de datos de navegación.
- 10. Configuración Inicial
	- a. Ajustar fecha, hora, huso horario
	- b. Ajuste y chequeo de sensores
	- c. Carta electrónica escala
	- d. Visualización de la posición del buque Verificar por situaciones visuales.
- 11. Identificar los códigos NMEA

# **U.T. N° 3 "La Carta Náutica Electrónica"**

#### **Objetivos de la Unidad Temática**

- 1. Describir los tipos de cartas electrónicas y explicar las características de los datos ECDIS.
- 2. Explicar todos los errores, inexactitudes y ambigüedades en el ECDIS causados por datos incorrectos
- 3. Utilizar los datos de CNE en el ECDIS.

## **E.- Generalidades de cartografía Náutica Electrónica**

#### 1.- **La carta náutica.**

Las cartas náuticas son mapas con fines específicos diseñados especialmente para cubrir las necesidades de la navegación marítima, e incluyen entre otras cosas sondas, naturaleza del fondo marino, elevaciones, configuración y características de la costa, peligros y ayudas a la navegación.

Las cartas náuticas proporcionan una representación gráfica de aquella información relevante para el navegante para llevar a cabo una navegación segura.

Las cartas náuticas están disponibles en formato analógico como cartas de papel, o digital como cartas electrónicas.

Los requisitos de llevar cartas náuticas se establecen en el Capítulo V de SOLAS.

#### **2.- Tipos de cartas electrónicas disponibles**

Hay dos tipos de cartas electrónicas: cartas ráster y cartas vectoriales. Una carta ráster es una imagen escaneada y pasiva de una carta de papel, mientras que una carta vectorial es una base de datos digital de todos los objetos (puntos, líneas, áreas etc.) representados en la carta.

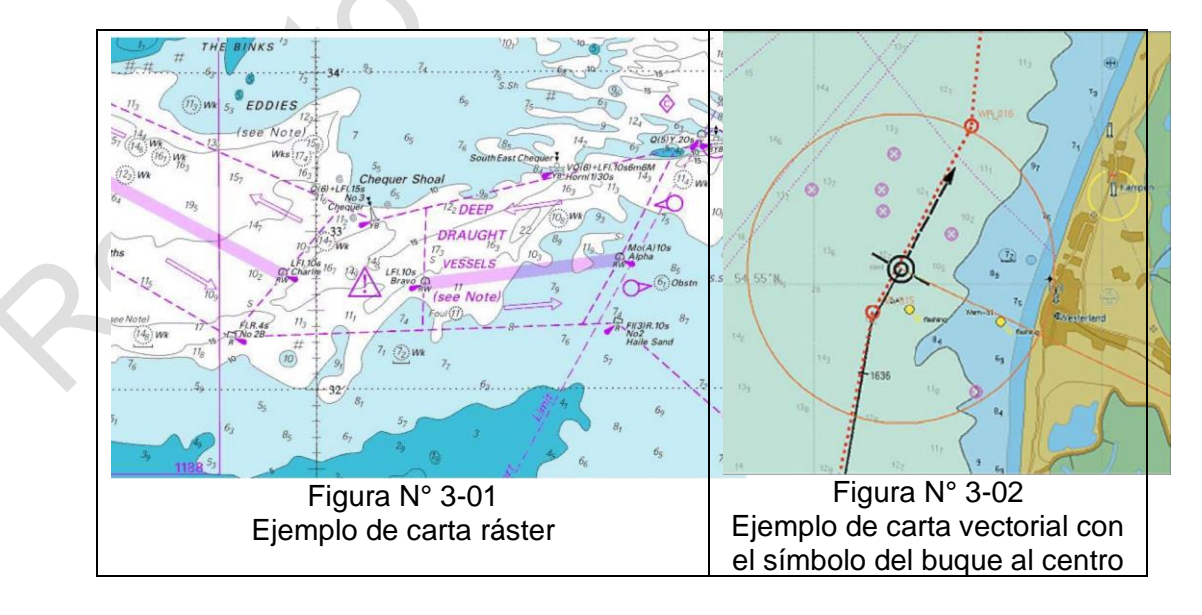

#### 3.- **Concepto de carta oficial**

Según SOLAS V, las cartas publicadas por un Gobierno o bajo su autoridad, un Servicio Hidrográfico autorizado o cualquier otra institución estatal pertinente son oficiales y se pueden utilizar para cumplir con el requisito de llevar cartas (siempre que se mantengan actualizadas).

Por definición, todas las demás cartas náuticas no son oficiales y a menudo se las denomina cartas no oficiales o comerciales. Estas cartas no son admitidas, de conformidad con el Convenio SOLAS, como base para la navegación.

Debe cumplir con la Especificación de Producto CNE de la OHI que es parte del estándar de transferencia denominado S-57.

#### **4.- Atributos de una CNE**

- El contenido de una CNE se basa en datos fuentes de levantamientos del Servicio Hidrográfico responsable o en datos contenidos en las cartas oficiales de papel.
- Las CNEs están compiladas y codificadas de acuerdo a los estándares internacionales establecidos por la OHI.
- Las posiciones en las CNEs están referenciadas al datum World Geodetic System 1984 (WGS 84). Esto es directamente compatible con las posiciones en el Sistema Mundial de Navegación por Satélite (Global Navigation Satellite System GNSS).
- Cada CNE es publicada exclusivamente por un Gobierno o bajo su autoridad, por un Servicio Hidrográfico autorizado u otro organismo estatal relacionado.
- Las CNEs son actualizadas regularmente con información oficial de actualización, normalmente distribuida digitalmente.

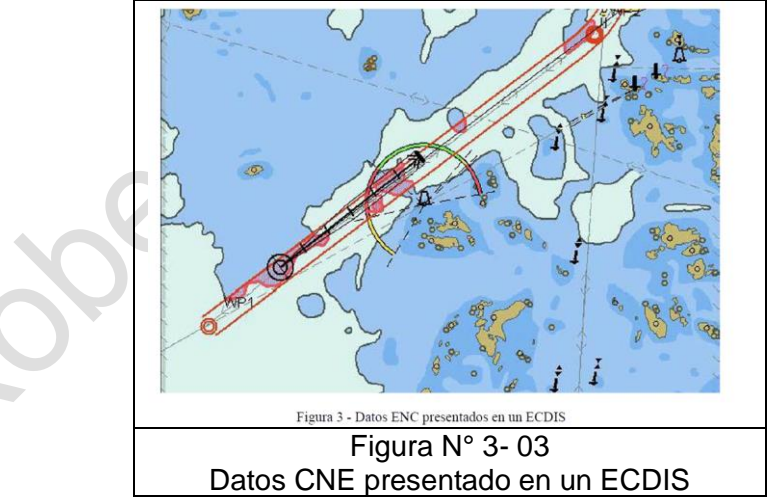

# 5.- **¿Cómo se reconoce una CNE?**

Un ECDIS distingue los datos CNE de datos no oficiales. Cuando se usan datos no oficiales, el ECDIS presenta al navegante un aviso que de manera continua aparece en la pantalla indicando que debe navegar con una carta de papel oficial y actualizada.

Cuando aparecen datos no oficiales en la pantalla de un ECDIS, sus límites se identifican mediante una línea de un estilo especial: una línea ROJA con trazos

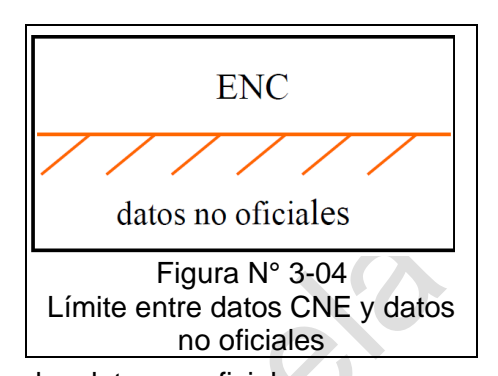

diagonales hacia el lado de la línea que contiene los datos no oficiales. El navegante también puede seleccionar la función de ECDIS apropiada para consultar en pantalla los detalles de la carta, tales como el productor de la carta, número de edición y estado de actualización.

#### 6.- **CNE's disponibles.**

La Organización Hidrográfica Internacional (OHI) proporciona un catálogo web interactivo en la página www.iho.int <sup>5</sup>que presenta el estado de disponibilidad mundial de CNEs.

En la Figura N° 3-05 muestra la portada del catálogo.

Las CNE editadas por el SHOA se encuentran en su página web www.shoa.mil.cl

5

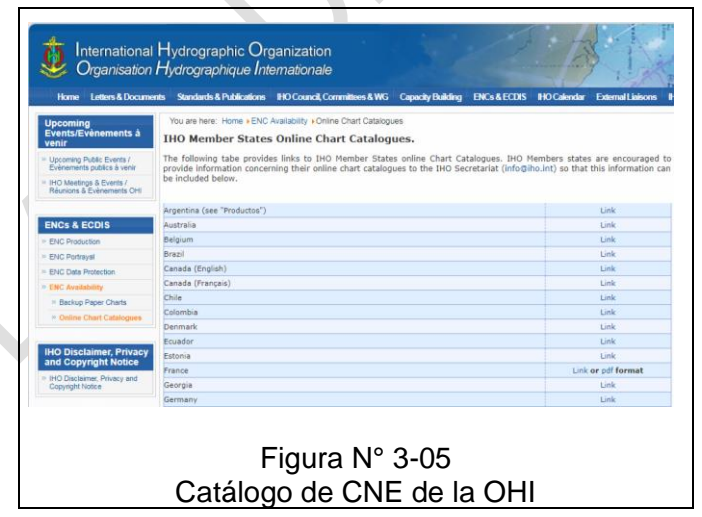

# 7.- **Protección de las CNE's frente a modificaciones no autorizadas.**

La mayoría de las CNE's están a disposición de los usuarios finales mediante el estándar de Protección de Datos S-63 CNE de la OHI. La protección S-63 asegura la integridad de los datos CNE en todas las transacciones entre el proveedor del servicio y el usuario final. S-63 define el mecanismo para que un ECDIS cifre la información de la CNE y aplique una firma digital que permite autenticar los datos cartográficos. El usuario del ECDIS necesitará una llave de descifrado individual para acceder y visualizar los datos CNE protegidos según el estándar S-63.

https://www.iho.int/srv1/index.php?option=com\_content&view=article&id=395&Itemid=428&lang=en

Cada carta CNE está cifrada con un código diferente. Las llaves de descifrado las distribuye el proveedor del servicio que vende la CNE a los usuarios finales como 'User Permits'

("Permisos de Celda"). Las llaves de descifrado son individuales y sirven para el sistema de un único usuario final. Por tanto, no se pueden intercambiar ni compartir entre diferentes dispositivos ECDIS.

Ocasionalmente, el usuario del ECDIS recibirá nuevos "Permisos de Celda" de su proveedor de servicio, al

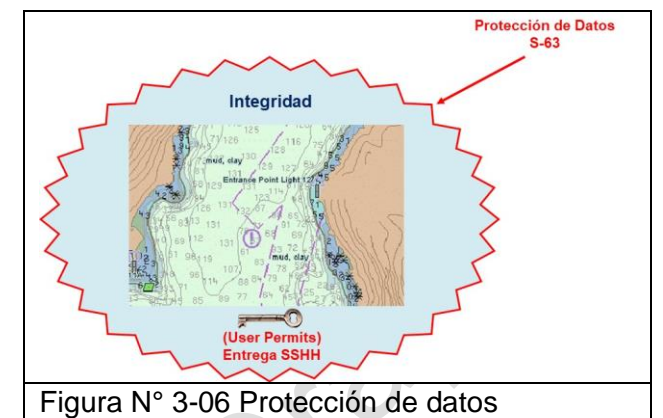

renovar la suscripción de sus CNEs o cuando haya cambios en su juego de CNE's.

Los Permisos de Celda renovados deben de ser importados en el ECDIS para permitirle procesar automáticamente las entregas de nuevas CNE's y actualizaciones.

#### 8.- **Áreas en las que no haya CNEs**

De no haber CNE's la OMI permite el uso de Cartas Náuticas Raster (RNCs) en ECDIS como cumplimiento del requisito de llevar cartas náuticas según el SOLAS.

El objetivo de este cambio era proporcionar la mayor cobertura posible de datos cartográficos electrónicos oficiales para el ECDIS a la espera de que se alcance una cobertura mundial sólo con CNE's.

Por las limitaciones de las RNC's en comparación con las CNE's, cuando se emplee en modo RCDS, el ECDIS se debe usar junto con una colección de cartas náuticas de papel a escala suficiente para ver con detalle la topografía, la batimetría, los riesgos a la navegación, las ayudas a la navegación, las rutas trazadas en cartas y las medidas de organización del tráfico marítimo, con el fin de que el navegante disponga de información sobre el entorno general de navegación.

Aunque hay que usar cartas de papel con las RNCs, a pesar de ello, la intención subyacente era reducir el número de cartas de papel que tuviese que llevar un barco cuando se use el modo RCDS, pero solamente hasta un nivel compatible con la seguridad de la navegación.

En cualquier área donde no se disponga ni de CNEs ni de RNCs, los buques llevarán todas las cartas de papel necesarias para la derrota planeada.

#### **F.- Tipos de Cartas Electrónicas disponibles a nivel mundial.**

Desde un comienzo se pudo establecer dos estructuras de cartas electrónicas, cuya diferencia estaba en el formato de comunicación y en la construcción de los objetos cartográficos. Estos dos tipos de estructuras bases fueron las cartas **Raster** y **vectorial.**

A partir de esta clasificación se derivan, para cada una, los distintos formatos y estándares que los productores de datos cartográficos deben cumplir para hacer de sus productos elementos utilizables para la navegación a bordo de buques con certificación SOLAS.

Ha existido mucha confusión relacionada con los nombres usados para describir los formatos de distribución de las cartas electrónicas. El diagrama siguiente pretende clarificarlo. En el diagrama se puede ver que un mismo formato de distribución se puede usar para distribuir datos cartográficos oficiales o privados. Por ejemplo, 'BSB' es el término que designa al formato de distribución de las RNCs de EEUU y Canadá. Ese mismo término se usa también para la distribución de datos cartográficos privados en formato ráster en otras áreas (por ejemplo, en aguas europeas).

También puede existir confusión respecto de las CNE's. Los datos cartográficos vectoriales privados distribuidos en formato S-57 no cumplen los requisitos de la OMI y no se deberían denominar nunca como CNE. Igualmente, datos vectoriales privados distribuidos en formato SENC se pueden confundir con CNE's distribuidas en ese mismo formato SENC.

El factor más importante a considerar para determinar si los datos son oficiales es su origen, no su formato. La fuente y el originador determina el estatus y el propósito para el que se pueden usar esos datos cartográficos. La combinación del estatus de los datos cartográficos y las funcionalidades del sistema en concreto decidirá en último término si un "sistema" de navegación por carta electrónica opera como modo ECDIS o modo ECS.

Ejemplos de nombres de formatos usados por los productores privados de datos:

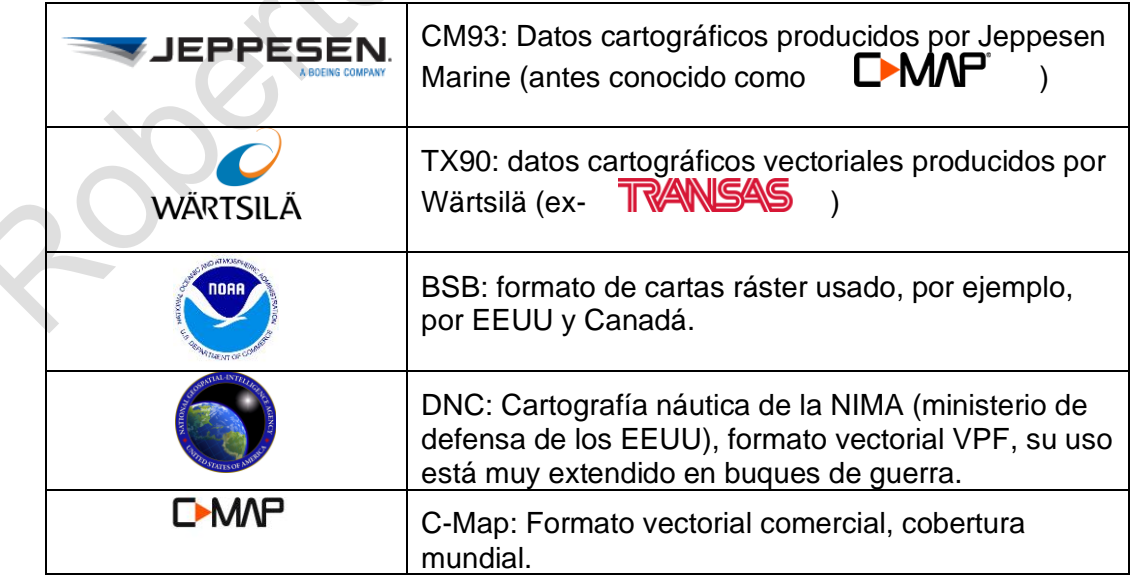

Joe

2

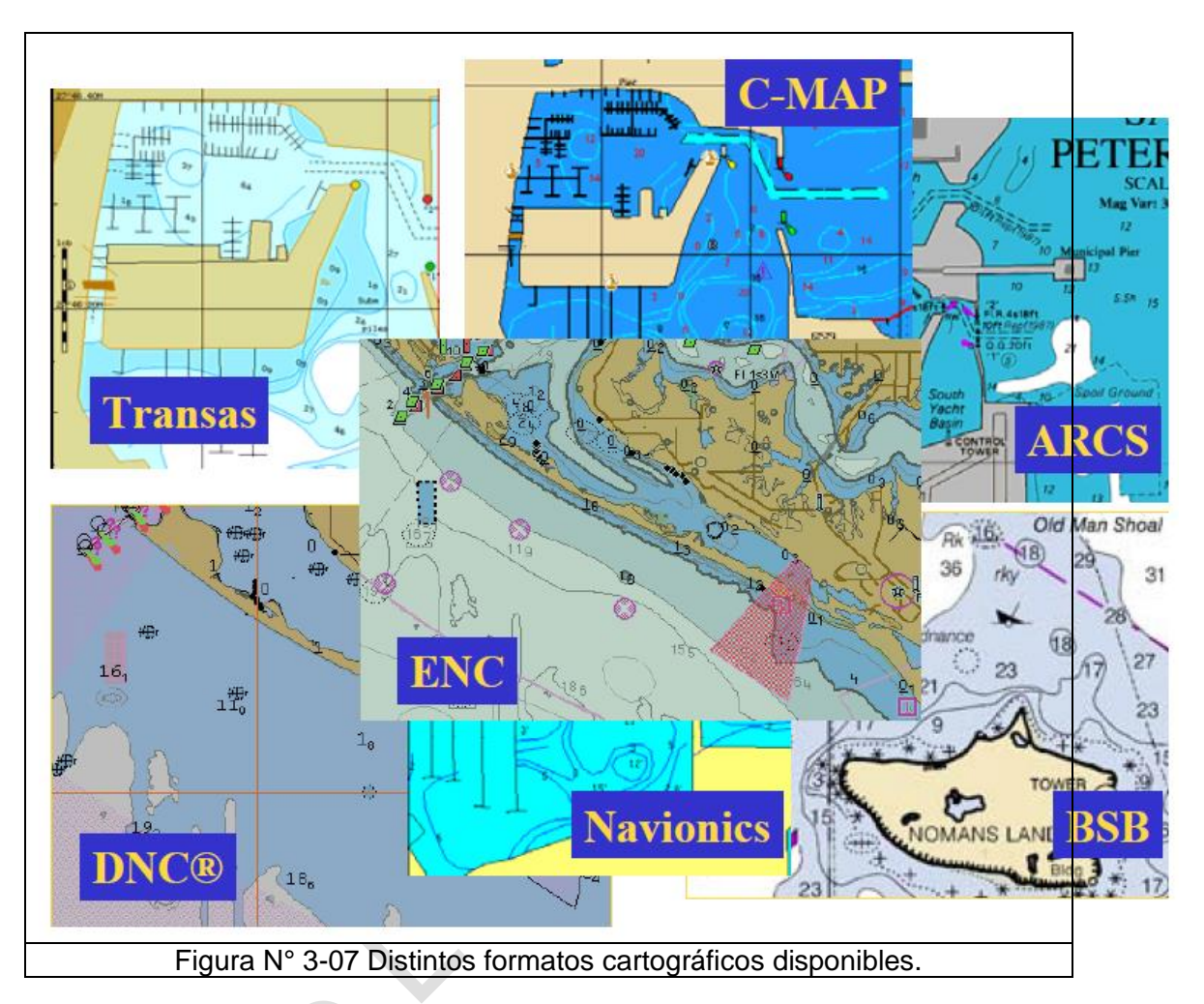

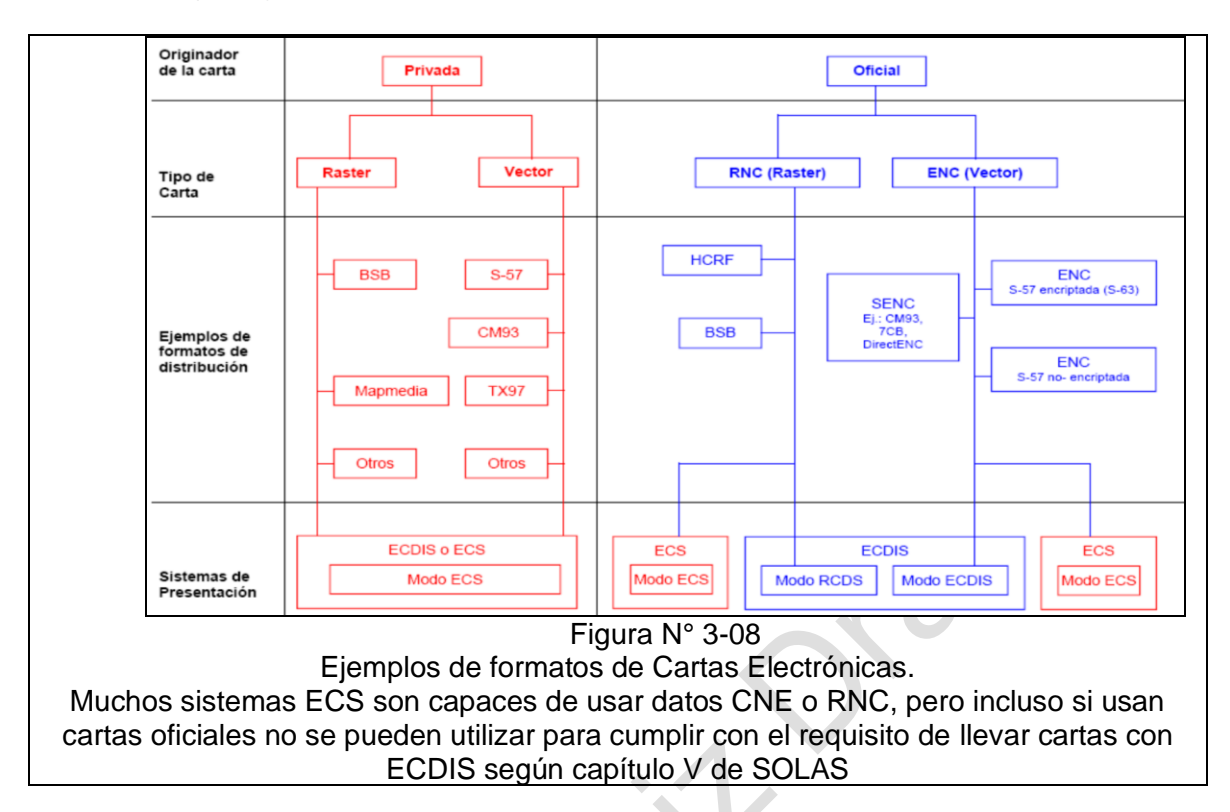

En la actualidad las cartas ráster y vectoriales son aceptadas por la OMI, para ser utilizadas como elementos de ayuda a la navegación, pero es preciso reconocer que, conforme a las resoluciones de esa misma organización, la data cartográfica **ráster cumple un rol substituto** ante la ausencia de cartas electrónicas vectoriales, y siempre y cuando las cartas ráster sean utilizadas paralelamente con la carta de papel.

# **Cartas Náuticas Ráster (RNC's)**

# **G.- Cartas Náuticas Raster (RNCs)<sup>6</sup>**

Las RNCs son copias digitales de cartas de papel, realizadas conforme a la publicación especial S 61 de la OHI "Especificaciones de Producto para la Carta Náutica Raster (RNC)". Las RNC's se publican por o bajo la autoridad de un Servicio Hidrográfico nacional.

#### **1.- Principios generales**

Cuando se presentan en una pantalla ECDIS, las RNCs parecen una fotocopia de una carta de

papel, sin embargo, contienen significativos metadatos para asegurar que mantienen un cierto mínimo de funcionalidad; como un mecanismo georeferencial que permite aplicar y extraer posiciones geográficas de la carta, la actualización automática de la RNC mediante ficheros digitales (y la capacidad de mostrar el estado de las correcciones aplicadas) y pantallas de presentación de la RNC en colores apropiados a noche y día.

Una RNC es una copia digital de la carta de papel actual. Por tanto, el contenido de la carta no puede ser analizado por un programa informático para emitir alarmas o avisos de peligros automáticamente como sucede con una carta vectorial; sin embargo, algunas de estas funciones de alarma y aviso pueden ejecutarse mediante introducción manual de datos en el ECDIS.

Normalmente, las RNC se producen mediante el escaneo digital de las planchas de impresión originales que se usan para producir

**DATOS DIGITALES ESPACIALES** · RASTER · VECTOR • Mundo real Figura N° 3-10 Comparación de CNE con cartas Ráster

una carta de papel. A diferencia de las CNE's, puede existir más de un formato aceptado para las RNC. Los formatos principales para RNC's son:

Formato y producción de datos RNC BSB (usado por EEUU, Canadá, Cuba y Argentina), y HCRF (usado por RU, Australia y Nueva Zelanda).

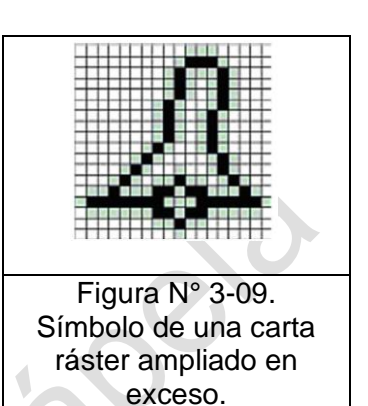

<sup>&</sup>lt;sup>6</sup> S-66 Las cartas electrónicas de navegación y las prescripciones de transporte: Hechos. Edición 1.0.0 enero 2010
# **2.- Los datos**

Los datos ráster se componen de píxeles (también conocidos como celdas de la cuadrícula). Por lo general son cuadradas y están regularmente espaciadas. La malla define el espacio geográfico como una matriz de puntos de cuadrícula cuadrados de igual tamaño dispuestos en **filas y columnas**. Cada punto de la cuadrícula almacena un **valor numérico** que representa el atributo de un color para esa unidad de espacio. Cada celda de la malla se referencia por sus coordenadas **x** e **y**.

La integración de muchas celdas dará origen a la figura que se desea representar.

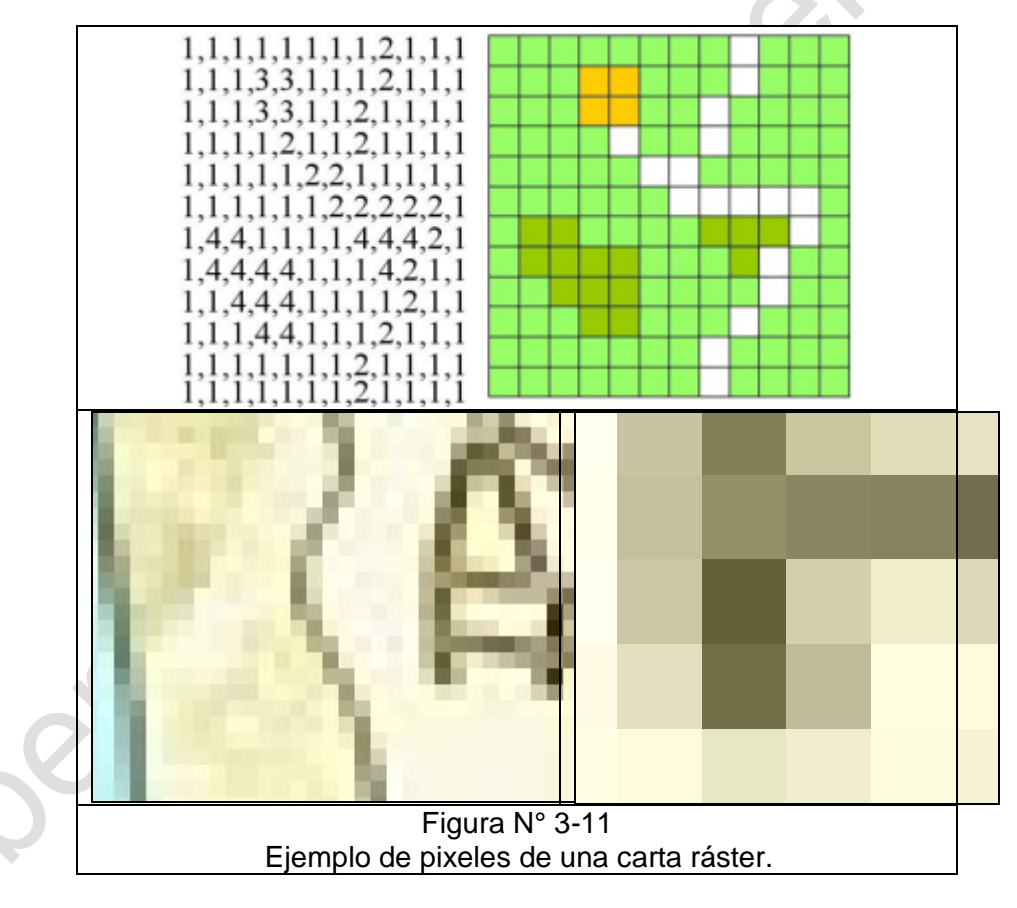

Los datos son incorporados a un Sistema Carta Náutica Electrónica (SENC) mediante la creación de un programa de despliegue, que le permite al usuario ver su carta en el computador.

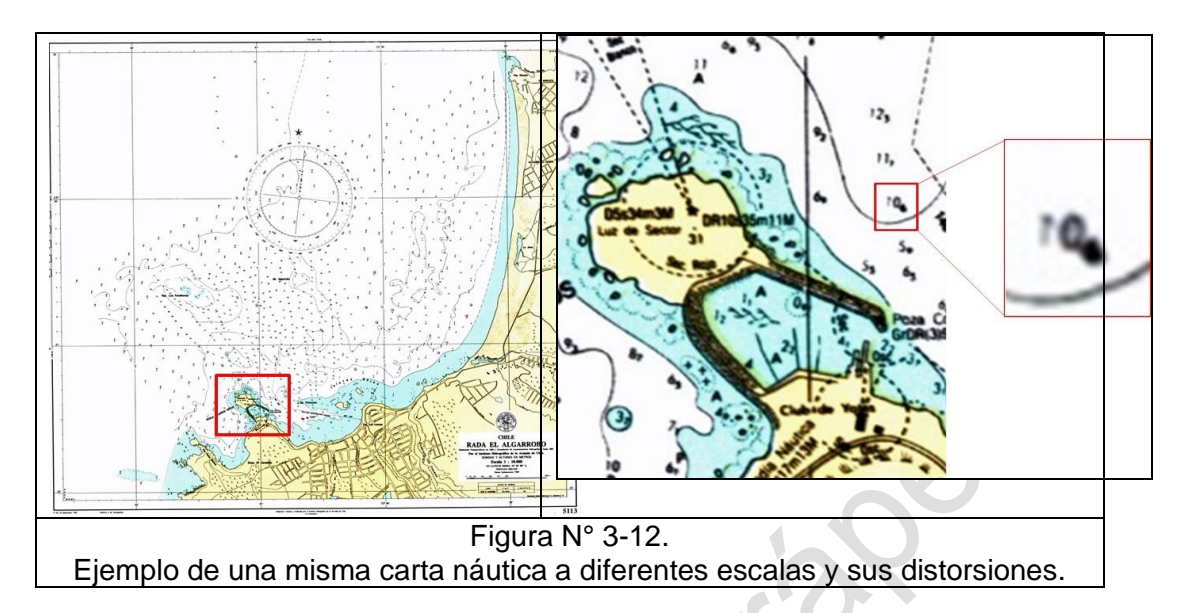

## **3.- Visualización de la RNC**

- La visualización de las RNC's está limitada a la misma resolución a la que fueron escaneadas. Una ampliación o reducción excesiva degrada notablemente la claridad de la imagen (Ver figura N° 03-12). Si el usuario desea ver una parte de la carta con más detalle, entonces se debería seleccionar una carta a mayor escala, igual que si fuera una carta de papel.
- Cualquier orientación de la pantalla RCDS excepto la de norte-arriba (por ejemplo, rumbo-arriba) puede afectar a la legibilidad del texto y símbolos de la carta.
- Las RNC incorporan una paleta de colores similar a los colores que usan las CNE's para día / noche.
- Las RNC se usan como cartas individuales (no de forma continua como las CNEs). Sin embargo, el ECDIS puede cargar automáticamente las cartas adyacentes basándose en meta-datos que se le proporcionen.
- Los blancos radar ARPA se pueden superponer a una RNC. También es posible cambiar la escala de una imagen radar de video para que encaje con una RNC. Cambiar la escala de una RNC para ajustarla a una imagen radar de video es inapropiado, ya que probablemente dará como resultado una imagen cartográfica degradada.
- Las RNC incluyen meta datos significativos para permitir que un ECDIS haga el mayor uso de la imagen. Por ejemplo, en modo RCDS se puede acceder directamente a las notas de las cartas y a las tablas de mareas sin que el usuario tenga que seleccionar manualmente el área apropiada de la carta.
- La imagen de una RNC mantiene el dátum horizontal de la carta de papel de la que se ha ya derivado la RNC. Sin embargo, la georeferencia de la RNC puede incluir ajustes para acomodar el uso de GPS y del dátum satélite WGS84.
- Los navegantes deberán comprender cómo se relaciona el dátum horizontal de la carta original con el dátum del sistema de posicionamiento del buque.
- En ciertos casos, esto puede aparecer como un cambio aparente de posición geográfica. (Las diferencias serán más perceptibles en las

intersecciones de las cuadrículas y durante el seguimiento de derrota). Cuando se conozca la diferencia entre el dátum horizontal local y WGS 84, el ECDIS aplicará un ajuste automáticamente.

• Si no se conoce el dátum horizontal de la carta de papel a partir de la cual se ha creado la RNC, entonces no es posible relacionar las posiciones del GPS y las de la RNC con exactitud; para alertar a los usuarios de este problema se ha publicado la circular SN 255 de la OMI.

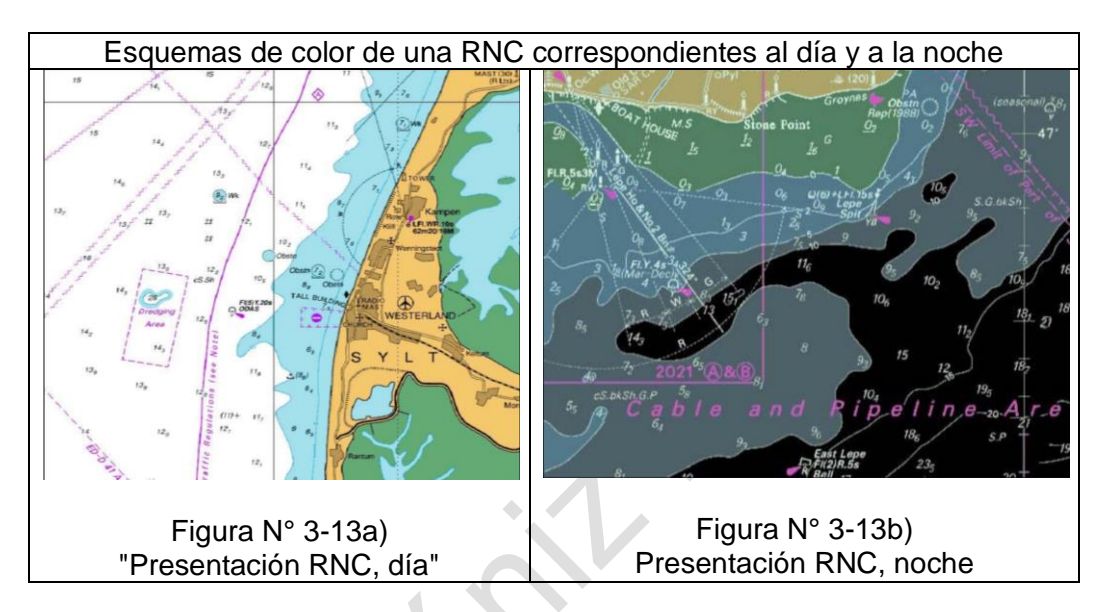

• Es un producto muy rígido, motivo por el cual tiene limitaciones importantes en comparación con su par vectorial. No obstante, ello, son cartas de fácil y rápida producción, lo cual permite a los productores abaratar costos, hecho que ha provocado su rápida expansión en el mundo. Sus principales usuarios son los capitanes y patrones de naves de porte reducido (yates y lanchas de recreo).

# 4.- **Ventajas y desventajas de la carta ráster.**

# **Ventajas.**

- Son más fáciles de elaborar, dado que básicamente son elementos digitales gráficos.
- Dada tal facilidad, son producidas en menos tiempo que sus pares vectoriales, y por consiguiente, más económicas que las cartas vectoriales.
- Son de fácil despliegue en computadoras personales.
- Otorgan al marino una mayor familiaridad con los colores y simbología utilizados en las cartas de papel, ya que en la pantalla del computador lucen prácticamente iguales que aquellas.
- Pueden emular funciones de cartas vectoriales.
- Existe una mayor cobertura mundial de este tipo de cartas.

# **Desventajas.**

- Basados en que la precisión está dada por el tamaño y densidad de los pixeles, los archivos son cada vez más extensos y pesados conforme se requiere más precisión.
- Las estructuras ráster no son las más adecuadas para modelar elementos lineales, dadas las excesivas deformaciones sufridas por las figuras en las escalas grandes.
- No pueden generar alarmas en forma automática.
- No pueden ser interrogadas sin alguna forma de base de datos adicional con un sistema de referencia común.
- No pueden ser rotadas a voluntad por el usuario.

# **5.- Actualización de la RNC**

- Las actualizaciones de RNC se pueden suministrar como imágenes completamente renovadas o como parches (recuadros o áreas) que el ECDIS puede superponer a la RNC original. Normalmente se usa este último método, ya que reduce la cantidad de datos que hay que suministrar
- Las actualizaciones se suministran simultáneamente con las que se distribuyen para la carta de papel equivalente.
- La mayoría de los servicios RNC utilizan actualmente el CD como medio de transferencia, aunque se están creando servicios por correo electrónico para permitir que los navegantes seleccionen y descarguen las actualizaciones cartográficas.

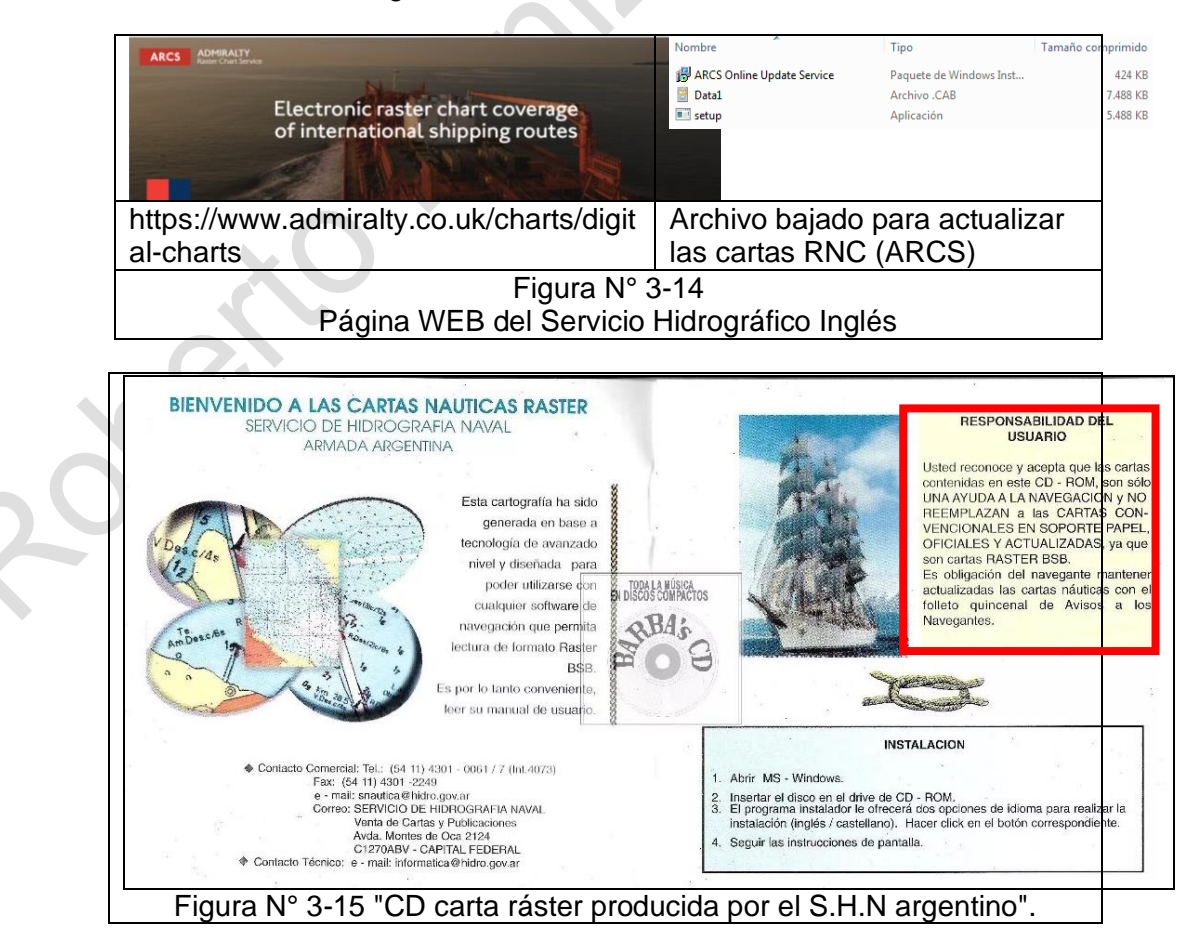

# **Cartas Náuticas Electrónicas Vectoriales**

## **H.- Cartas Náuticas Electrónicas (CNE's), Carta tipo vectorial.**

## **1.- Principios generales**

La OMI define la Carta Náutica Electrónica (CNE) como una base de datos, normalizada en su contenido, estructura y formato, generada para su uso con un ECDIS bajo la autoridad de un Servicio Hidrográfico autorizado por un gobierno. La CNE contiene toda la información cartográfica necesaria para la seguridad de la navegación y puede contener la información complementaria, además de la que figura en las cartas de papel, que se considere necesaria para la seguridad de la navegación.

Las CNE's son cartas vectoriales que contienen una base de datos de objetos individuales georeferenciados, extraída de los archivos de un Servicio Hidrográfico, incluvendo las cartas de papel existentes.

Cuando se usan en un ECDIS, el contenido de las CNEs se puede presentar como una imagen parecida a una carta continua a las escalas seleccionadas por el usuario. Debido a las limitaciones de resolución y tamaño de las pantallas electrónicas, la imagen cartográfica generada a partir de las CNEs puede no reproducir completamente la apariencia tradicional de la carta de papel.

Esta aparente limitación se ve compensada de sobra por las funciones operativas especiales del ECDIS que acceden continuamente al contenido de las CNEs (no a su presentación) de manera continua para poder alertar de posibles peligros en relación a la posición y movimiento de un buque.

## **2.- Formato de datos CNE**

Las CNEs usan el formato de datos S-57 de la OHI, que es el Estándar de Transferencia de Datos Hidrográficos Digitales de la OHI. La S-57 describe genéricamente los estándares que se deben usar para el intercambio de datos hidrográficos digitales entre Servicios Hidrográficos y para la distribución de datos digitales y productos a los fabricantes, navegantes y otros usuarios de los datos. La versión actual (2009) de la S-57 es la edición 3.1.

Las CNE's usan el Sistema Geodésico Global 1984 (WGS 84) como datum de referencia horizontal. Esto hace que la mayoría de las CNE's sean directamente compatibles con el GPS.

Algunas CNE's han sido creadas a partir de cartas de papel antiguas no referidas al WGS 84, y no se puede garantizar la correspondencia exacta con las posiciones del GPS. Estas CNE's incluyen una alarma adicional que aparecerá en el ECDIS, tal como *"Esta carta no se puede referenciar con exactitud al datum WGS 84; véase mensaje de aviso"*. Un ejemplo de mensaje de aviso sería: *"Las posiciones en esta región se encuentran a ± nn metros del Datum WGS 84".*

#### **3.- Visualización de la CNE**

Una CNE es una base de datos de entidades geográficas. No incluye normas de presentación.

Los objetos de datos geo-referenciados contenidos en la CNE y la simbología adecuada contenida en la Biblioteca de presentación solamente se enlazan en el ECDIS cuando se accede a ellos para su presentación.

La imagen resultante cambiará dependiendo del área marítima seleccionada, la escala de presentación elegida y la configuración establecida por el navegante, como los ajustes para visualizar la pantalla en función de la luz ambiente y otras condiciones de funcionamiento.

Todas las reglas para presentar el contenido de las CNEs se encuentran en el ECDIS en un módulo de software independiente llamada la "Biblioteca de presentación (S-52)", cuya definición se encuentra en el Anexo A de la Publicación Especial de la OHI S-52, Apéndice 2 - *Especificaciones de Colores y Símbolos para ECDIS.* 

La Biblioteca de presentación (S-52) de ECDIS sigue en todo lo posible la simbología usada en las cartas de papel. Esto evitará confusiones durante el largo período en el que coexistirán las cartas de papel con las RNCs y CNEs. Sin embargo, la presentación del ECDIS proporciona un grado de flexibilidad mucho mayor que la carta de papel. Esto incluye:

- Presentar/eliminar diversos tipos de información cartográfica y no cartográfica.
- Seleccionar presentación estándar o simplificada, y símbolos completos o simplificados.
- Usar la interrogación por cursor para obtener detalles adicionales que no aparecen permanentemente en la pantalla.
- Superponer/eliminar la información de video radar o blancos radar (para: confirmar la posición del buque barco; ayudar a la interpretación del radar; mostrar toda la situación de navegación en una sola pantalla).
- Superponer/eliminar información de otros sensores o transmitida desde tierra.
- Cambiar la escala u orientación de la pantalla.
- Seleccionar movimiento real o relativo.
- Cambiar la configuración de la pantalla con ventanas superpuestas, incluyendo textos de información en los márgenes, etc...
- Posibilidad de añadir menús desplegables y otros dispositivos de interacción con el operador junto con la pantalla operativa de navegación e interactuando con la misma.
- Proporcionar alarmas náuticas y cartográficas como "proximidad al veril de seguridad"; "entrando en un área prohibida"; "presentación a mayor escala que la de la carta"; "Disponibilidad de datos más detallados (a mayor escala)"; etc.
- Opcionalmente, un diagrama representando un cálculo evaluado del peligro de varada.
- Opcionalmente, un diagrama esquemático de la situación en las proximidades del buque, como ayuda en maniobras en espacios restringidos.
- La luz ambiente en el puente oscila entre los extremos de luz solar brillante, que puede oscurecer la información de la pantalla del ECDIS, y la noche, cuando la luz emitida por la pantalla debe ser lo bastante suave como para no afectar a la visión nocturna del navegante. Ver Figura N° 3-16a y b.

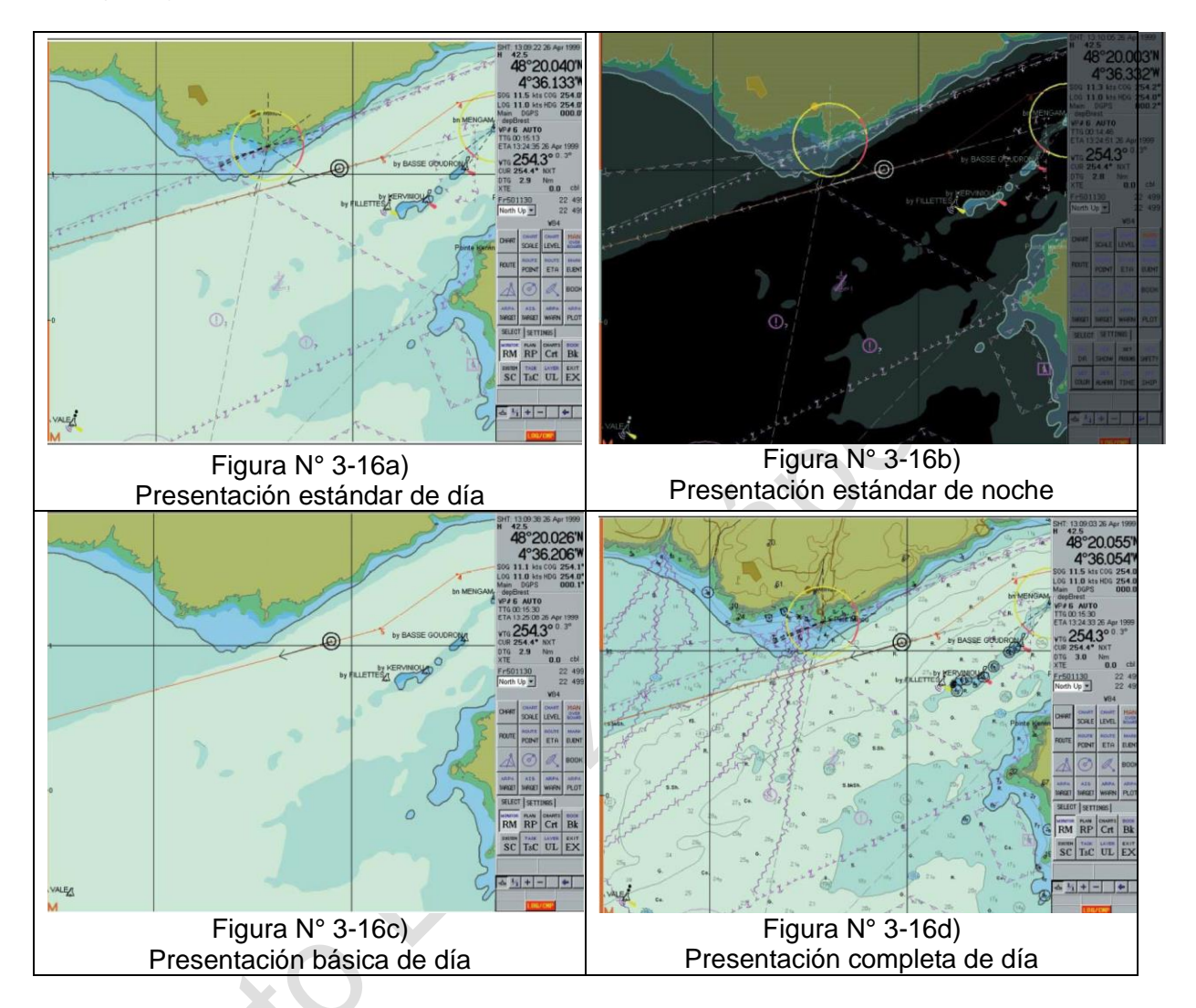

# **4.- Uso de las CNE's en los ECS<sup>7</sup>**

Un gran número de ECS son capaces de usar las CNE's. Sin embargo, por definición los ECS no pueden tener acreditado el cumplimiento de los estándares de funcionamiento de ECDIS, así que el uso de CNE's en un ECS no satisface el requisito de llevar ECDIS según SOLAS.

# **5.- Datos Oficiales y No Oficiales.**

Un ECDIS puede determinar si los datos provienen de una CNE o de una fuente privada, mediante la consulta del Código de Agencia (una combinación de dos caracteres que es exclusiva para cada productor de datos) que se incluye en los datos.

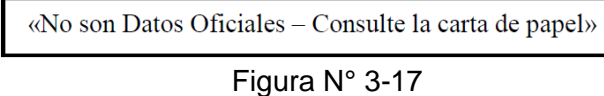

<sup>7</sup> Electronic Chart System

Usando este código, un ECDIS avisará al navegante de que tiene que navegar con una carta de papel actualizada si se están usando datos de una fuente privada. Para ello el ECDIS presentará un aviso en la pantalla de este tipo de la Figura N° 3-17.

#### **6.- Ventajas y desventajas de la CNE Ventajas.**

- Conjuntos de datos más pequeños.
- Expresiones sencillas para la representación de estructuras complejas.
- Datos consistentes y no redundantes.
- Las distintas informaciones pueden ser desplegadas selectivamente a gusto del usuario.
- El usuario puede aumentar o disminuir las pantallas de despliegue sin que ello incida en la calidad de los datos mostrados (zoom) sin problemas de saturación o distorsión de imagen).
- El usuario puede seleccionar a voluntad las profundidades de seguridad y alarmas que más le acomoden, conforme con las características de su nave y sus necesidades particulares.
- Los objetos que componen la carta pueden ser interrogados a voluntad para requerir mayores informaciones (base de datos).
- La carta puede rotarse a voluntad.
- No existe impedimento de ninguna especie para que la carta sea desplegada con información adicional (radar, girocompás, sistemas de control de tráfico u otros).

## **Desventajas.**

- Es una carta más compleja, por lo que su elaboración toma más tiempo y por lo tanto es más cara.
- Exigua cobertura mundial de los datos.
- Se requiere de entrenamiento adicional para un uso seguro e íntegro por parte de los usuarios.
- Los controles de calidad en la producción son mucho más exigentes.

# **7.- Codificación vectorial.**

En términos simples, la codificación vectorial se basa en la representación de elementos geográficos reales mediante geometría cartesiana.

Estos elementos, dependiendo de su naturaleza y características físicas, pueden ser modelados por la combinación de puntos, líneas y áreas.

La CNE vectorial es la más utilizada en el ámbito marítimo por las importantes ventajas que tiene en comparación a las cartas ráster.

Existe la tendencia natural a considerar a la CNE como más exactas que sus pares de papel. Sin embargo, la CNE nunca será más exacta que los datos fuente que le dieron origen, por lo cual el usuario debe poner especial atención en los diagramas fuente de la carta que está utilizando.

En estos diagramas, al igual que se efectúa para las cartas náuticas de papel, se entrega al usuario una información objetiva acerca de la calidad de los datos hidrográficos que se ocuparon en su elaboración. Esta calidad está asociada básicamente a los medios con los cuales se efectuaron las mediciones de terreno

## **8.- Estructura Cartográfica**

La estructura cartográfica o atributos de la CNE ha sido determinada en el estándar S-57.

¿Qué quiere decir que S-57?

Es un formato de intercambio de datos, pensado para facilitar el intercambio de datos hidrográficos entre distintos servicios hidrográficos (levantamientos hidrográficos, datos de balizamiento, cables etc.) o entre estos y los usuarios finales (cartas electrónicas).

Deberían existir distintas especificaciones para distintos productos realizados usando esta norma (intercambio de cartas de papel, de batimetría etc..), pero por el momento los esfuerzos se han centrado en un único producto, la CNE, lo cual nos da una idea de la importancia de la misma.

La concepción de la norma como "formato de intercambio" implica que el mismo fue pensado para ocupar poco espacio físico en disco, siendo los datos S-57 muy optimizados en este aspecto.

Los datos hidrográficos de las cartas vectoriales, se componen de una serie de archivos en los que se almacenan o muestran diferentes capas de información.

Esta forma de datos espaciales "inteligentes" se obtiene almacenando una lista de instrucciones que definen varias características u objetos con referencia a la posición (por ejemplo, boyas, faros, islas, etc.). Al mostrar datos de cartas vectoriales en ECDIS, el usuario tiene una considerable flexibilidad y discreción con respecto a la cantidad de información que se muestra.

Una CNE son datos vectoriales que se ajustan a la especificación S-57 de la OHI en términos de contenido, estructura y formato. Una CNE contiene toda la información de la carta necesaria para una navegación segura y puede contener información complementaria además de la contenida en la carta en papel.

En general, una S-57 es un conjunto de datos con capas estructurales diseñado para una variedad de aplicaciones hidrográficas. Como lo define en la OHI, los datos están compuestos por una serie de puntos, líneas, áreas, características y objetos. El tamaño mínimo de un conjunto de datos es una celda, que es un rectángulo (es decir, limitado por meridianos y paralelos). Las celdas adyacentes no se superponen. La escala de los datos contenidos en la celda depende del propósito de navegación (Por ejemplo, general, costero, aproximación a puerto).

Las celdas tienen un formato estándar pero no tienen un tamaño de cobertura estandarizado, pero si están limitadas a 5 mb de datos. Las celdas S-57 normalmente están protegidas contra copia y, por lo tanto, requieren un permiso antes de que se permita su uso. Estos permisos se entregan como un archivo que contiene los permisos de la carta o como un código.

## a. **Formatos:**

Existen muchos formatos estándares establecidos para la representación de estructuras vectoriales. Algunos de ellos son: ASCII, DLG, DXFTIGER, VPF, CM-93, NTX., DX-90. El utilizado actualmente es el S-57.

## b. **Dátum horizontal.**

Debe usarse sólo un dátum horizontal (el WGS-84 es el utilizado actualmente para el posicionamiento con GPS).

## **c. Datum vertical.**

Corresponde al plano tan bajo que la marea rara vez descienda bajo él (para el caso de Chile se utiliza la mayor bajamar medida en época de sicigias), Es decir, es la misma de la Tabla de Marea, tanto para la carta de papel como para la carta náutica electrónica.

## **d. Proyección.**

Todos los datos de posición en las CNE deben ser almacenados expresados en coordenadas geográficas (latitud y longitud). Aunque puede elegirse cualquier proyección entre las distintas opciones dadas por los fabricantes de ECDIS, es preferible ajustarse a las especificaciones de la carta de papel y usar la proyección de Mercátor, que es la más reconocida y manejada mundialmente para navegación.

## **e. Escala.**

La CNE incluirá datos de diferentes densidades, dependiendo de sus fuentes originales. Si aparecen en pantalla datos de diferentes escalas, deberá indicarse en una ventana el límite entre las distintas escalas.

Cuando se navega a gran escala (1:80000 y mayor), una escala gráfica debe aparecer como parte de la presentación básica. Con ello se pretende dar una impresión inmediata de la escala y de la proximidad de los objetos en la carta, más que utilizarla para medidas de distancias precisas, operación que se efectuará por medio de cursos del equipo.

Para la presentación gráfica de cartas a escalas menores que 1:80 000, una escala gráfica de latitud deberá aparecer en el borde de la presentación estándar.

En todo caso para el usuario la forma de despliegue de sus cartas es del todo independiente de la escala a la cual los datos fueron digitalizados, y su preocupación debe estar centrada en que los datos que el ECDIS le presenta tengan una densidad apropiada para la tarea que se encuentre desarrollando.

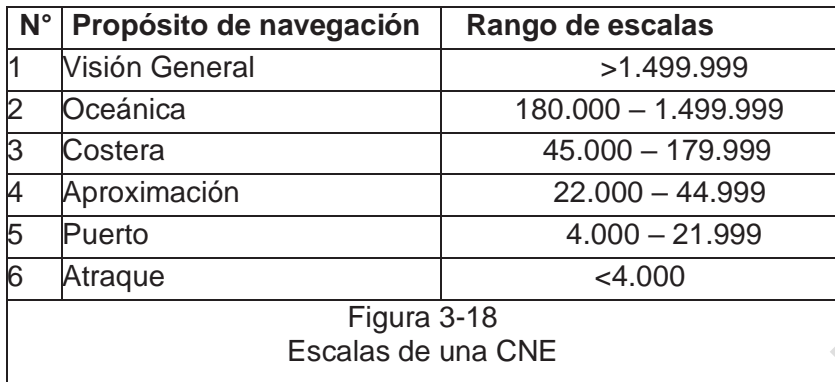

# **f. Unidades de medida.**

Las unidades que se usan en las presentaciones ECDIS, no debiendo existir ambigüedad, son:

- Posición: Latitud y longitud en grados, minutos y décimas de minuto.
- Sondas: Metros y decímetros. (Eventualmente se puede usar brazas y pies)
- Alturas: Metros preferentemente (o pies).
- Distancia: Millas náuticas y décimas de milla, o metros.
- Velocidad: Nudos y décimas de nudo.

## **g. Leyenda o viñeta.**

Una leyenda estándar, análoga a la viñeta de con información general referida al área presentada y aplicable a la posición del buque, deberá aparecer en forma gráfica o alfanumérica. Esta leyenda contiene como mínimo los siguientes datos:

- Identificación de la carta.
- Unidades para sondas y alturas.
- Escala de la pantalla.
- Indicador de la calidad de los datos hidrográficos presentados.
- Dátum horizontal y vertical de la carta.
- Valor del veril de seguridad.
- Variación magnética.
- Fecha y número de la última actualización que afecta a las celdas de la carta en uso al momento.
- Fecha de edición de la CNE.
- Protección de la carta, si es que se usa.

# **9.- Contenido y presentación de una carta.**

## **a. Sets de datos.**

Los archivos cartográficos para navegación electrónica se pueden clasificar, en cuanto a su contenido, en cuatro tipos distintos de set de datos:

- Set de datos nuevos: No se han producido previamente para esta área y para el mismo propósito de navegación.
- Actualización: Cambiar alguna información dentro de un set de datos.
- Reedición: Inclusión de todas las actualizaciones aplicadas al set de datos original hasta la fecha de la reedición. Una reedición no contiene ninguna información adicional a las previamente difundidas por el BNN.

• Nueva edición: Inclusión de la nueva información que no ha sido previamente distribuida por actualizaciones.

Cada set de datos nuevos, reedición o nueva edición es llamado "Archivo de celda base".

Un set de datos que contiene actualizaciones a un archivo de celda base es llamado "Archivo de celda actualizada"

#### **b. Celdas.**

Como ya se ha explicado las CNE's son construidas tomando como base los límites de las cartas de papel vigentes, algunas de ellas con planos insertos, los cuales, para los efectos de navegación electrónica, son archivos independientes. Conforme a esto las celdas se ordenan por rectángulos de información, limitados por dos paralelos y dos meridianos.

Puede darse el traslapo entre dos celdas de cartas con iguales parámetros cartográficos (propósito, escala, etc.), sin embargo, la data que está dentro de las celdas no se puede traslapar. De este modo, dentro del área de traslapo, solo una de las celdas puede contener datos; Todas las restantes celdas deben estar "enmascaradas".

Aun cuando esta es una acción totalmente transparente para el usuario, es conveniente que sepa lo que sucede en el archivo original de los datos que está viendo en su equipo. Esta regla se aplica aun cuando varios productores de datos se encuentren involucrados.

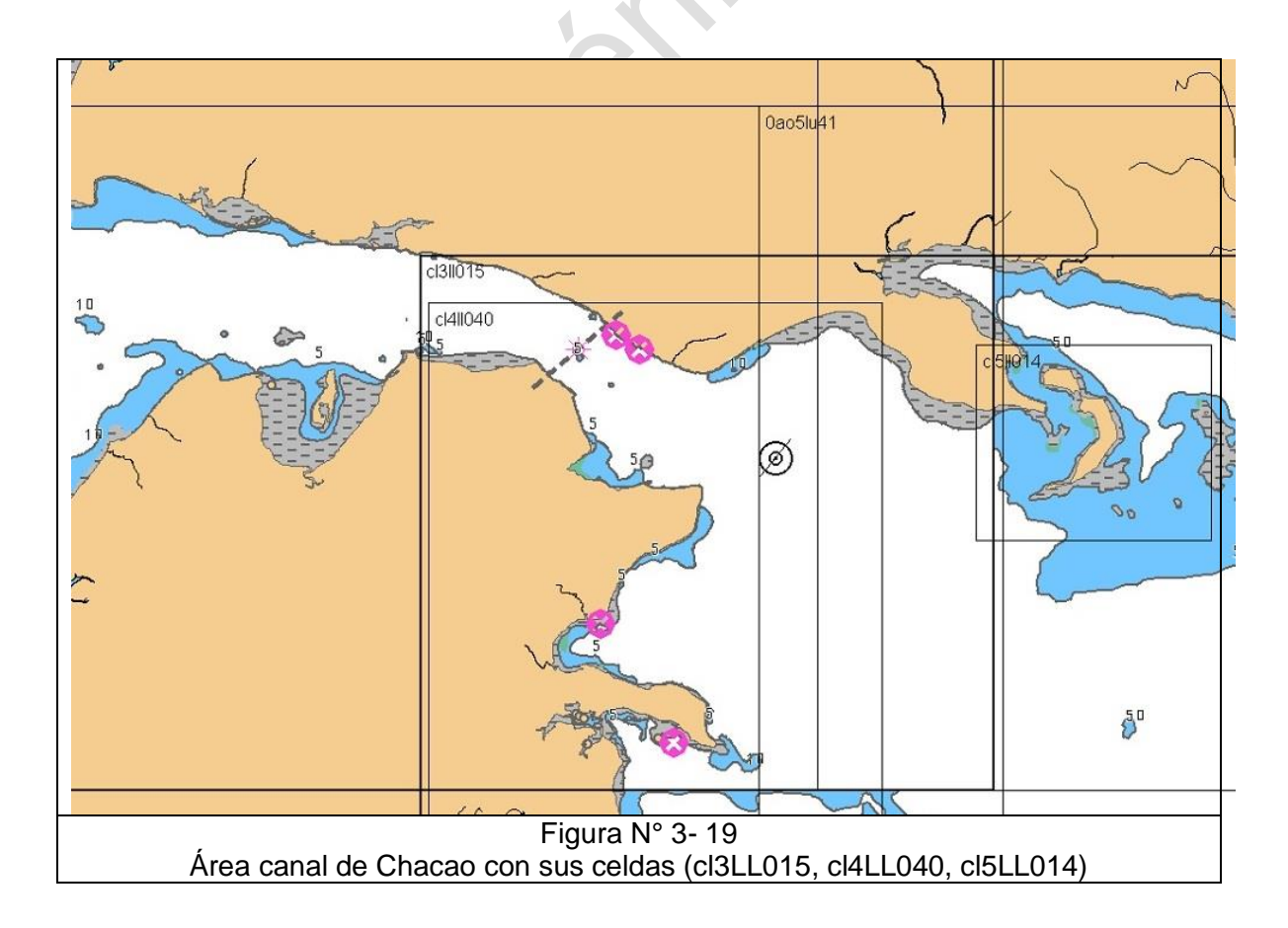

## **10.- Los objetos que contiene una CNE.**

El formato S-57 permite ordenar los datos de manera vectorial, en un determinado número de sobrepuestas de información cartográfica. Cada uno de los objetos que conforman una carta náutica puede descomponerse a su vez entre ellos en un número variable de asociaciones y agregaciones, cada uno con sus propios atributos descriptivos. Por ejemplo, un faro se descompone en dos objetos (la torre y la luz), cada cual con un número finito de atributos que los describen, y pasan a conformar la base de datos de la carta a la que pertenecen.

A diferencia de las cartas ráster todos los objetos se manejan y reconocen como información y no pixeles. Ofrece el sistema más idóneo para la actualización (Noticias a los Navegantes) de cierta parte de los datos, sin necesidad de tener que adquirir nuevamente toda la carta. La base de datos asociada a este formato, como carta náutica, ofrece más alternativas de desarrollo y enriquecimiento, especialmente con nuevos productos provenientes de nuevos levantamientos por ejemplo, o interacción con otros sistemas de ayuda a la navegación.

## **11.- Elementos de la CNE**

La CNE es un documento digital gráfico, que está formado por la combinación de tres elementos básicos:

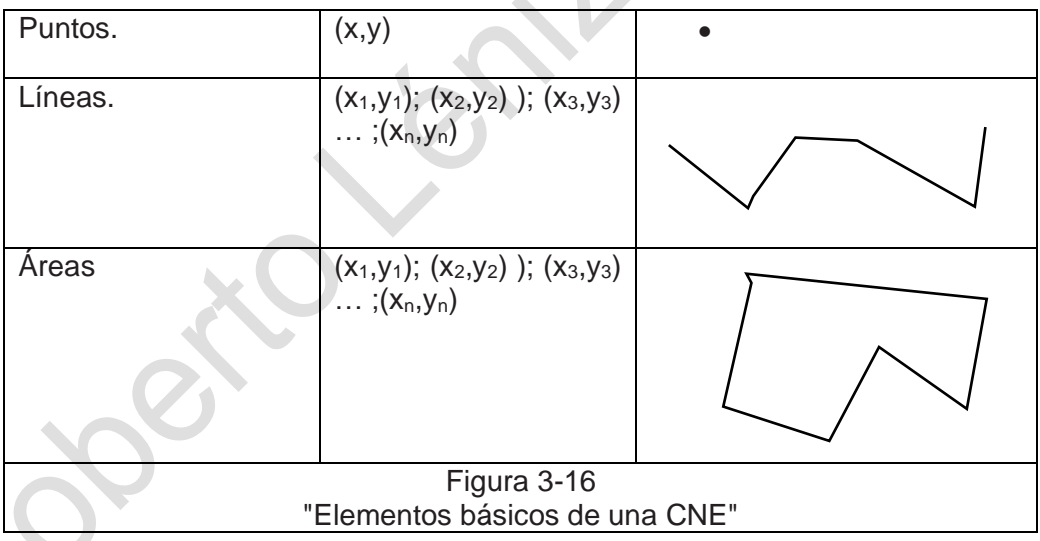

Con estos tres elementos se forman los objetos de las cartas digitales de estructura vectorial.

## a. **Los puntos:**

Son los elementos de dimensión "cero", que representan adecuadamente una sonda, un faro, una roca, un naufragio, un punto notable y otros elementos aislados; a los cuales se les relaciona una serie de atributos que se almacenan en la base de datos que el sistema ECDIS lee y utiliza cuando se emplea la CNE a bordo.

Por ejemplo, un faro es complementado con su característica luminosa, alcance, altura de la estructura, altitud sobre el nivel medio del mar, características físicas de la estructura, año de construcción y otros atributos, que el navegante puede conocer cuando emplea la CNE, mediante una interrogación con el cursor sobre el símbolo de faro que aparece en pantalla.

#### **b. Las líneas:**

Son los elementos de dimensión "uno", constituidos por una sucesión de vectores que permiten representar la línea de costa, los veriles, las obras de arte, límites de puerto y toda otra delimitación; así como elementos cartográficos que requieran de una línea para su representación. Estos elementos son almacenados con características inherentes al objeto de la realidad que representan; así, la línea de costa es atributada como tal, con indicación del sentido de digitalización y con la definición de si la Tierra se encuentra a la derecha o a la izquierda de ella y el agua, por ende, al otro lado.

Estas atributaciones y definiciones topológicas (relaciones de vecindad) son necesarias para que el software de interpretación y empleo de la carta, residente en el ECDIS, despliegue correctamente los colores de las porciones de tierra y agua, así como otros objetos, y permita a este sistema experto reconocer la proximidad de la costa, veriles u otras líneas de interés para el navegante, en todo momento.

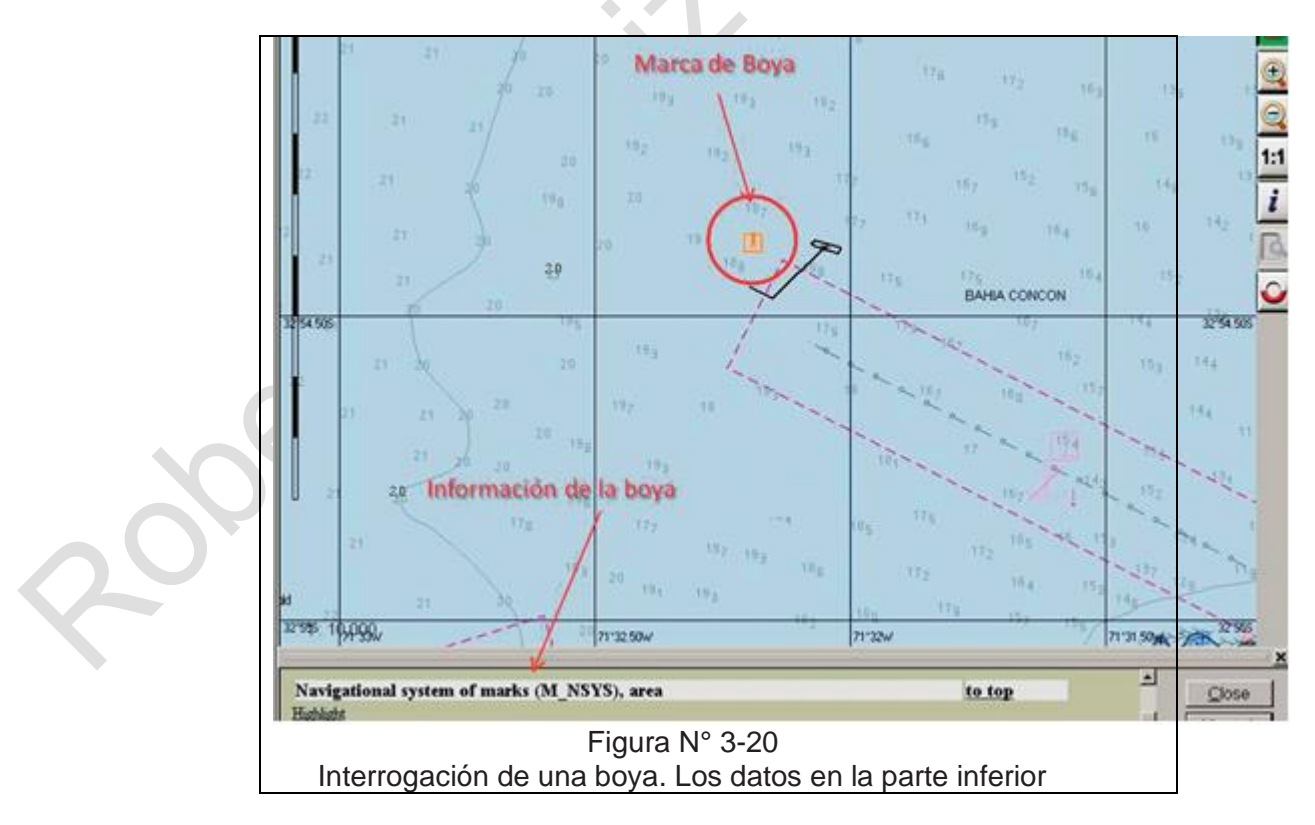

## **c. Los polígonos:**

Son los elementos de "dos" dimensiones, empleados para representar objetos de la realidad, como islas, islotes, veriles cerrados, curvas de nivel cerradas, perímetros urbanos y otros objetos representados como polígonos en la CNE. Estos objetos son también atributados con los datos específicos a lo que representan; por ejemplo, un islote será atributado como tal y se indicará para él su nombre geográfico, posición, color con el cual deberá desplegarse en pantalla, altura máxima, etc.

Los objetos cartográficos, luego de ser atributados, son convertidos en "objetos" y almacenados de esa forma en un formato de intercambio normalizado S-57, que es parte de los estándares incluidos en la publicación S-52.

En la figura N° 3-20, se muestra una CNE en la cual se ha interrogado con el cursor una boya por la amura de babor, apareciendo en pantalla sus datos: boya lateral, color rojo, sin reflector de radar, sistema de señalización IALA–B y otras informaciones de interés para el navegante.

## **d. Elementos a considerar en cada nivel**

Una CNE debe contener la siguiente información, por niveles de importancia:

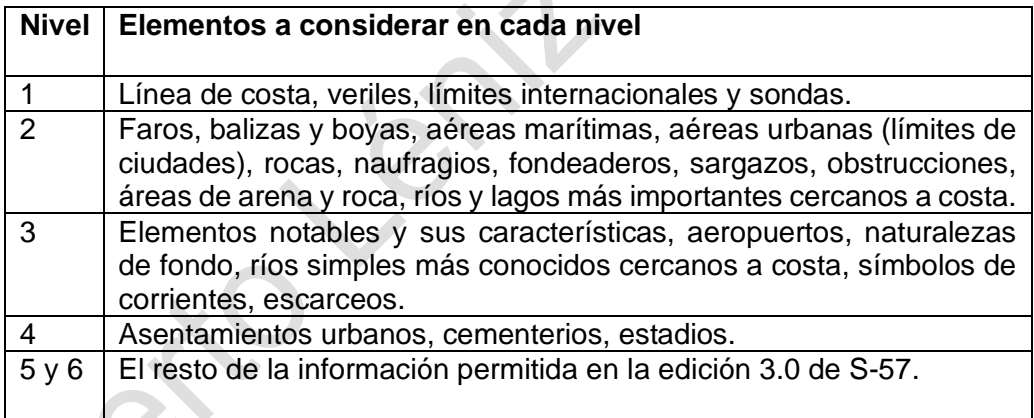

# **12.- Atributos o propiedades de los objetos.**

La forma en que S-57 modela la realidad es mediante el uso de objetos y atributos de forma similar a como se usa en programación informática.

Supongamos que se quiere realizar un modelo de un objeto determinado del mundo real, como un auto, mediante el uso de objetos y atributos, así se emplearía el objeto AUTO, esto ya nos definiría el objeto en parte separándolo por ejemplo de motocicletas, barcos, aviones…, pero aún pueden existir millones de objetos AUTO.

¿Cómo definir perfectamente el nuestro?, pues mediante los atributos, así el atributo MARCA con el valor "TOYOTA", ya se define más el objeto, ya que solo un pequeño subconjunto de los automóviles del mundo es de esta marca, continuando con los atributos,

MODELO con el valor "YARIS" sigue definiendo el objeto, ya que tan solo un subconjunto de los automóviles TOYOTA son del modelo YARIS, El atributo COLOR, con el valor "ROJO" achica aún más este subconjunto y por fin el atributo PATENTE con el valor "DRER-56" define de manera única en el mundo el objeto que se quería describir.

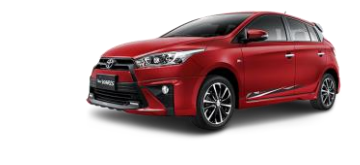

Como se ha visto en el ejemplo anterior los atributos pueden reciben distintos valores, así habrá distintos tipos de atributos según que el valor que se les pueda dar sea un número, texto o un valor seleccionado de una lista.

Aplicando un ejemplo náutico empleando S-57, la luz de un faro se codificaría empleando el objeto LIGHTS (luz) y describiéndolo mediante los atributos:

LITCHR (característica de la luz) = destellos SIGGRP (grupo de la señal) = 3 SIGPER (periodo de la señal) = 5 OBJNAM (nombre del objeto) ="21450".

Existen en S-57 dos tipos de objetos, los objetos espaciales y los objetos entidad, los primeros sirven únicamente para definir la posición en el espacio y la forma geométrica de los elementos del mundo real, y los objetos entidad sirven para, mediante los atributos correspondientes, definir el resto de las características de los objetos, cada objeto entidad debe "apoyarse" en uno o varios objetos espaciales y cada objeto espacial en al menos uno entidad.

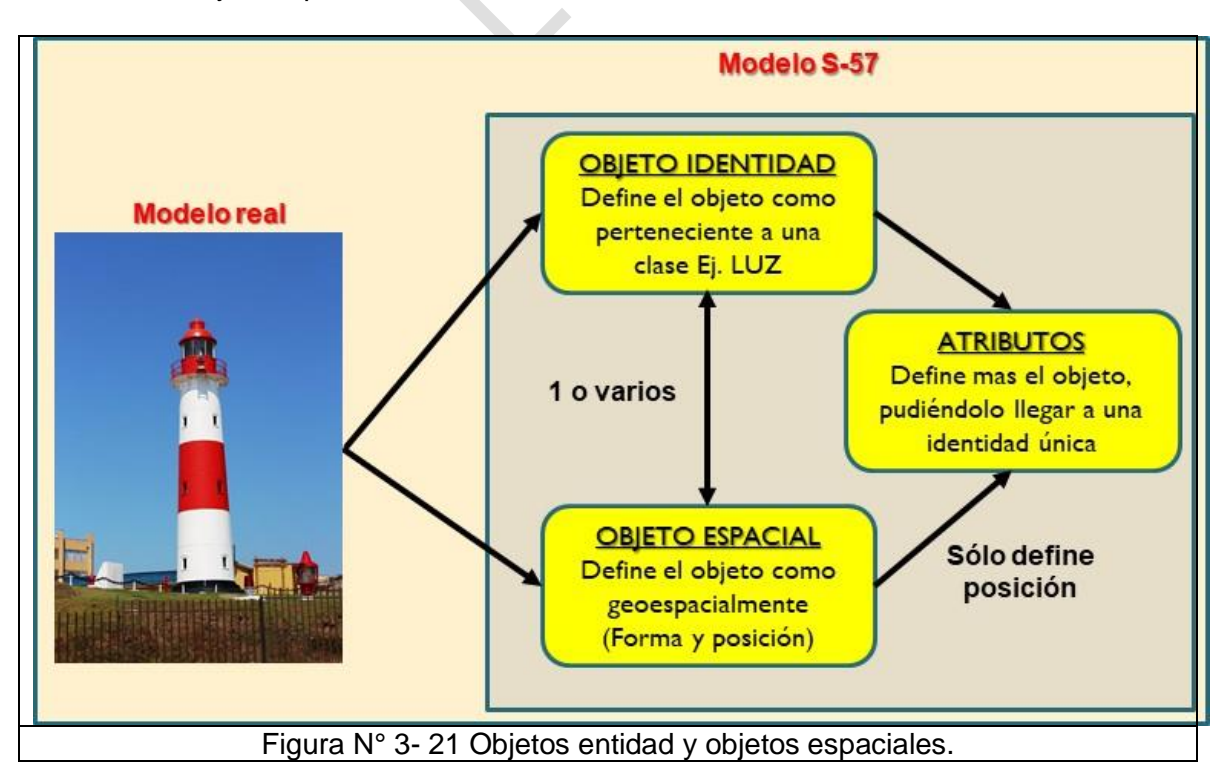

Los atributos de los objetos espaciales pueden definir tan solo la posición del objeto (como por ejemplo con que precisión se midió), mientras que los atributos de los objetos entidad pueden definir múltiples características presentes en los objetos del mundo real.

## **Catálogo de objetos.**

La norma S-57 comprende un número limitado de objetos entidad (que son suficientes para describir cualquier elemento de interés náutico del mundo real) que se enumeran y describen en una parte de la norma conocida como catálogo de objetos. Los distintos objetos se dividen en cuatro tipos:

- o Geo: Contiene características descriptivas de una entidad del mundo real.
- o Meta: Contiene información acerca de otros objetos (ej. Escala de compilación, datum vertical).
- o Colección: Contienen información acerca de relaciones entre otros objetos.
- o Cartográficos: Contiene información acerca de la representación cartográfica de una entidad del mundo real. (prohibidos para CNE)

En el catálogo de objetos podemos encontrar la siguiente información:

- o Nombre del objeto.
- o Código S-57 del objeto. (un numero entero)
- o Acrónimo de seis letras del objeto. (basado en el nombre en lengua inglesa del mismo).
- o Atributos del tipo A (que definen características individuales) que pueden ser usados con el objeto.
- o Atributos del tipo B (uso del dato), suelen reflejar información que no se puede definir con los atributos anteriores y suelen ser textos o imágenes descriptivas.
- o Atributos del tipo C (Información administrativa), suelen indicar el origen de los datos.
- o Definición del objeto procedente de un diccionario náutico.
- $\circ$  Referencias a INT1 y M4. (simbología, abreviaturas y normas para cartas de papel)
- o Objetos distintos pero relacionados con este o que pueden ser confundidos con el mismo.
- o Notas, comentarios y advertencias.

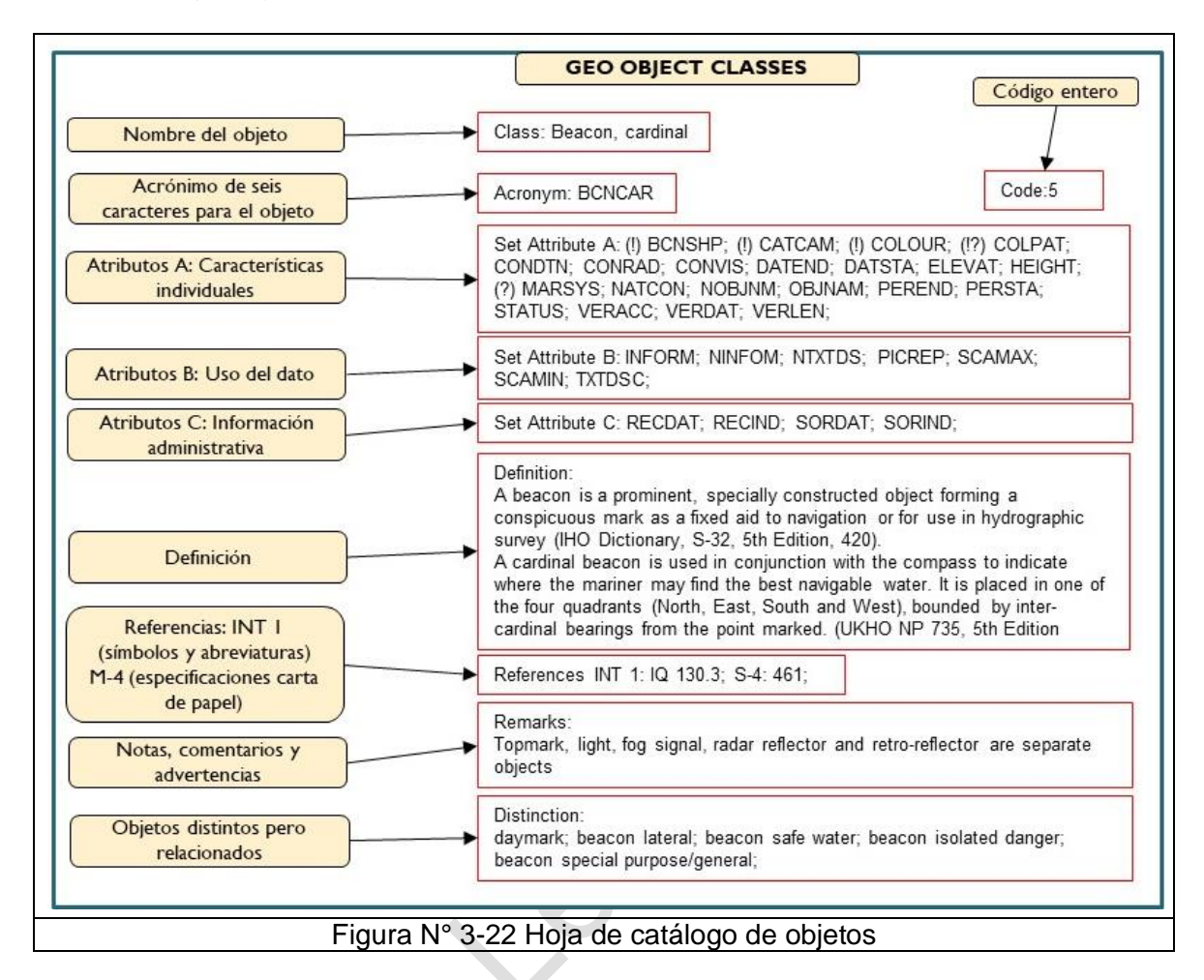

# **Catálogo de atributos**.

La norma S-57 comprende un número limitado de atributos (que son suficientes para describir cualquier elemento de interés náutico del mundo real de manera única) que se enumeran y describen en una parte de la norma conocida como catálogo de atributos.

Se dividen los atributos en seis tipos por el valor que se les puede dar a los mismos:

- Enumerated (E): Un número seleccionado de una lista predefinida.
- List (L): Uno o más números de una lista predefinida.
- Float (F): Un valor numérico de punto flotante con un rango, resolución, unidades y formato predefinidos.
- Integer (I): Un valor numérico entero con un rango, resolución, unidades y formato predefinidos.
- Coded string (A): Cadena de caracteres ASCII en un formato predefinido.
- Free text (S): Cadena alfanumérica de formato libre. Pude ser el nombre de un fichero de texto o gráfico.

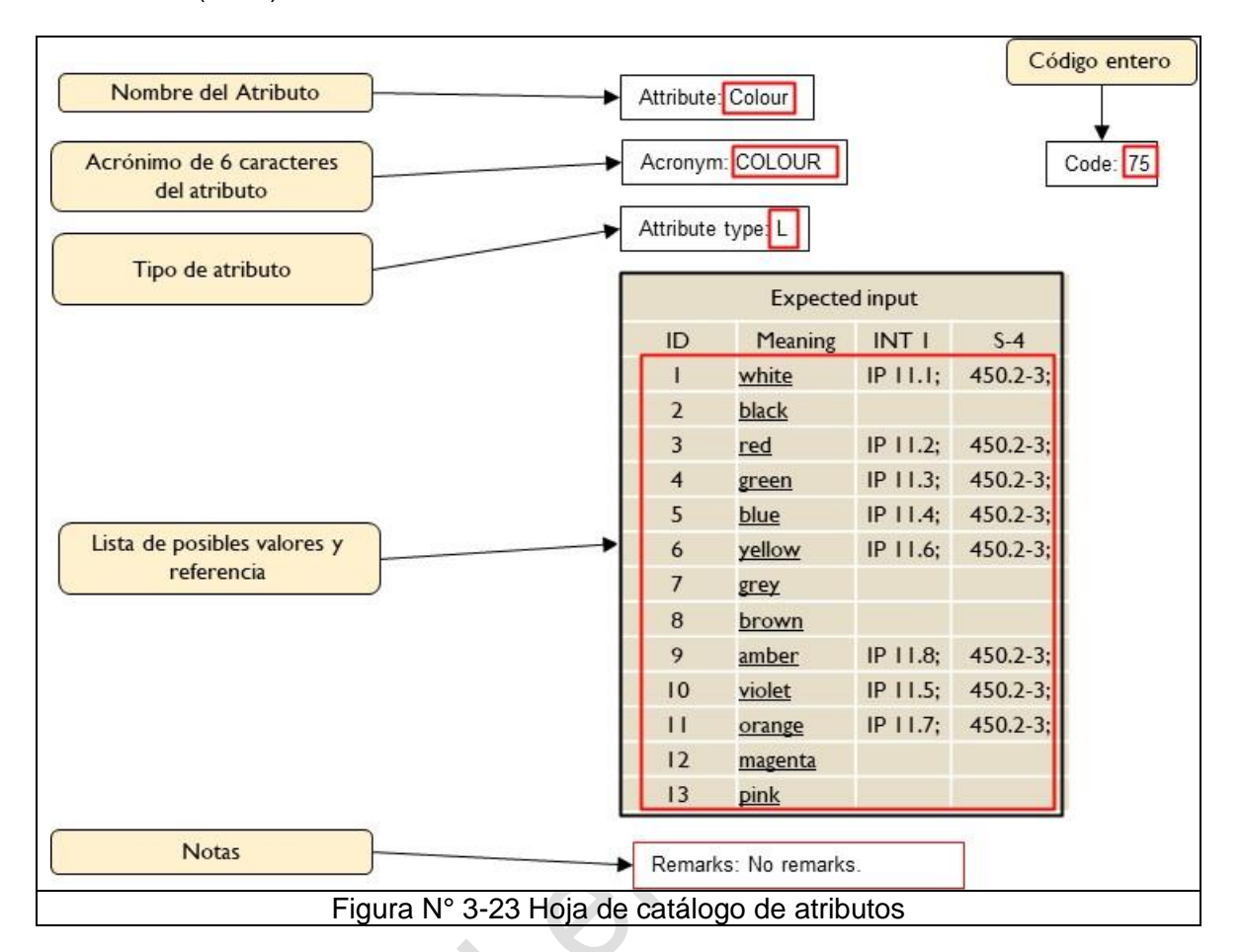

## **Cuerpos geométricos.**

Estructura de datos bidimensional que permite codificar la geometría y las relaciones entre los distintos elementos geométricos.

De los distintos tipos de topología que se pueden definir el empleado en S-57 es la llamada gráfica - plana o de cadena de nodos. Esta topología permite el relleno de colores para la representación en pantalla, así como la activación de avisos y alarmas en áreas (áreas de profundidad, de peligro, restringidas etc..) y favorece asimismo la optimización del tamaño en disco de los archivos.

Con tres tipos de elementos se puede representar la geometría de cualquier elemento del mundo real:

- Nodos: Objetos adimensionales (puntos) pueden definir objetos del mundo real como boyas, balizas, luces etc...
- Bordes: Objetos unidimensionales (líneas) situados por dos o mas pares de coordenadas (nodos) pueden definir objetos del mundo real como líneas de costa, enfilaciones, cables etc...
- Caras: Objetos bidimensionales (áreas) limitados por uno o más bordes, pueden definir objetos del mundo real como áreas de fondeo, poblaciones etc...

Los objetos espaciales S-57 han de ser de alguno de los tipos anteriores.

# **Nodo**.

El nodo es un elemento adimensional (punto) que se define por una única coordenada espacial, latitud y longitud.

Los objetos espaciales de este tipo sirven para definir múltiples elementos del mundo real como balizas, faros, boyas, rocas aisladas etc...

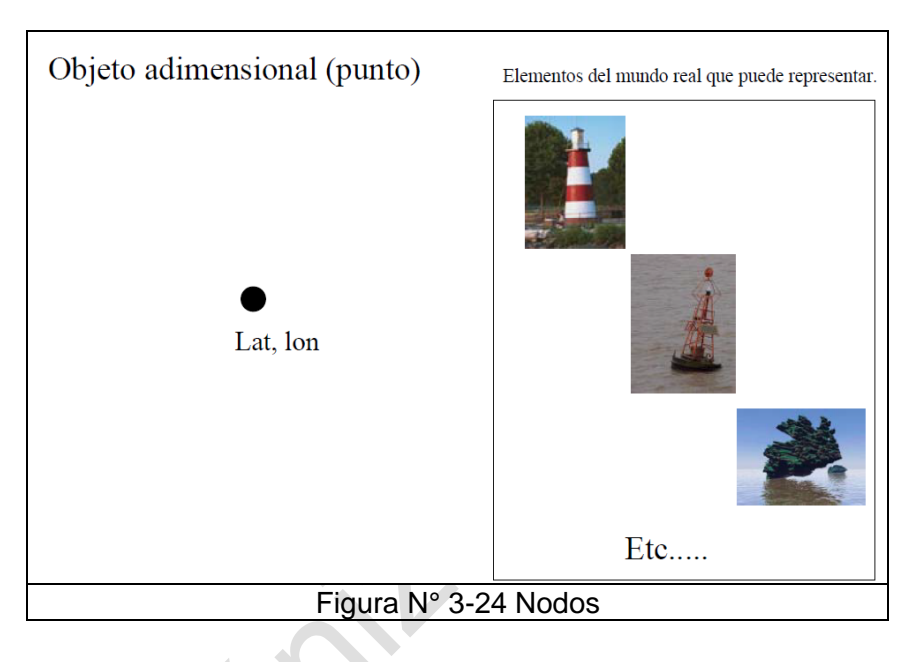

## **Borde.**

El borde es un objeto unidimensional (línea) situado por dos o más pares de coordenadas (nodos). Los nodos de inicio y final de un borde se conocen como "nodos conectados".

Los objetos espaciales de este tipo sirven para definir múltiples elementos del mundo real como cables, tuberías, enfilaciones, veriles etc...

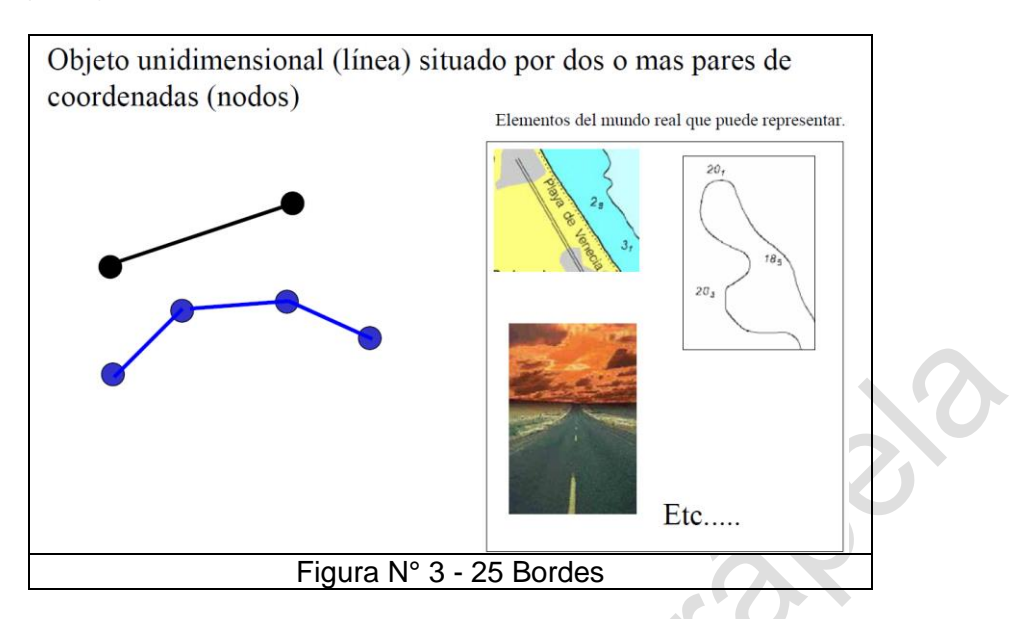

#### **Cara.**

Objeto bidimensional (área) limitado por uno o mas bordes.

En el caso de una cara limitada por un único borde el nodo de inicio y el nodo final de dicho borde han de ser el mismo.

En el caso de una cara limitada por varios bordes el nodo final del primer borde y el nodo de inicio del segundo borde han de ser el mismo, y así sucesivamente, finalmente el nodo final del último borde y el nodo inicial del primero han de ser también el mismo.

Los objetos espaciales de este tipo sirven para definir múltiples elementos del mundo real como zonas de fondeo, áreas restringidas, poblaciones etc...

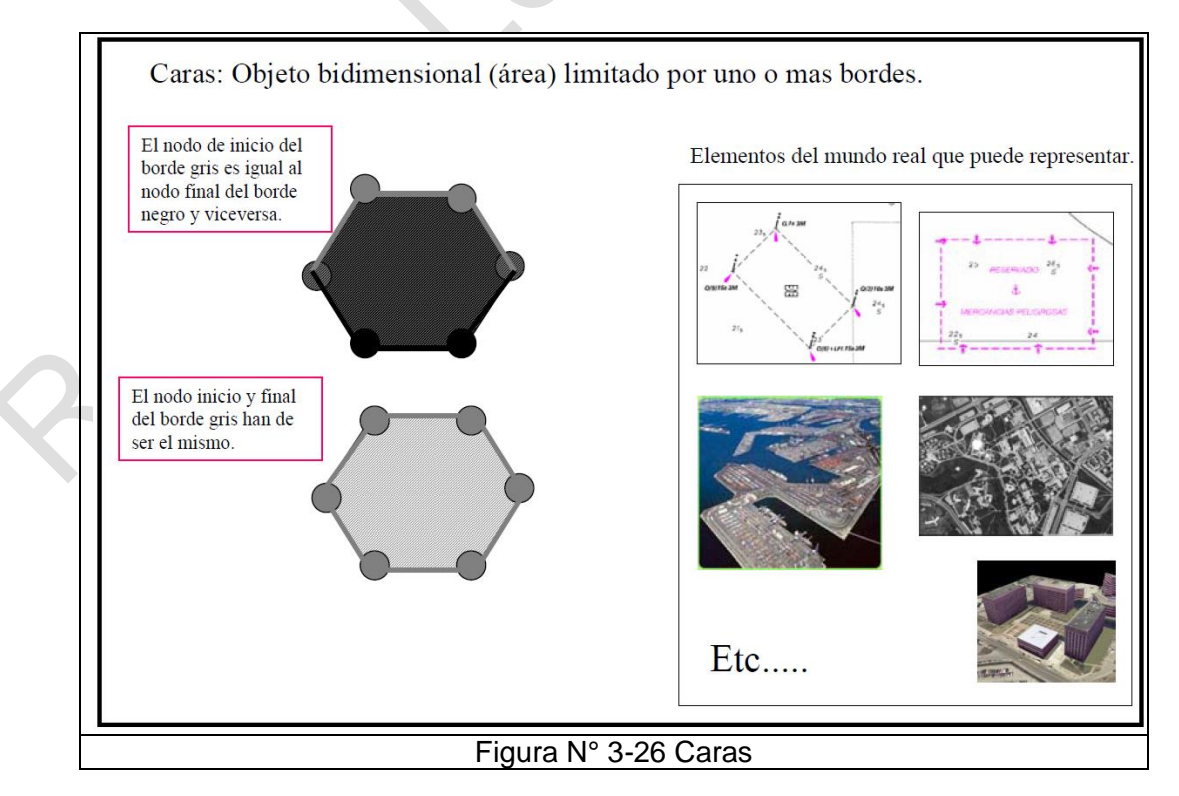

Los atributos de los objetos son codificados en código ASCII<sup>8</sup> y almacenados en las respectivas celdas que corresponden a una determinada CNE. Para desplegar los objetos en el monitor, el programa lee los códigos y los compara con la base de datos de objetos, los interpreta y los visualiza.

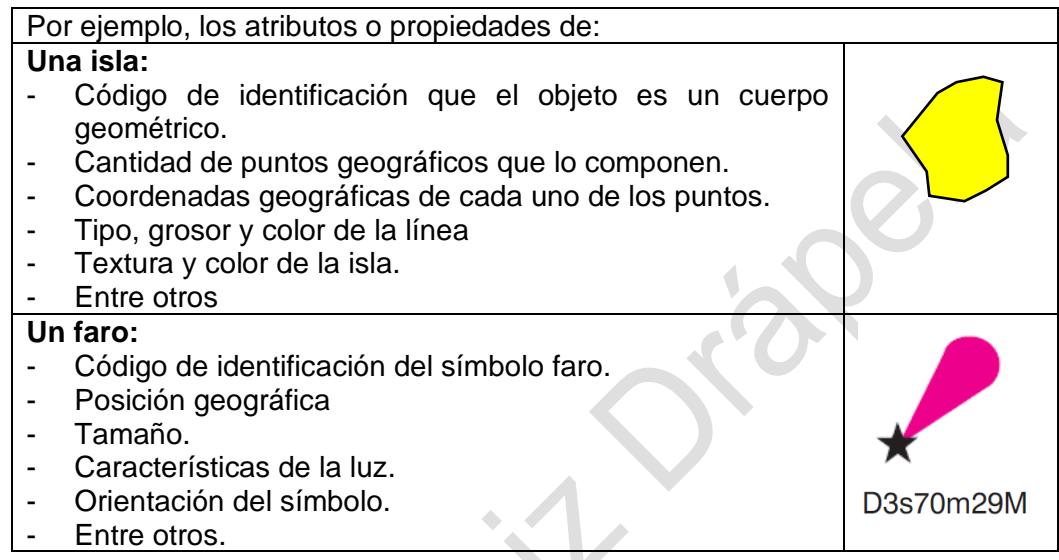

# **Ejemplo de codificación S-57 de Luces.**

Para la codificación de luces se empleará el objeto **LIGHTS**, los soportes de las luces como edificios, boyas, balizas etc.… se codificarán con otros objetos. Atributos a codificar:

| <b>CATLIT</b> | (Category of light). Indica | 1. Luz direccional.                                                                                      |
|---------------|-----------------------------|----------------------------------------------------------------------------------------------------|
|               | la función de la luz, solo  | 2. Aero-faro.                                                                                            |
|               | se indicará en los          | 6. Luz de balizamiento aéreo.                                                                            |
|               | siguientes casos:           | 7. Luz detectora de niebla.                                                                              |
|               |                             | En el caso de varias luces de las mismas<br>características en la misma posición se<br>indicará también: |
|               |                             | 19. Dispuestas horizontalmente.                                                                          |
|               |                             | 20. Dispuestas verticalmente.                                                                            |
| <b>MLTYLT</b> | Número de luces             |                                                                                                    |
| <b>COLOUR</b> | Color de la luz.            | 1. Blanco                                                                                                |
|               |                             | 3. Rojo                                                                                                  |
|               |                             | 6. Amarillo                                                                                              |
|               |                             | Etc.                                                                                                    |

<sup>8</sup> **ASCII** (American Standard Code for Information Interchange) es el código estándar americano para el intercambio de información, que define los caracteres que se utilizan en el computador. Como existen múltiples plataformas hardware en el mercado e infinidad de sistemas operativos se han ajustado los códigos utilizados por el computador atendiendo a estas razones y al idioma de los usuarios.

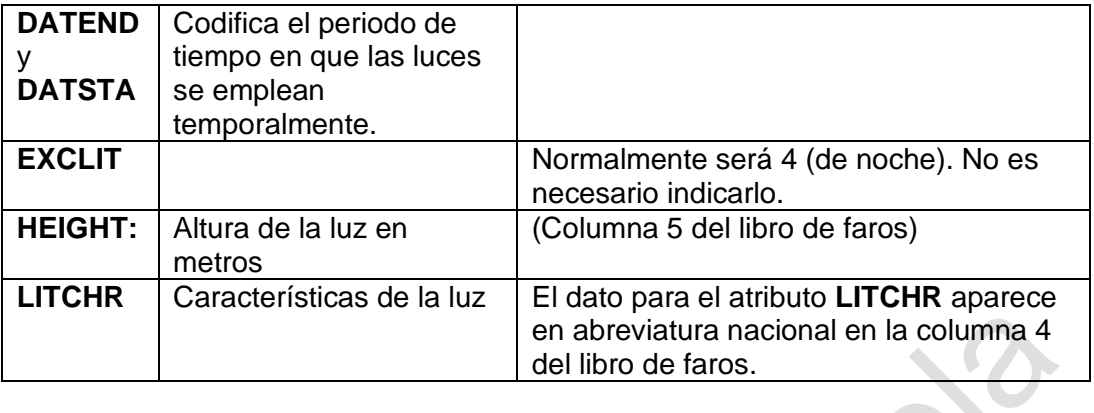

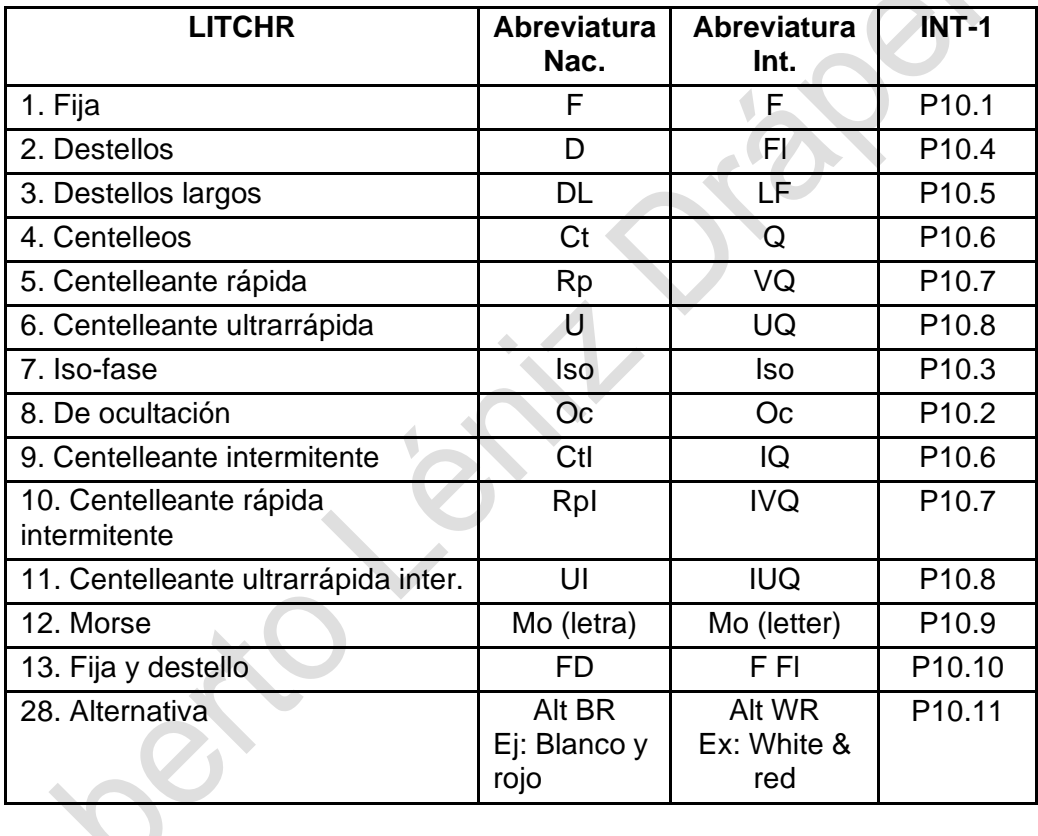

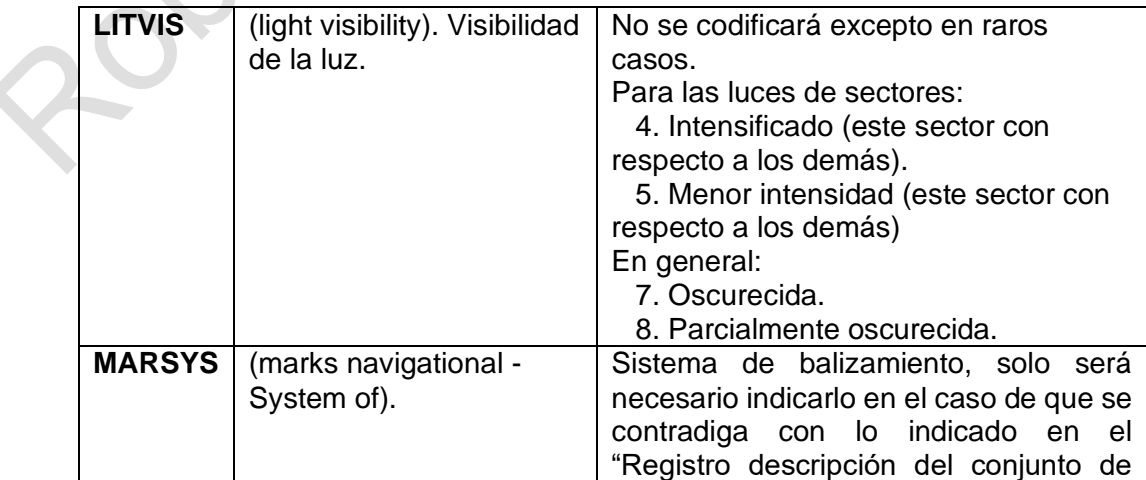

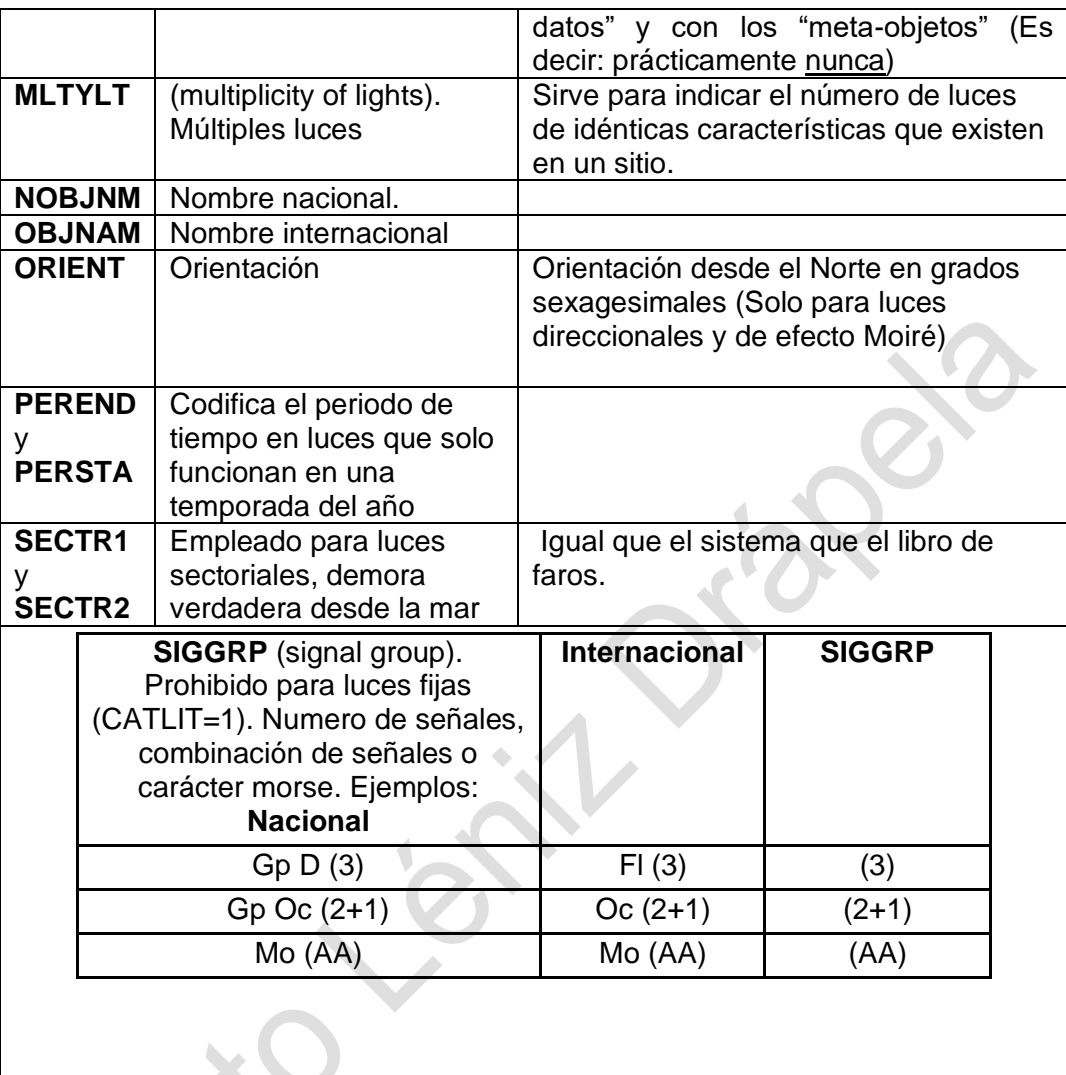

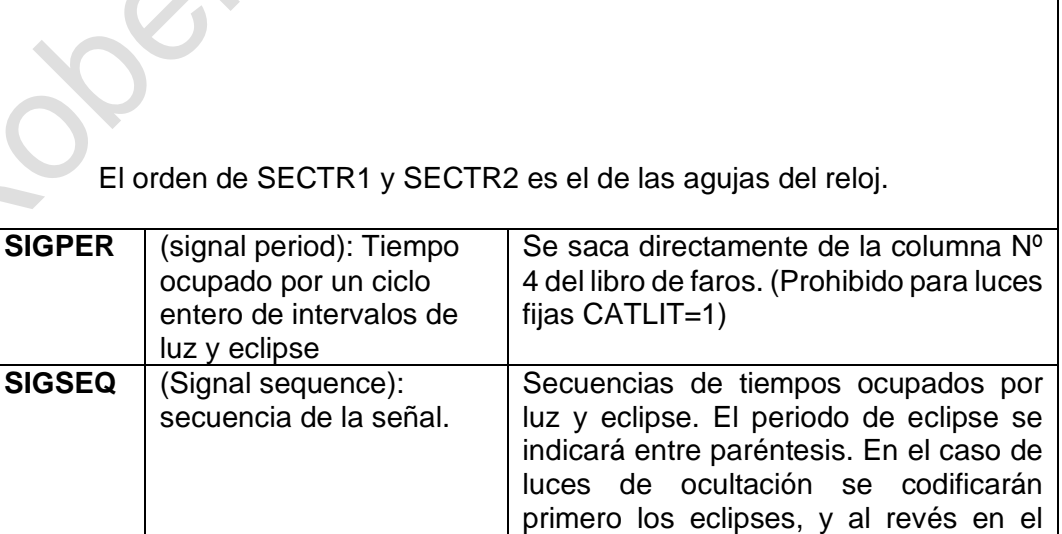

resto de los casos.

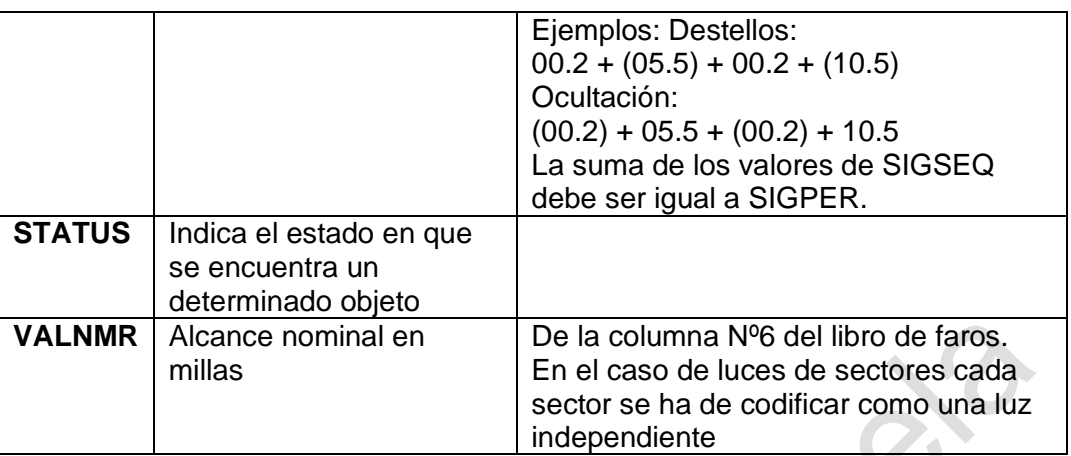

Ejemplo: El objeto LIGHTS (luz) tiene los siguientes atributos:

LITCHR (característica de la luz) = destellos SIGGRP (grupo de la señal) = 3 SIGPER (periodo de la señal) = 5 OBJNAM (nombre del objeto) ="21450".

Ver objetos y atributos en: http://www.s-57.com

# **Celdas**.

Cada carta CNE recibe el nombre de celda, ha de ser rectangular, definida por dos meridianos y dos paralelos, las coordenadas en su interior se encuentran en datum WGS-84 pero sin proyección (será el equipo ECDIS el que se encargue de generar la proyección) y a efectos de ahorrar espacio en disco en valores enteros que el ECDIS convertirá en decimales aplicando un factor de multiplicación.

Existen 6 tipos de celdas diferenciadas por lo que se llama "propósito de navegación", que sustituye en cierta manera al concepto tradicional de escala y da una idea al navegante de para qué tipo de navegación es apropiada la carta:

- Visión general: Cartas de escala muy pequeña que muestran una buena porción del globo.
- Oceánica: Apropiadas para la navegación en demanda de un continente o isla.
- Costera: Para la navegación a lo largo de una costa.
- Aproximación: Carta para la navegación de aproximación a un puerto.
- Puerto: Entrada en puerto y navegación por su dársena interior.
- Atraque: Carta de escala muy grande apropiada incluso para auxiliar en el amarre en baja visibilidad.

Las células del mismo propósito de navegación no se pueden solapar, lo que unido a que estas han de ser rectangulares obliga a dejar zonas de las mismas sin datos (existe un objeto apropiado para poder hacer esto) donde "encajará" la otra célula que de otro modo se sobrepondría

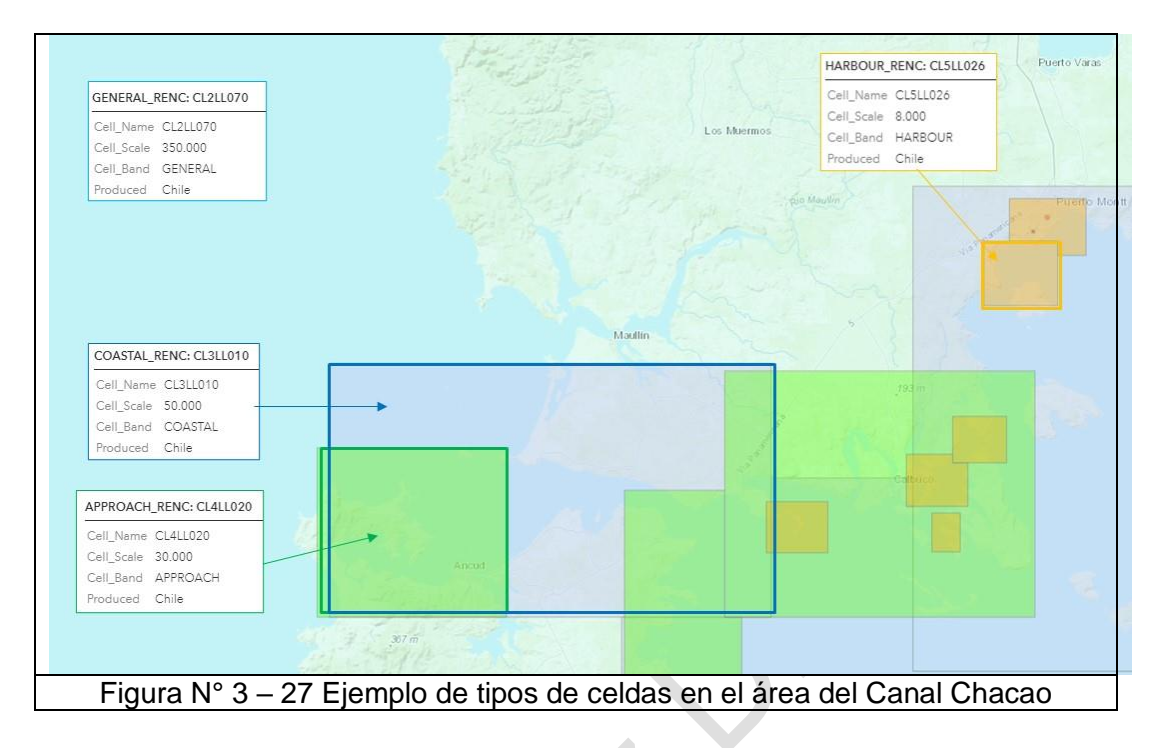

## **Volúmenes de intercambio.**

Los datos CNE se podrán intercambiar en cualquier soporte físico y mediante telecomunicación.

Los mismos irán en una estructura de directorios / archivos determinada llamada "exchange sets" o "volúmenes de intercambio".

- Volumen de intercambio (\ENC\_ROOT)
	- Fichero Readme (1) (\*)
	- Fichero catálogo (1)
	- Fichero de conjunto de datos "Data set File" (1 o varios) (archivos ENC)
	- Fichero de texto (1 o varios) (\*)
	- Fichero de Imágenes (1 o varios) "Formato \*.TIFF" (\*)

(\*) Puede no existir ninguno

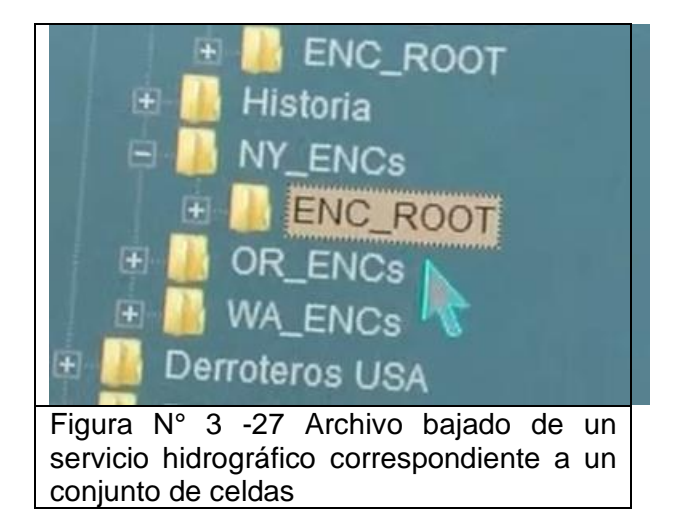

# **Encapsulamiento.**

Se puede simplificar este concepto diciendo que se trata de la forma en que los datos se suministran, de manera que sean utilizables por sistemas muy distintos (sistemas operativos y hardware).

El estándar de encapsulamiento empleado por S57 es el ISO/IEC 8211, que facilita la labor de los programadores a la hora de realizar aplicaciones que accedan a datos S57.

## **13.- Numeración de las CNE**

La numeración de las CNE, obedece a estándares internacionales y corresponde a la siguiente estructura XXNYYNNN.nnn.

- Los dos primeros caracteres (XX) son dos letras que identifican al país productor a nivel internacional; para el caso de Chile es CL.
- El tercer espacio (N) es ocupado por un número que corresponde al propósito de la carta de acuerdo a la siguiente tabla de la Figura N° 3-18 (adicionalmente Ver Figura 3- 15)

El cuarto y quinto carácter  $(YY)$ corresponden al área de la carta de acuerdo a la siguiente tabla:

- **TR:** Cuarterón de Tarapacá
- **AN:** Cuarterón de Antofagasta
- **AT:** Cuarterón de Atacama
- **CO:** Cuarterón de Coquimbo
- **VA:** Cuarterón de Valparaíso
- **BB:** Cuarterón del Bío-Bío
- **LL:** Cuarterón de Los Lagos
- **AI:** Cuarterón de Aysén
- **MA:** Cuarterón de Magallanes

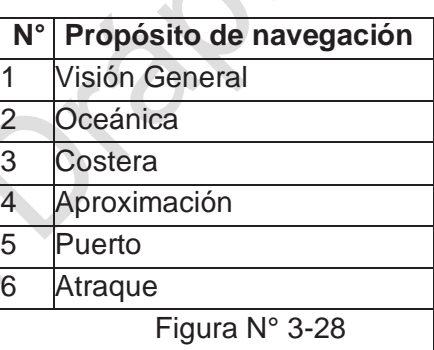

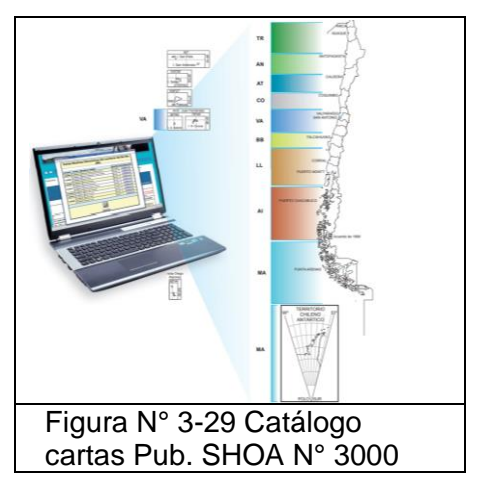

- Los siguientes tres caracteres numéricos (NNN) corresponden a un número dado por el SHOA que no tienen relación con la carta de papel.
- Después del punto (nnn) van tres números que corresponden a las actualizaciones. Parte del .000 con la primera edición de la celda, y se va incrementado .001, .002 y así sucesivamente por cada actualización.
	- o Ejemplo: **CL5VA023.003**
	- o **CL:** Chile
	- o **5:** Carta de Puerto
- o **VA:** Área correspondiente al cuarterón de Valparaíso.<br>○ **023:** Número de la celda.
- Número de la celda.
- o .**003**: Tercera actualización.

# **14.- Simbología CNE**

En las siguientes figuras se muestran ejemplos de simbología empleada en las CNE. Para más detalles se debe consultar a la carta N° 1

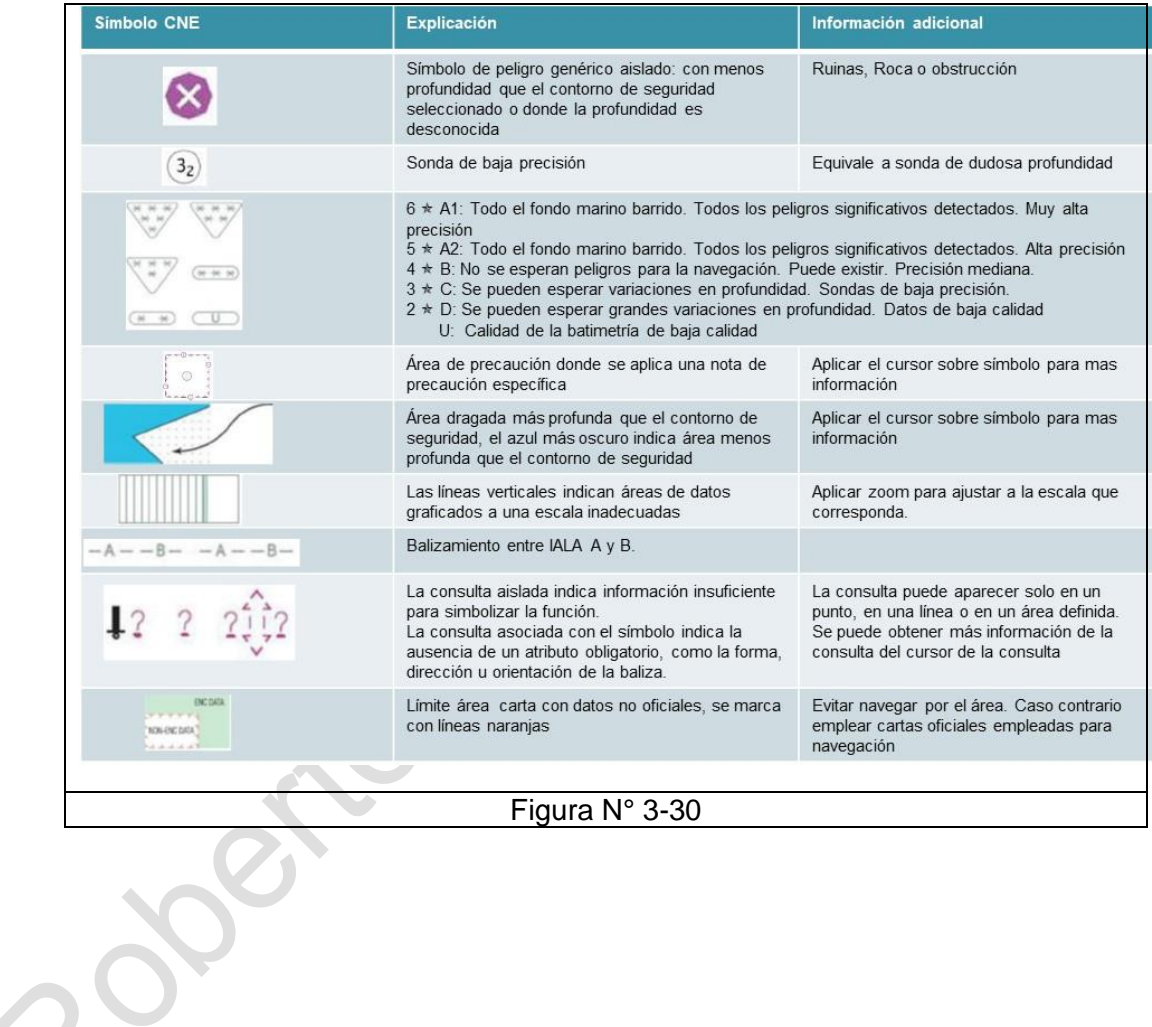

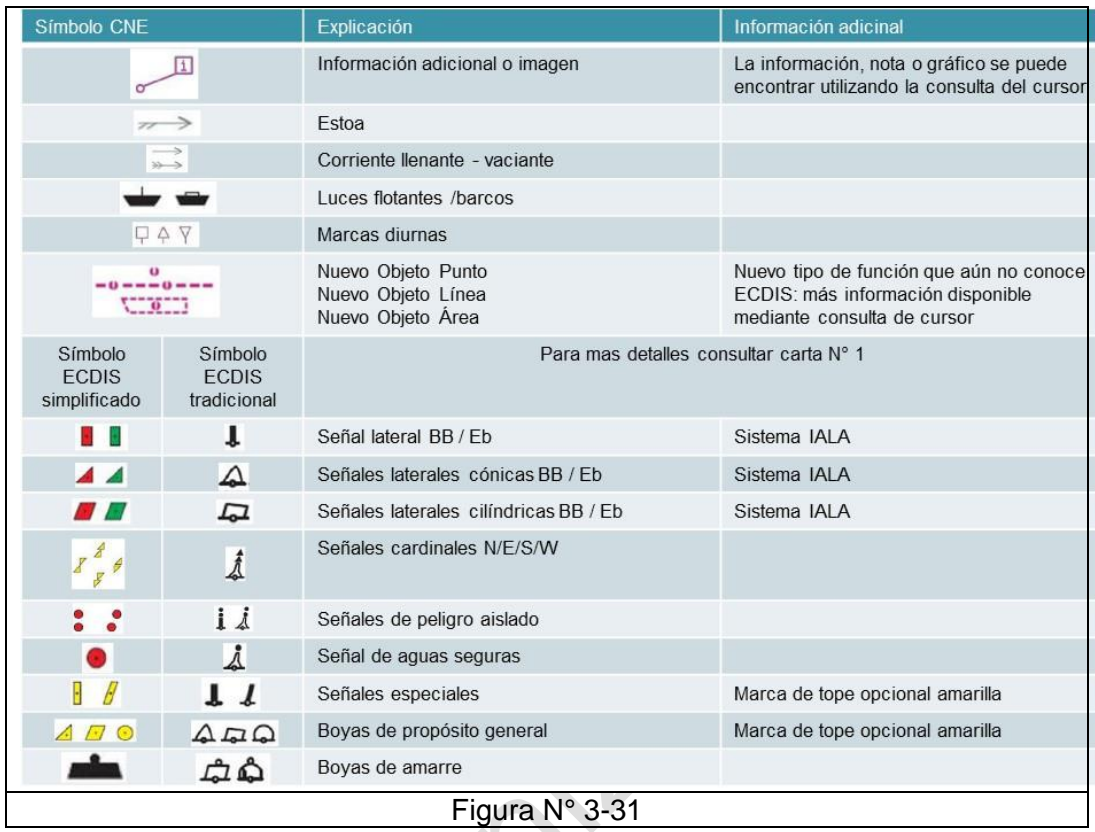

# **15.- Actualizaciones**<sup>9</sup>

Las actualizaciones son divulgadas por medio del Boletín de Noticias a los Navegantes, señalando, además de la carta en papel, la identificación de la CNE o celdas afectadas.

La distribución de los archivos de actualización se realizará a través de correo electrónico o CD a quienes hayan adquirido la CNE y se hayan registrado como usuarios de ella. La aplicación de estas

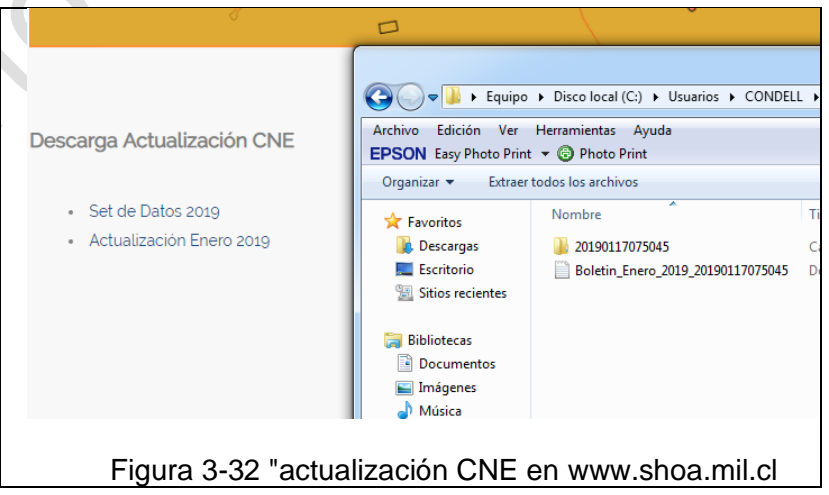

actualizaciones es de responsabilidad exclusiva del usuario.

<sup>9</sup> http://www.shoa.mil.cl/php/cartas-nauticas.php?idioma=es

## OMI 1.27 Parte I Pág. N° 66 R. Léniz D. (2022)

# **1.- Lista de CNE editadas por el SHOA.**

La lista de CNE editada por el SHOA se encuentra en la Pub.: SHOA 3000 "Catalogo de cartas".

La unidad de venta corresponde a la agrupación de todas las celdas correspondientes a un área específica. Ejemplo: Para adquirir la CNE de Bahía de Quintero (Carta 4321) se debe solicitar la unidad de venta CL5011 que agrupa a las celdas CL5VA005 y CL5VA004, que incluye la CNE de Caleta Horcón (4323).

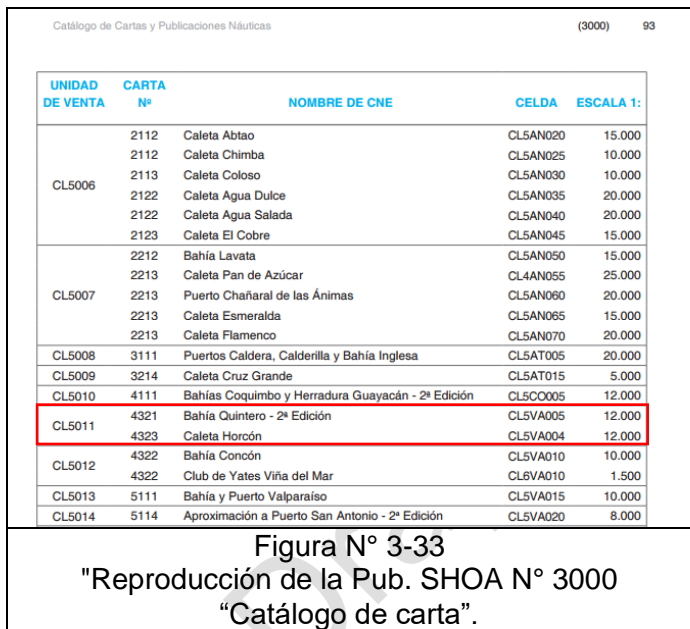

# **2.- Distribución y carga de la CNE.**

Respecto del tema de la distribución de los datos, los aspectos de cobertura, precio, medio que se utilice para distribuir, volumen de data a grabar en ese medio de distribución, grado de seguridad de la información y sistema de actualizaciones pasan a tener especial relevancia, debiendo asignársele a cada cual su real dimensión e importancia. En la Pub. SHOA N° 3000 y en [www.shoa.mil.cl](http://www.shoa.mil.cl/) se detalla cada uno de estos aspectos.

En general los usuarios adquieren, junto con sus CNE's, una licencia para mantener el servicio de actualización anual de ellas, la cual se renueva anualmente a un porcentaje del costo inicial.

La principal preocupación del usuario debe estar relacionada con la provisión oportuna de sus cartas para navegar, con las correspondientes actualizaciones. En ningún caso la seguridad a la navegación puede ser puesta en riesgo, por ejemplo, por un atraso en el pago de una determinada licencia.

El medio más utilizado es por medio de comercio electrónico vía INTERNET, accediendo así directamente a las bases de datos del Servicio Hidrográfico. Otra alternativa es por CD.

Para proteger la Data prácticamente todas las CNE están encriptadas, salvo algunos cuarterones.

El proceso de carga de la CNE en el ECDIS es rápido y sin que requiera por parte del usuario complicadas operaciones. Este proceso toma algunos minutos, siendo recomendable que la carga de los datos en el equipo sea hecha de una sola vez al inicio del viaje, a fin de precaver situaciones de vacío de información en medio de la navegación.

Los datos no pueden sufrir ningún tipo de alteración durante el proceso de carga, para ello el proceso es del todo transparente para el usuario, quien solo pasa a tener acceso a estos cuando el equipo termina la conversión de la CNE al formato SENC.

## **I.- El despliegue de los datos. Diversidad y flexibilidad de la información que maneja un ECDIS.**

Como sea mencionado anteriormente, los archivos generados con el formato S-57 no son para ser empleados directamente por un sistema sino para ser leídos y transformados a un sistema propio**.**

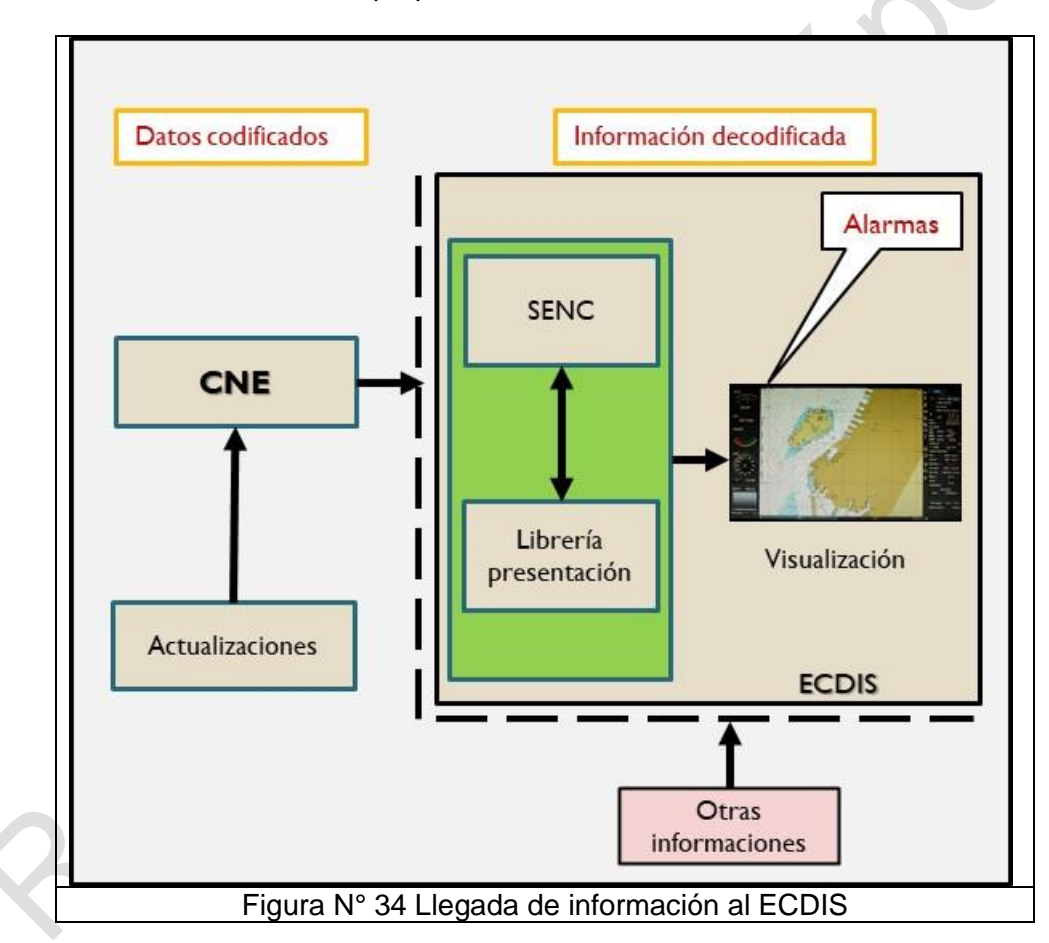

Las celdas CNE producidas por los servicios hidrográficos llegaran al ECDIS que las "importara" a un formato propio más fácil de interpretar y leer para él, a este formato se le denomina SENC y es distinto para cada modelo de ECDIS, el usuario puede estar tranquilo, ya que los datos no sufren ningún cambio ni transformación durante este proceso de importación.

Será de este SENC del cual el ECDIS lea la información y, aplicando la librería de presentación (símbolos, colores, tipos de línea etc..), la muestre en pantalla, asimismo mostrará toda la información procedente de otros equipos conectados a él.

Los archivos de actualización (extensión 001 y sucesivas) serán también leídos por el ECDIS que modificará su SENC con los cambios a la celda CNE contenidos en los mismos.

El proceso de importación de la información de la CNE's y avisos requiere una mínima actuación del usuario que deberá comprobar la existencia de archivos de actualización para sus cartas, pudiendo llegar estos datos vía Inmarsat al barco (especialmente los avisos cuyo tamaño no suele ser muy importante).

Las informaciones que se puede manejar en el equipo a bordo, es completa y diversa que se puede con toda propiedad hablar de un equipo inteligente, que cumple plenamente la función de un eficiente asistente del usuario para el cumplimiento de todas las tareas que debe realizar, antes, durante e incluso después de su navegación.

Asimismo, la flexibilidad de la información que se maneja permite a ese mismo usuario realizar tareas complejas de manera simultánea, sin descuidar la insustituible función de control externo y administración de los recursos del puente, que él debe ejercer.

## **3.- Diversidad de la Información.**

A continuación, se entrega una lista de los distintos tipos de informaciones que puede disponer el piloto en su equipo:

- Línea de costa, veriles, boyas.
- Áreas de peligro, esquemas de separación de tráfico.
- Información de la Lista de Faros.
- Anotaciones del piloto, información cartográfica local, información del fabricante.
- Ruta planificada, líneas de demarcación y anillos de distancia.
- Posición propia y vector de velocidad, track navegado, proa del buque propio y razón de caída.
- Chequeo de la posición propia desde un sistema de posicionamiento secundario.
- Datos de maniobrabilidad del buque propio.
- Información alfanumérica de latitud y longitud, rumbo, etc.
- Información de radar y otros sensores.
- Indicaciones de pilotaje y alarmas generadas por el ECDIS.
- Información transmitida desde estaciones costeras (normalmente manejada por la Autoridad Marítima)
- Información sobre hielos.
- Notas recordatorias (por ejemplo, la hora en que debe ser transmitido un mensaje al exterior).
- Mensajes desde otras pantallas (por ejemplo; desde consolas ubicadas en la sala de máquinas).

# **4.- Flexibilidad de la información.**

Así también la flexibilidad con que la presentación se efectúa puede incluir funciones como:

- Desplegar varios tipos de cartas, además de información no cartográfica.
- Selección de despliegue estándar o liviano de la carta y de los símbolos completos o simplificados.
- Mostrar imagen de radar y de la situación completa del pilotaje en una sola pantalla.
- Mostrar a requerimiento información de otros sensores propios o transmitidos desde tierra.
- Cambiar la escala u orientación de la presentación.
- Seleccionar movimiento verdadero o relativo.
- Cambiar el menú de pantalla con despliegue de ventanas, información de textos en los márgenes, etc.
- Posibilidad de bajar menús y otros aparatos junto con el despliegue de pilotaje operacional, con el fin de poder interactuar con este.
- Despliegue de mensajes de alarmas como: "demasiado cerca del veril de seguridad"; "en las cercanías de un área prohibida"; "presentación excedida de pantalla"; "data de mayor escala disponible" y otros.
- Evaluación calculada por computador del peligro de varada.
- Diagrama del área vecina alrededor del buque para facilitar maniobras.

## **J.- Calidad y exactitud de las cartas**

Es importante evalúa todos los errores, inexactitudes y ambigüedades que pudiera tener la data de la CNE (SENC) causados por datos incorrectos.

- 1.- La precisión de los datos cartográficos depende de
	- La precisión del estudio de los datos hidrográficos.
	- Desplazamiento de las boyas.
	- Cobertura e integridad de los datos de la carta.
- 2.- Problemas en el ECDIS asociados con diferentes datums:
	- Diferentes sistemas de referencia utilizados para el posicionamiento (tiempo, dirección, velocidad),
	- Los efectos del dátum (horizontal, vertical).
	- Diferentes sistemas de coordenadas geodésicas.
- 3.- Errores, inexactitudes y ambigüedades causadas por el manejo incorrecto de los datos.
- 4.- Datos de las cartas electrónicas desactualizados.
- 5.- Resolución de la pantalla del computador:
	- Distorsiones producidas por la escala de la carta
	- Excesiva información que aparece en la pantalla.
	- Configuración del área de escritorio
	- Problemas de visualización de resolución de problemas.

# **K.- Administración de la carta**

# **1.- Instalar Cartas Náuticas Electrónica**

La carga, instalación y actualización de las CNE que serán empleados en el ECDIS, dependerá de las características propias de cada uno de los equipos, pero en general debe cumplir los siguientes requisitos y pasos:

- a. Licencia o certificado previos
	- i. Contar con la licencia que acredite que el software que se emplea para el funcionamiento del ECDIS es original. En el caso de TRANSAS se llama Uses Permits. Es parte del equipo y es intransferible. Se encuentra esta información en la tarea configuración **(Config - License Info).** Este número se asigna durante la instalación del equipo. El usuario no debe y no puede intervenir.

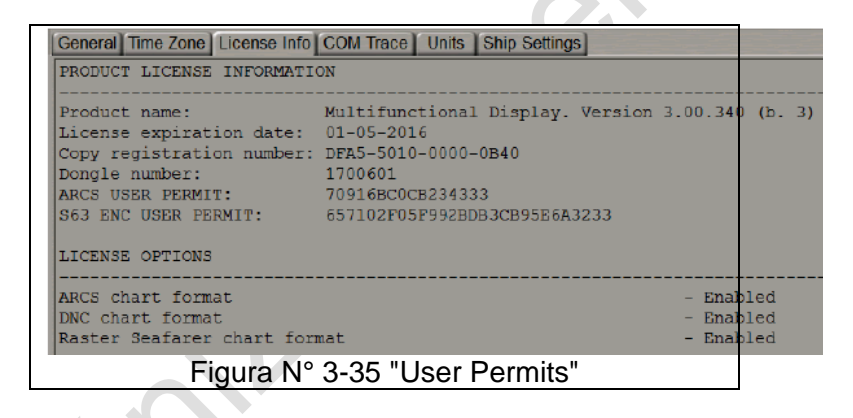

ii. Para la instalación de las cartas es necesario tener el certificado que acredite la originalidad de las cartas. Este certificado se llama Primar.crt y es entregado por el servicio que vende las CNE. En CHILE es el SHOA. Su instalación se realiza, mediante una aplicación llamada "Navi-Planner" que se activa desde la tarea Charts **(Tasks List Charts)**  del ECDIS mediante el botón de la figura.

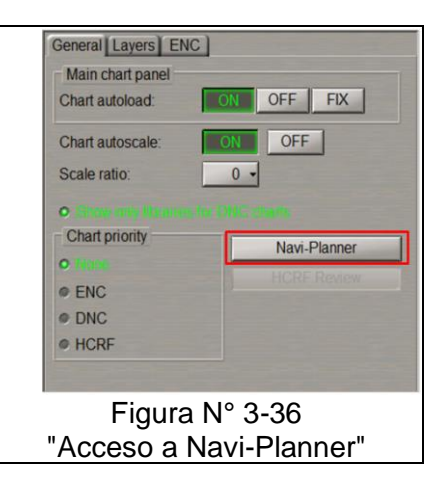

Estando en el programa se ingresa a Charts, Luego a CNE Permits - License, En la ventana **Install new SA certificate** se instalará el nuevo SA certificado llamado Primar.crt.

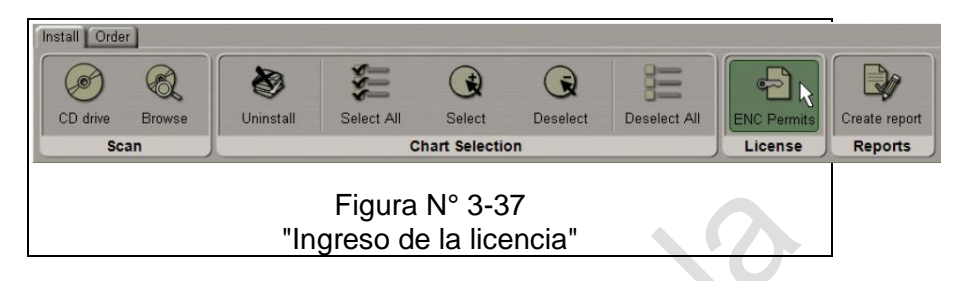

- b. Obtención de las cartas
	- i. El respectivo Servicio Hidrográfico, una vez adquirida las CNE, entregará un archivo magnético comprimido llamada SET DE DATOS y que en su interior contiene las SENC (celdas) y el Primar.crt.
	- ii. Adicionalmente se baja de la página WEB respectiva las actualizaciones mensuales que se requieren para tener al día la CNE.
	- iii. Hecho lo anterior se descomprimen los archivos en un pend drive y se procede a la instalación
- c. Instalar cartas.
	- i. Las CNE se instalan (en Transas) mediante la aplicación Navi-Planner 4000.
	- ii. Se ingresa a Charts y luego Browse, para cargar el archivo " set de datos " correspondientes almacenado en el Pend Drive previamente descomprimido.
	- iii. Una vez completado el escaneo, se seleccionan los ítems a Instalar (importante que el PERMIT.TXT esté en la carpeta de origen) y se procede a su instalación.
	- iv. Se aceptan (OK) los permisos y certificados.
	- v. Por último, el sistema instala automáticamente las CNE seleccionadas.

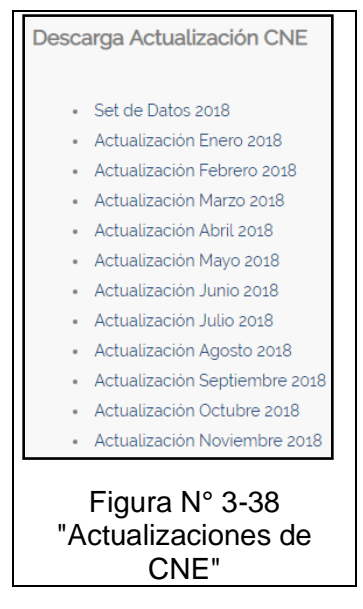

- d. Instalar actualizaciones mensuales
	- i. Las actualizaciones se bajan de la página oficial del Servicio Hidrográfico que vende las cartas. En el caso de Chile es el SHOA. (www.shoa.mil.cl, en productos y Cartas Náuticas Electrónicas CNE).
	- ii. Los archivos bajados, se graban en un Pend Drive y se descomprimen.
- iii. Ingresar a Navi-Planner 400
- iv. Install Chart Browse
- v. Seleccionar el origen de la instalación y clic en Go.
- vi. Durante este proceso se cargaran las actualizaciones y aparecerá en la parte derecha superior "Uploading charts to ECDIS" que significa que las cartas se están actualizando en el ECDIS.
- vii. Instalar.
- viii. Probar

## **2.- Corrección Manual de la CNE (Task Man Corr)**

ECDIS permite a los navegantes aplicar su propia información de navegación para complementar los datos de la CNE existentes teniendo presente que:

- Los datos ingresados manualmente están separado de los contenidos de la CNE y de sus actualizaciones.
- AL información ingresada se guardará en el sistema por tres meses incluso después de eliminar objetos.
- Las correcciones manuales no son reemplazadas por actualizaciones automáticas. Necesitan ser borrados por el usuario.
- Podría ser utilizado para advertencia de navegación, T&P NM (Temporary and Preliminary Notices to Mariners) no incluidos en la CNE y para avisos locales emitidos por las autoridades portuarias.

Para la corrección manual de una carta o para insertar símbolos no incluidos en la CNE se empleará la tarea **Man Corr**

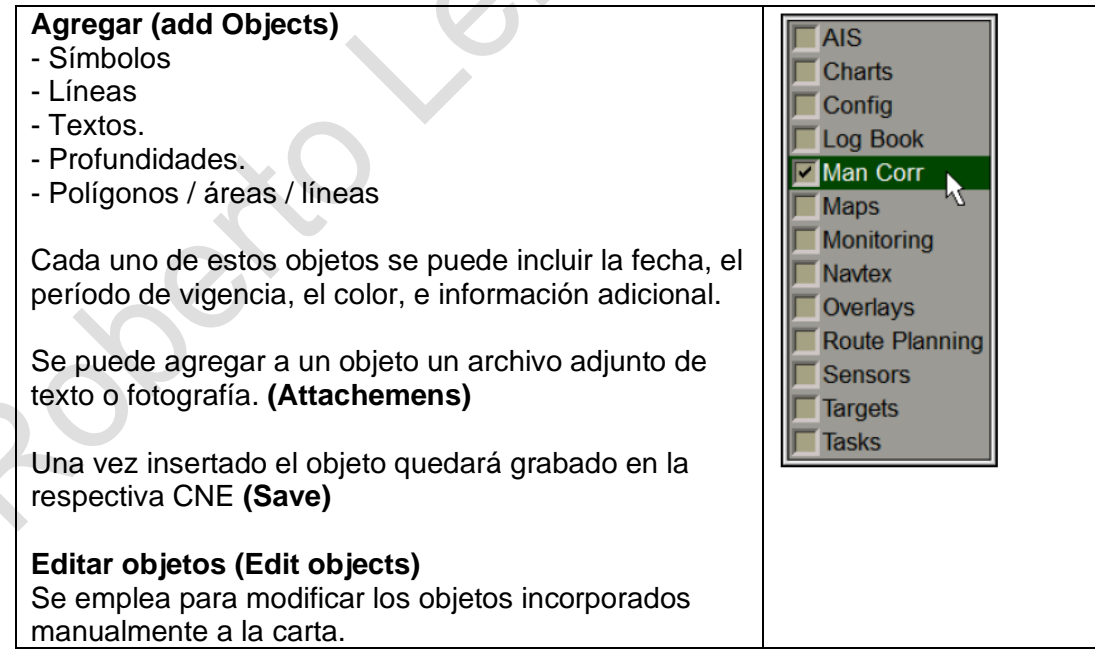
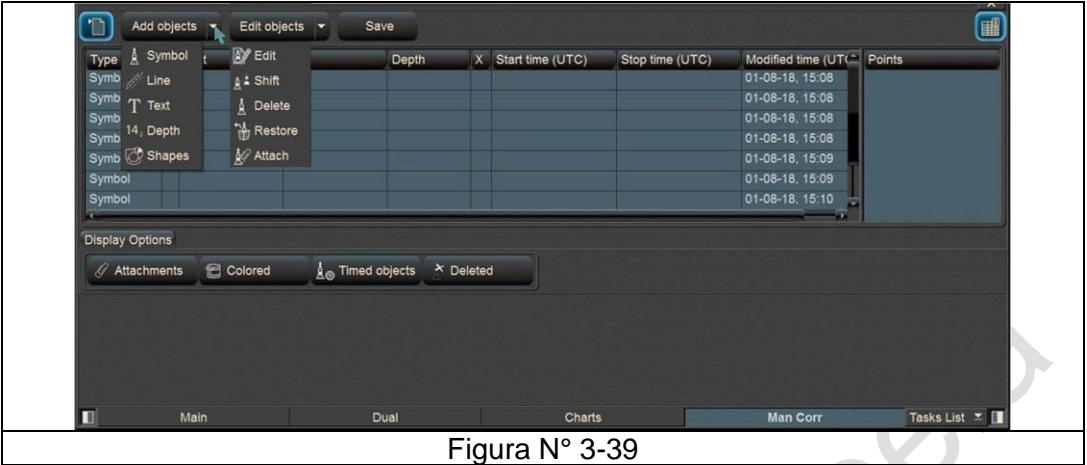

## **L.- Nuevo estándar de transferencia S-100**

Este tema será tratado en detalle en capitulo N° 9

S-57, el estándar de transferencia de datos hidrográficos actual de la OHI, adoptados en 1992, fueron creados para apoyar múltiples tipos de datos hidrográficos y software relacionados.

Es una especificación de encapsulación y codificación guía utilizada para ENC y ECDIS.

La S-57 tiene limitaciones en la flexibilidad de los ciclos de actualización del fabricante y de las compañías naviera; este intervalo de tiempo impide al sistema cumplir con las especificaciones actuales.

S-100<sup>10</sup>, inició su preparación de este nuevo Modelo Universal de Datos Hidrográficos de la OHI, en el año 2001, siendo adoptado en 2010, por la OHI convirtiéndose en un activo estándar internacional de encapsulación, garantizando que el navegante tenga la información más actualizada y correctamente mostrada, S-100.

Esto permitirá una integración más fácil de datos y aplicaciones en soluciones basadas en SIG. S-100 eventualmente reemplazará el segmento de encapsulación S-57 mientras que S-101 reemplazará el segmento de codificación de S-57.

S-100 admite una base más amplia de fuentes de datos, como imágenes, datos en cuadrícula, batimetría de alta densidad, 3D y datos con variaciones de tiempo. S-57 está limitado con su fijo sistema de mantenimiento y no puede soportar requisitos futuros sin desarrollo del fabricante.

Uno de las nuevas características del S-100 serán la incorporación del catálogo de imágenes, con un conjunto de reglas para representar dichas características codificadas.

<sup>10</sup> S-100: agrupa a una serie de publicaciones nuevas editadas por la OHI, por ejemplo, la S-101 que reemplaza a la S-57.

Esto elimina la dependencia del fabricante, en las actualizaciones de las especificaciones. Esto permite el acceso del navegante a las últimas actualizaciones de especificaciones fuera de ciclos de mantenimiento del puente.

Como la información geoespacial tiene cada vez más frecuente en el mundo marítimo, la S-100 permite una encapsulación común para los diversos datos transmitidos que incluyen gráficos, batimetría, mensajes y ayudas para navegación. Se desarrollan mejoras y extensiones con la ayuda del dominio SIG, en lugar de aislado de eso. S-100 también permitirá el gobierno, al comercio y a organizaciones para apoyar mejorar las aplicaciones.

El costo de mantenimiento es más bajo y alcanzar un espectro más amplio de clientes y permite el intercambio de datos. Será adecuado para usar con aplicaciones basadas en la web para adquirir, procesar, analizar y presentar datos.

Los beneficios de S -100 incluyen:

- Catálogos de figuras y gráficos.
- Catálogos de funciones
- Control de flexible de las versiones.
- Almacenamiento de metadatos mejorado.
- Geometría espacial.
- Uso de imágenes y datos cuadriculados.
- Múltiples codificaciones
- Especificaciones estandarizadas del producto
- Mantenimiento continuo

Desde el marco S-100, se encuentra en desarrollo el producto ENC S-101.

Tomará varios años antes de que el S-100 y S-101 se implementen completamente

- Desarrollo del banco de pruebas S-101,
- Pruebas del ECDIS en tierra y mar.
- Desarrollo para equipos originales que todavía están en funcionamiento.

Después de que S-101 sea lanzado para uso operativo, proyectado para 2019, la conversión de los datos de S-57 a S-101 deberán realizarse con el empleo del sistema electro-óptico multifunción (EOMS)

# **U.T. N° 4 "Navegación básica"**

## **A.- Operación básica**

### 1.- Generalidades

En esta Unidad temática se abordarán los siguientes temas:

- a. Categorías de visualización.
- b. Funciones de información y tareas (System Information y Task List)
- c. Funciones de seguridad del buque (alerts).
- d. Visualización panel de navegación, main y dual.

## **2.- Cursor principal**

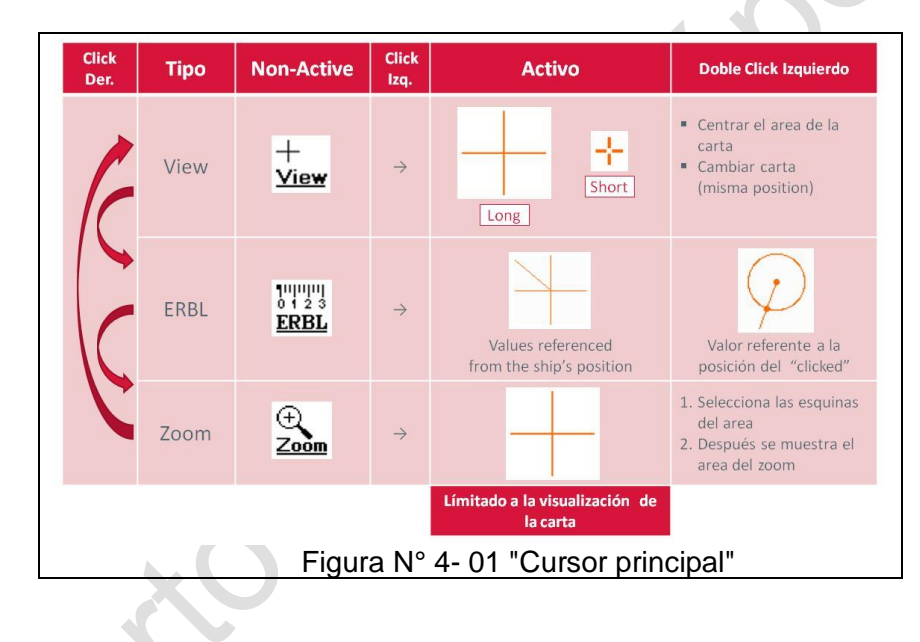

## **3.- Configuración del usuario**

La funcionalidad "Configuraciones de usuario" permite la carga rápida de configuraciones de software creadas previamente, en:

- Estación local (local)
- Varias estaciones incluidas en la red (puente).

Por ejemplo, esto podría ser útil cuando cambian las condiciones de navegación y para facilitar varias tareas de navegación

Cuando se guarda la configuración de usuario local **(Save)**, se retiene información diversa, como:

- Orientación.
- Modo de movimiento.
- Escala del panel gráfico.
- Ciertos ajustes en el panel de control.
- Paneles funcionales abiertos.
- CPA / TCPA.
- Ciertos ajustes en el panel de "Cartas".
- Ciertos ajustes en la página "Route Monitoring" del panel "Monitoring".

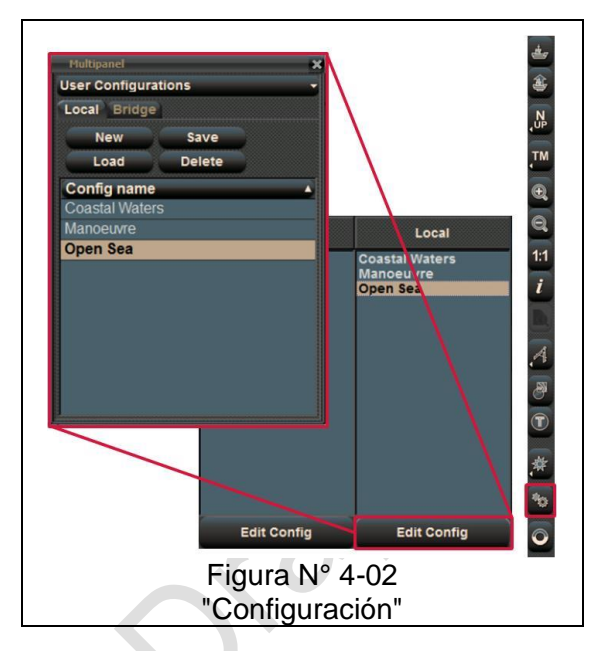

# **B.- Buque propio (own ship)**

- **Vector**
	- o Vector simple  $(Heading) = Rumbo$ respecto al agua (HDG)
	- $\circ$  Vector Doble (COG) = Rumbo respecto al fondo
	- o Línea larga sin límite (Headline) (proa del buque)
	- o Largo del vector (HDF - COG) indica la respectiva posición futura del buque. Se ajusta en el panel de control.
- **Símbolo:** La nave se puede mostrar con un símbolo o con su silueta a escala (contour). Esto se ajusta en la tarea Monitoring, **Ship by contour / simbol**.

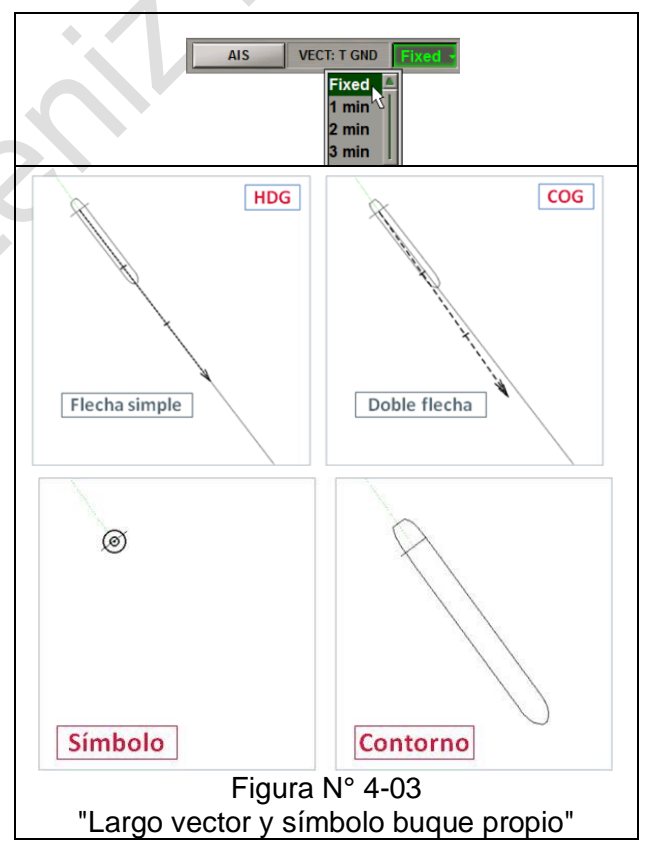

Palette

Daylight Dusk Niaht Night Inverted

Chart panel cursor

Long

**o** Short

## **C.- Configuración inicial**

Puesto en servicio el ECDIS y una vez que todo esté operando con normalidad, será necesario ingresar a la primera tarea que es Configuración (**Tasks Config**)

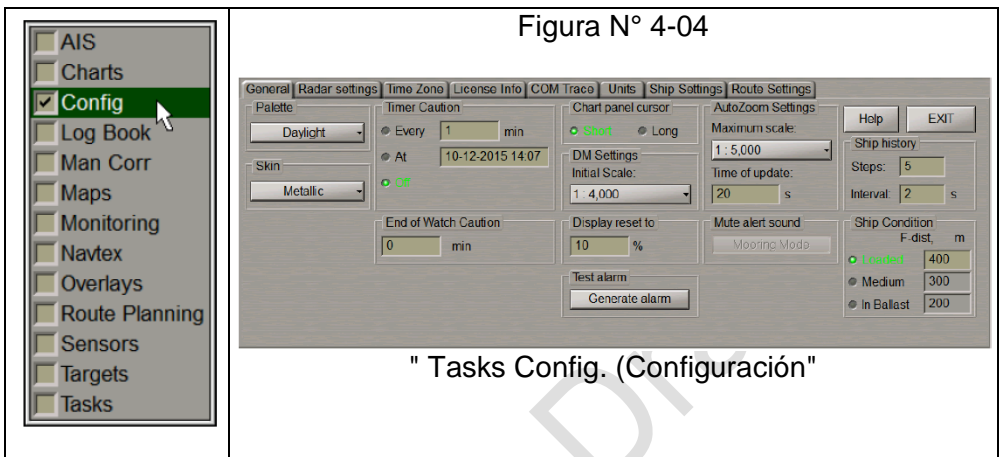

**General** 

o **Palette**: Seleccionar el color o trama de la pantalla de acuerdo a la luminosidad exterior.

- o **Skin**: Ajuste del color de la presentación gráfica de la pantalla.
- o **Timer Caution**: Ajuste período de notificaciones.
- o **End of Watch Caution**: Ajuste de tiempo que queda de guardia.
- o **Chart panel cursor**: Ajuste del tipo de cursor.
- o **Display Reset to**: Establece el porcentaje de la longitud de la pantalla y la distancia desde el símbolo del barco al límite de la pantalla (10–90 por ciento). Figura N° 4-05
- o **AutoZoom**: Seleccione la escala máxima a medida que el barco pasa el WPT En la ventana de **Time of update,** configure el intervalo de análisis DTW<sup>11</sup> .
- Mute alert sound: silencia alarma de profundidad. Solo cuando la velocidad de la nave es bajo cinco (5) nudos.
- o **Ship history**: Ajuste el registro histórico.
- o **Ship Condition**: Ajuste para el empleo del modo MFD<sup>12</sup> .
- **Radar settings**: Ajuste de la proa del radar
- **Time zone**: Ajuste del Huso Horario y la programación del cambio de Huso.
- **License Info**: Información de la licencia del producto de software MFD y las funciones que están permitidas para su uso

--------------

<sup>11</sup> DTW: Distancia al waypoint

<sup>12</sup> MFD: Multifunction Display Es un entorno que da soluciones a diferentes tareas.

- Ajustar las unidades que se emplearán (**Units**). Ej.: Distancia, millas náuticas; velocidad, nudos; alturas, metros; etc.
	- o Día, noche, crepúsculo **(Palette)**
	- o Ajuste de presentación gráfica de pantalla **(Skin)**
	- o Cambio del tipo de cursor gráfico **(Chart panel cursor)**

## **D.- La Carta Náutica Electrónico (CNE) (Ver U.T. N° 3)**

Es importante conocer y comprender la flexibilidad y el control de los datos de la CNE, existiendo algunos de los problemas que un navegante debe tener en cuenta, como los parámetros de seguridad las características generales de la CNE y su control.

Para efecto de visualización de objetos se presentan:

- Mínimos (**Base**)
- Más comunes (**Standard**)
- Definidos por usuarios (**Custom**)
- Todos **(All)**

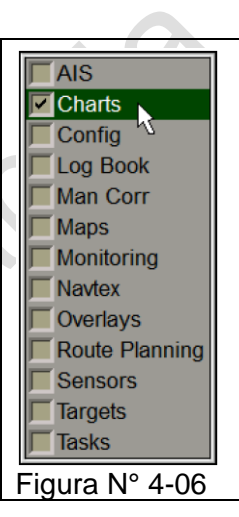

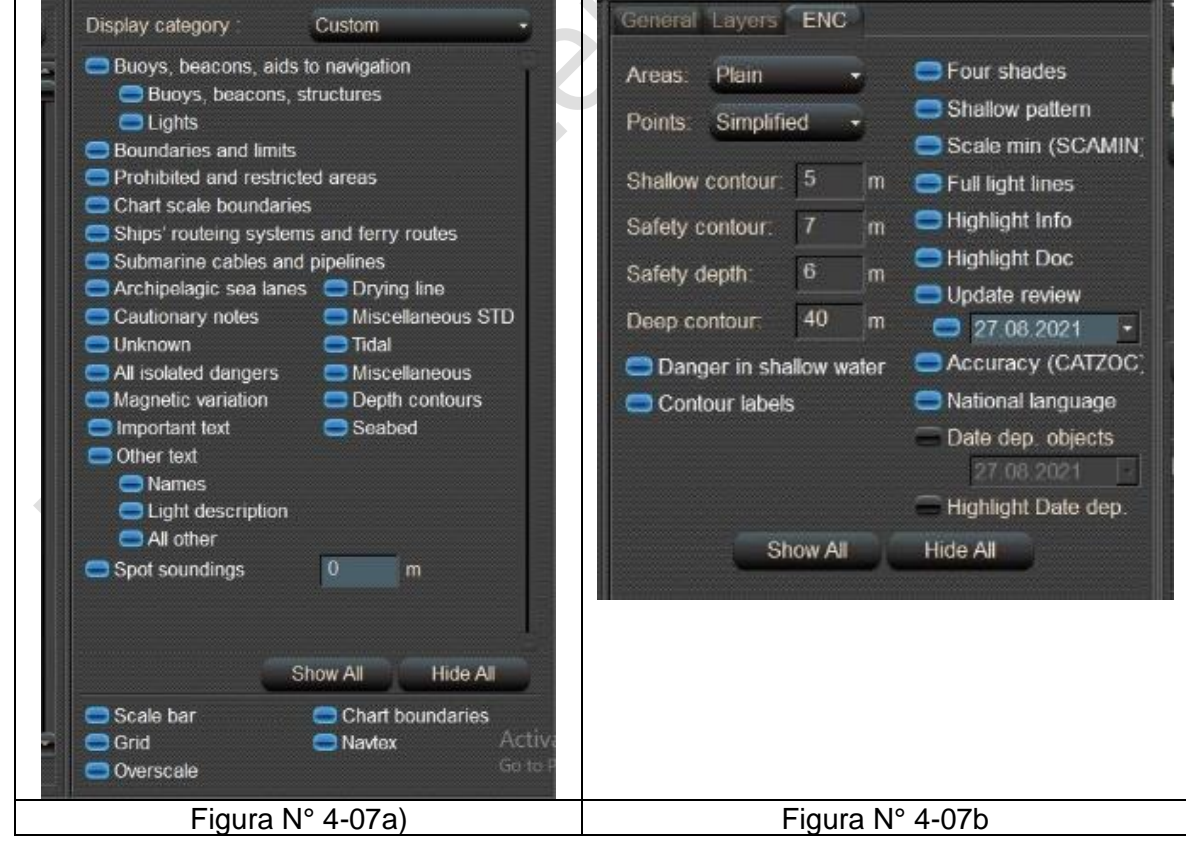

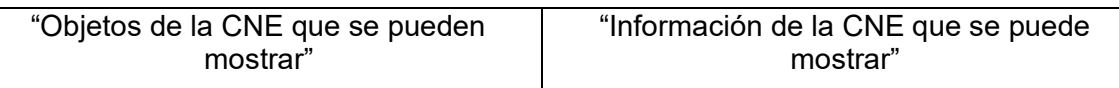

- a.- Visualización básica (Display Base): Consiste en el contenido mínimo que debe tener una CNE y que no se puede eliminar de la visualización:
	- Línea de costa (alta marea)
	- Contorno de seguridad del propio barco. (Safety contour)
	- Peligros submarinos aislados de profundidades inferiores al contorno de seguridad que se encuentran dentro de las aguas seguras definidas por el contorno de seguridad
	- Peligros aislados que se encuentran dentro del agua segura definida por el contorno de seguridad, como estructuras fijas, cables aéreos, etc.
	- Escala, distancia y flecha que indica el norte.
	- Unidades de profundidad y altura.
	- Modo de visualización.
- b.- Visualización estándar (Standard Display): Modo de pantalla que se debe utilizar como mínimo durante la planificación y seguimiento de rutas:
	- Visualización básica
	- Veriles que indiquen áreas secas.
	- Boyas, balizas, otras ayudas a la navegación y estructuras fijas.
	- Límites de rutas o vías, canales, etc.
	- Características especiales de objetos para su uso visual y de radar.
	- Áreas prohibidas y restringidas.
	- Límites de escala de la carta
	- Indicación de las notas de precaución.
	- Sistemas de rutas de barcos y rutas de ferry.
	- Rutas marítimas archipelágicas.

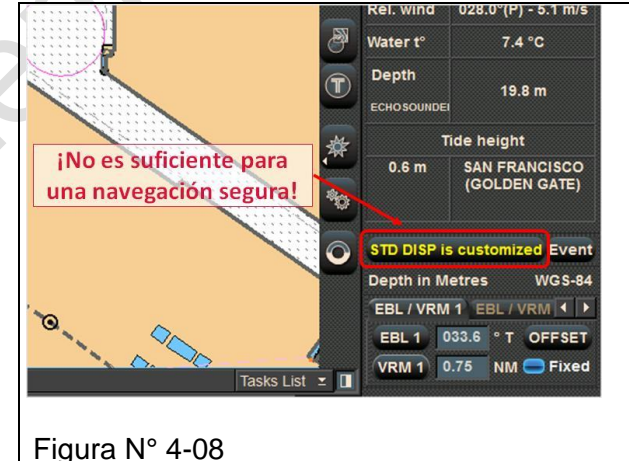

## **Otros**

- Sonidos puntuales
- Cables y tuberías submarinas.
- Detalles de todos los peligros aislados.
- Detalles de ayudas a la navegación.
- Contenido de las notas de precaución.
- Fecha de edición de la CNE.
- El número de actualización de la CNE más reciente
- Variación magnética
- Cuadricula
- Nombres

En Pantalla estándar y pantalla personalizada es posible deseleccionar las opciones de visualización. Cuando el usuario muestra el contenido de la carta por debajo del Estándar (mínimo), el ECDIS proporcionará una indicación importante.

• Información de la CNE:

El ECDIS mostrará una lista de todas las características ubicadas en la posición del cursor. El usuario puede elegir cuál de estas informaciones es de su interés y ver los detalles completos. Los archivos de texto o de imagen pueden estar incluir en los datos de la CNE.

## **c.- Capas de información**

En forma práctica es necesario comprender y usar competentemente las capas de información.

- Observar el efecto en las capas de información y las indicaciones de estado cuando se carga la carta y cuando el área de la carta está debajo de la escala original.
- Determinar la escala original de la carta a medida que se cargan.
- Observar la función de 1:1 activada y desactivada cuando el área de la carta está debajo de la escala (alejada demasiado)
- Observar la indicación del valor de escala.
- Aplicar el modo de visualización apropiado (Día o noche y categoría de visualización
- Diferenciar entre capas de información, capas de la carta del usuario y carta de evento.
- Capas de información y capas de cartas en uso.
- Agregar evento en la pantalla y en libro de registro.

## **d.- Escala de la carta**

Se debe tener en cuenta el uso adecuado de la escala de la carta y así evitar los errores de interpretación debido a la escala

En forma práctica es necesario hacer las siguientes acciones relativas a la visualización de la carta electrónica en relación a la escala:

- Seleccionar el valor de escala
- Con la carta activada, usar el zoom para disminuir o aumentar la escala
- Haga un zoom con el cursor para dibujar un cuadrángulo alrededor del área.
- Aplicar el cambio automático de la relación de escala de la carta.
- Restablecer la escala original de la carta. **(1:1)**
- Comparar la carta electrónica en la misma escala que la carta de papel original
- Visualizar la escala de la carta y la barra de escala
- Medir distancia en la pantalla para la escala en uso
- Observar los mensajes de advertencias asociados con la elección de la escala
- Reconocer los errores de interpretación debido a la escala:
- Al variar escala de la carta, se puede perder información necesaria para el usuario, especialmente para medir distancia.
- La escala inferior puede hacer que se oculte cierta información
- Verificar la selección de la escala apropiada.

## **E.- Alarmas**

a.- Contorno de seguridad **(Safety Contour)** 

El **Safety Contour** es el Límite entre aguas seguras e inseguras

- Se marca con una Línea gruesa
- Genera un cambio prominente en la sombra de profundidad.
- El valor predeterminado es 30m.
- Solo puede utilizar cuando **depth contours**  está disponibles en la CNE. **(Task Charts, Layers, Deph contours)**
- Si el **Safety Contour** seleccionado por el navegante no está disponible en la CNE, el ECDIS toma por defecto el siguiente veril más profundo e informa al navegante.
- El cálculo de la profundidad a ajustar se basa en el calado de la embarcación y el UKC requerido, teniendo en cuenta la calidad de los datos de CNE disponibles y las condiciones operativas esperadas.
- Siempre se debe establecer en el "Calado de seguridad de la nave **(Vessel Safety Draft)**",

que generalmente se calcula como: Calado + Squat dinámico + Margen de seguridad.

Consideraciones:

- Altura de la marea
- Condiciones climáticas
- Efecto Squat
- Claro o resguardo bajo la quilla (UKC)
- Cambio de densidad del agua
- b.- Profundidad de seguridad **(Safety Depth)**

Valor establecido por el navegante que utiliza el ECDIS para controlar la información de sondeo contenida en los datos de la CNE como:

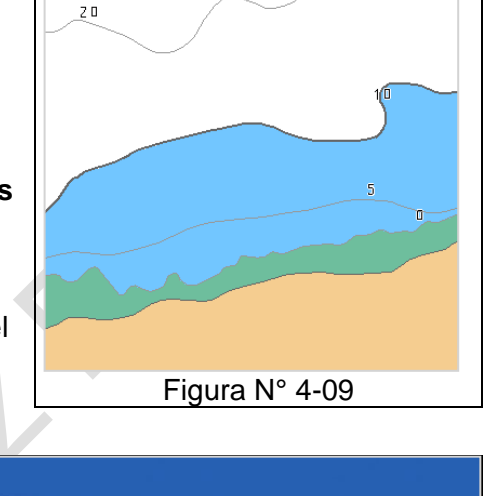

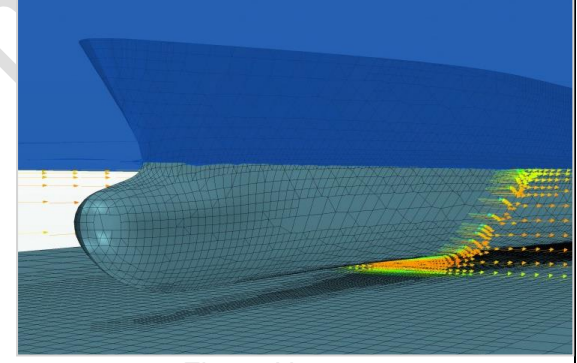

Figura N° 4-10

OMI 1.27 Parte I Pág. N° 82 R. Léniz D. (2022)

- **Negro**: si son iguales o menos profundas que el valor
- **Gris**: si son más profundos.
- El valor de profundidad de seguridad no afecta a las alertas ni a ningún otro aspecto de ECDIS.
- Las sondas que se mostrarán serán de acuerdo al valor de Spot Soundings **(Charts Layers)**. Si dicho valor es cero (0) mostrará todas las sondas disponibles en esa área.

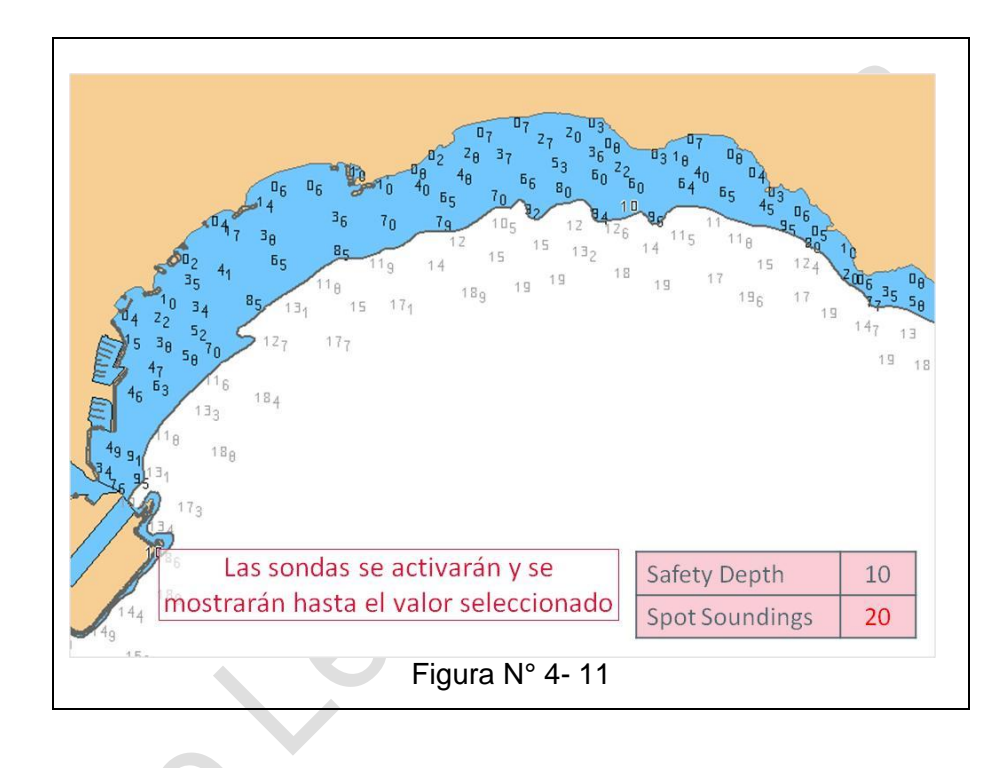

## c.- Peligros aislados **(Isolated Dangers)**

Esta función resaltará los peligros submarinos que pueden representar un peligro para la navegación tales como: Naufragios, rocas y obstrucciones. **(Task Charts, Layers, All Isolated Dangers)**

El ECDIS utiliza el valor del **Safety Contour** para determinar cómo mostrar dicha función en las CNE que probablemente supongan un peligro para la navegación para ese barco.

Se mostrará el símbolo de peligro aislado magenta:

- Si su valor es menor o igual que el valor del contorno de seguridad (ingresado por el usuario!);
- Si su valor es menor que el área de profundidad circundante, o no tiene indicación de profundidad.
- Es siempre visible en aguas "seguras" y se muestra bajo demanda en aguas "inseguras".

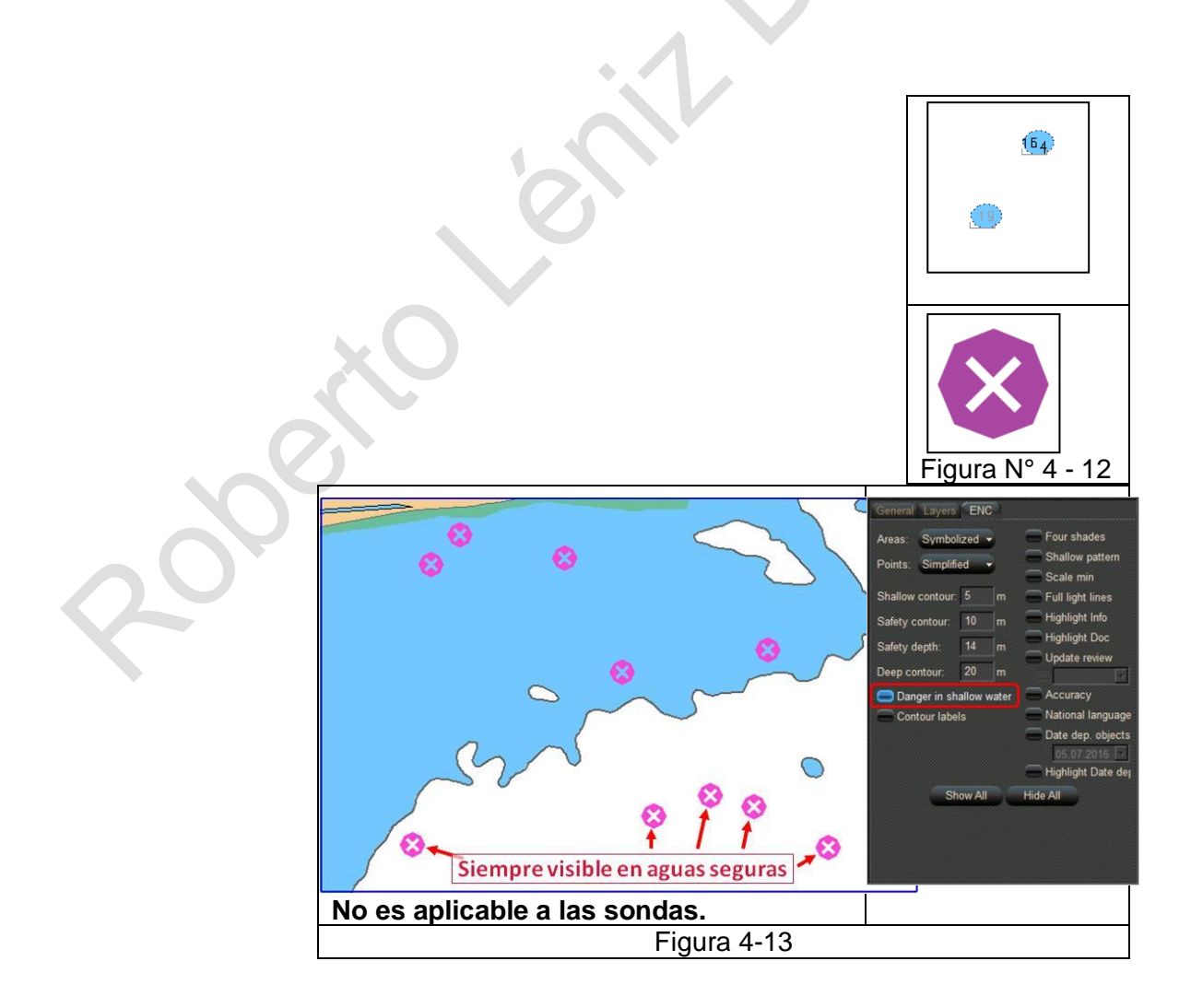

d.- Áreas de profundidad (**Depth Shades**)

Se pueden definir cuatro áreas:

- 1. Contorno poco profundo (**Shallow Contour**). Son líneas diagonales
- 2. Contorno de seguridad (**Safety Contour)**
- 3. Contorno profundo (**Deep Contour**)
- 4. Áreas seguras

**No se recomienda** el uso bajo ciertas condiciones de iluminación, especialmente en la noche.

Jose

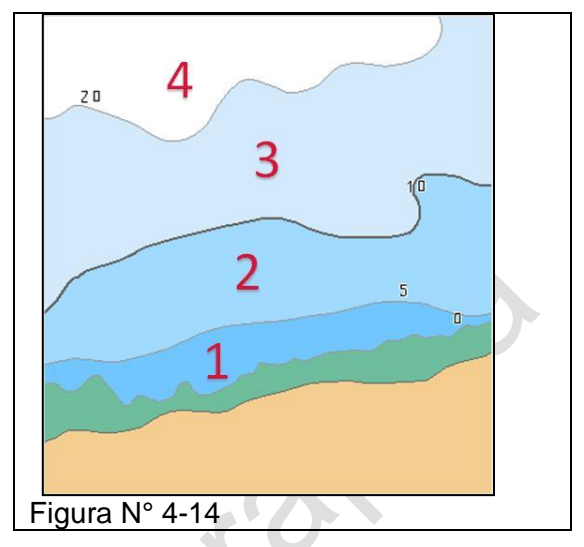

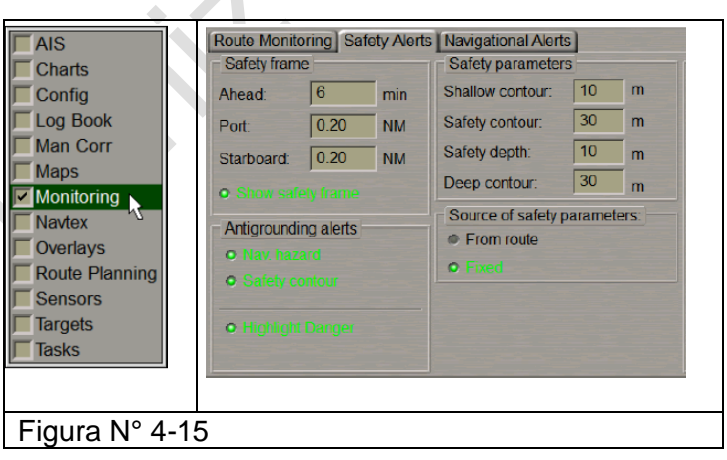

## **e.- Ajustes**

**Resumen**  $\overline{4}$ e  $72 -$ Sondas selecciondas **Safety Depth** (Destacado en negro)  $135$  $4<sub>3</sub>$ User Safety Contour Shallow Contour Safety Contour Deep Contour Agua no segura) Unsafe **Agua segura (Safe Waters) Waters** No disponible en la CNE ECDIS por defecto al selecciona siguiente contorno más profundo disponible! Figura N° 4-16 "Resumen de ajustes de alarmas básicas"

Estos parámetros se pueden ajustar en **Monitoring, Safety Alerts.**

# **F.- CATZOC (Zona de Confianza)** (en la figura **Accuracy)**

Las CNE se dividen en áreas de diferentes calidades de levantamiento, conocida como área de objeto "Calidad de datos", a la cual se le asigna uno de los seis posibles valores de atributo "CATZOC".

Precisión de la carta - Ejemplo

El productor de CNE elegirá el valor mínimo donde se cumplan los tres criterios (precisión de posición, precisión de profundidad y cobertura del fondo marino). Esto puede significar que, en algunos casos, las calificaciones de precisión específicas están subestimadas.

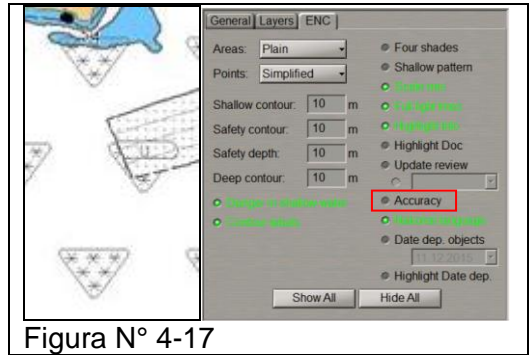

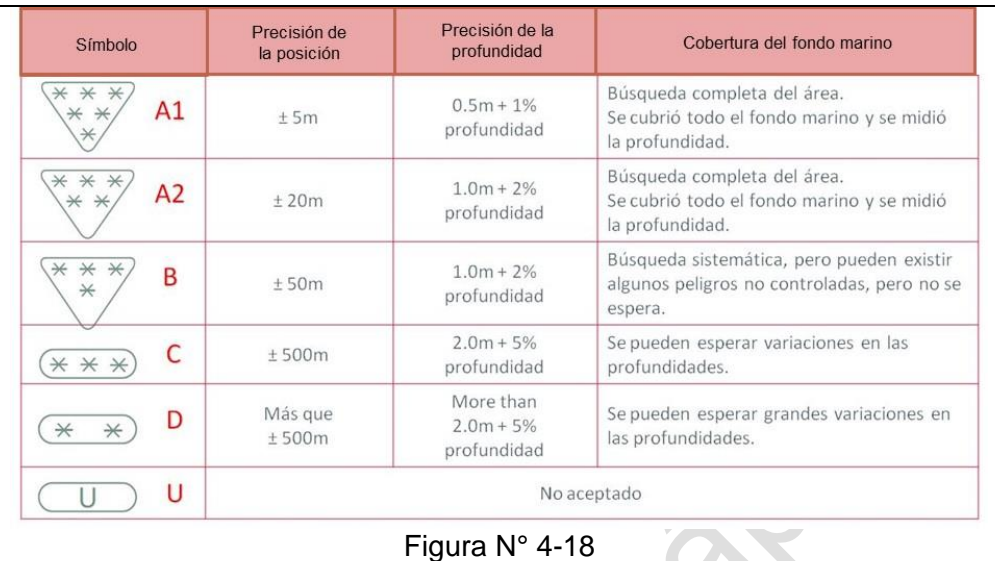

Para dos ejemplos de CNE:

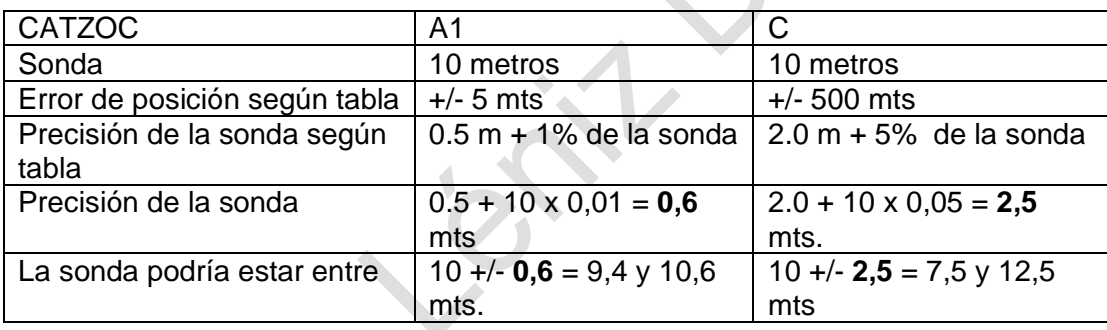

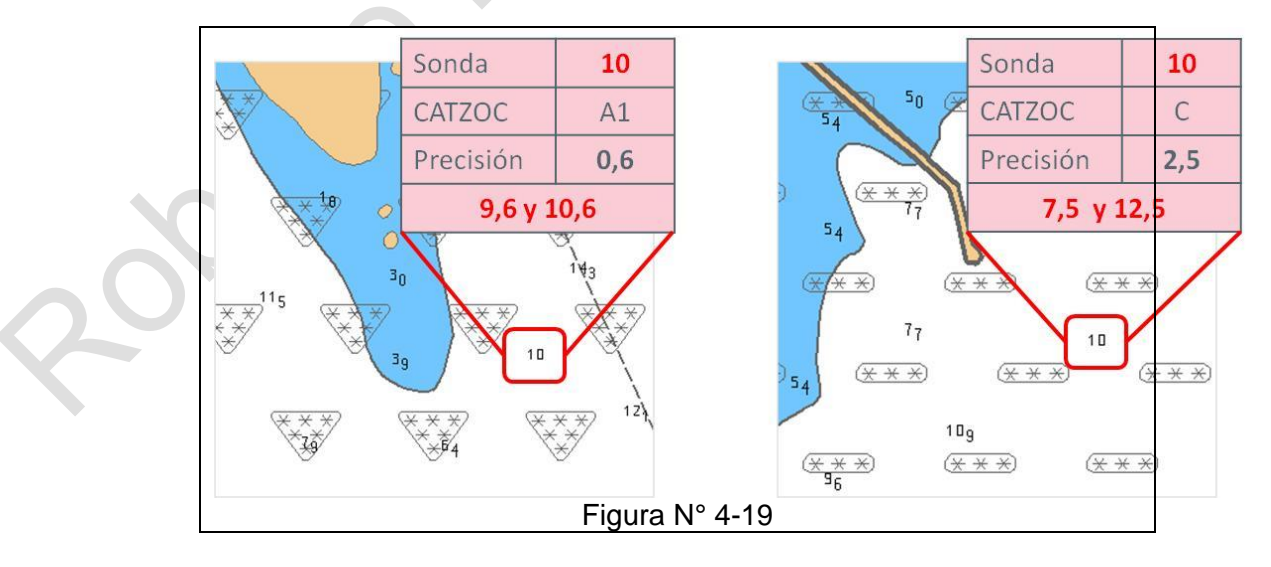

## **G.- El panel de control de tareas de ECDIS**

- Este panel se encuentra a la derecha del monitor cerca del panel de la CNE.
- Además, algunas de las ventanas mostradas se pueden mover (arrastrándolas con el cursor o haciendo doble clic). Haciendo clic en la "X" de la ventana que se encuentra sobre la carta se puede devolver la ventana a su lugar.
- El panel de control contiene la ventana que permiten visualizar varios tipos de datos y herramientas especificas para contribuir a la seguridad de la travesía.

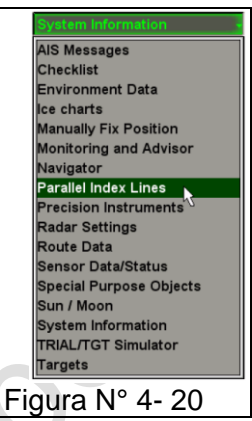

**AIS Messages**: Para enviar y recibir mensajes AIS, indicar la posición del originador. A su vez permite el intercambio de track entre naves. Para ello es necesario:

- Tener trazado el track.
- Equipo AIS conectado y en ECDIS activado.
- Mandar un mensaje AIS (Tasks List. AIS) solicitando el track (Fig. N° 4- 21a)
- La unidad receptora puede.
	- o Send OWN Route (envía la ruta o track propio)
	- o Request route (solicita la ruta o track a un contacto)
	- Show Send (Mostrar la ruta enviada) (Fig.  $N^{\circ}$  4-21d)

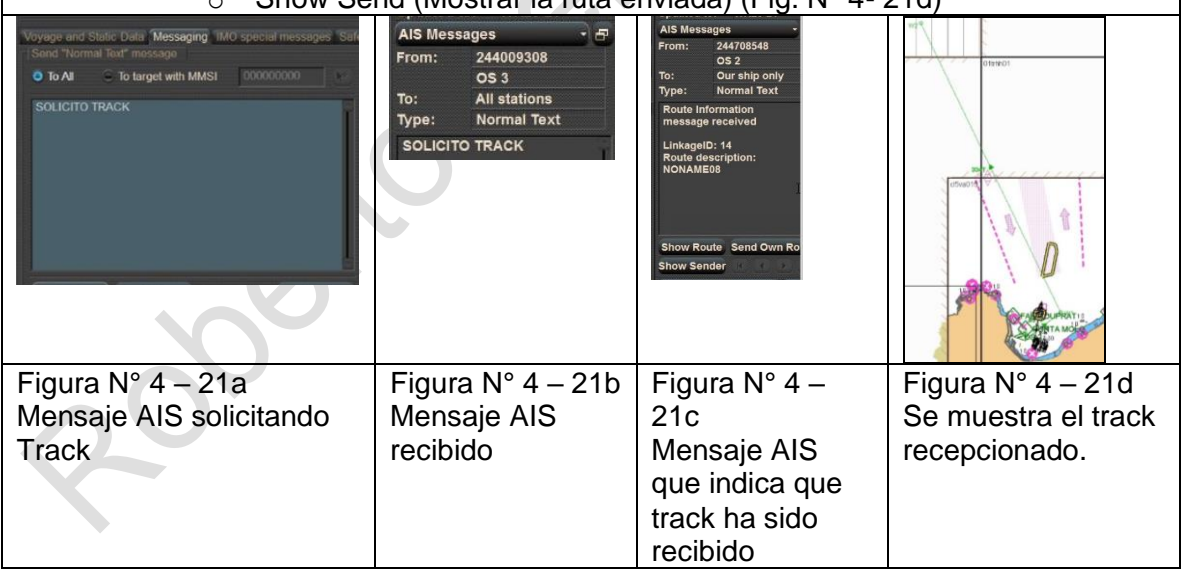

**Checklist**: Se utiliza para controlar el correcto cumplimento de lo planificado. Para ello es necesario emplear Navi-Planner y, mediante la función **Route,** definir en los WP las correspondientes actividades a verificar. Esta función debe estar habilitada.

**Environment Data**: Al activar **Tides** muestra los datos de mareas y de corrientes siempre y cuando estén incorporada previamente al ECDIS, mediante la tarea Tasks. La simbología es la que se muestra a continuación:

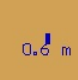

Tambien es posible simular un período de tiempo las mareas y corrientes empleando la función **Animate,** a lo cual variaria la longitud de la barra y el valor de la marea. Figura N° 4-22

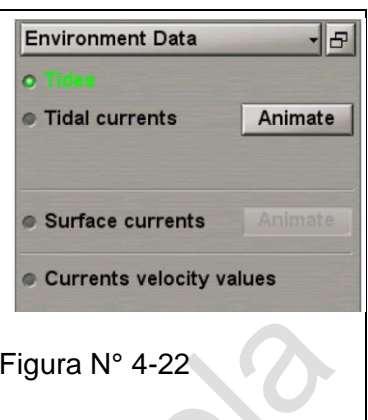

**Ice charts**: No válida, se requiere las cartas de hielo.

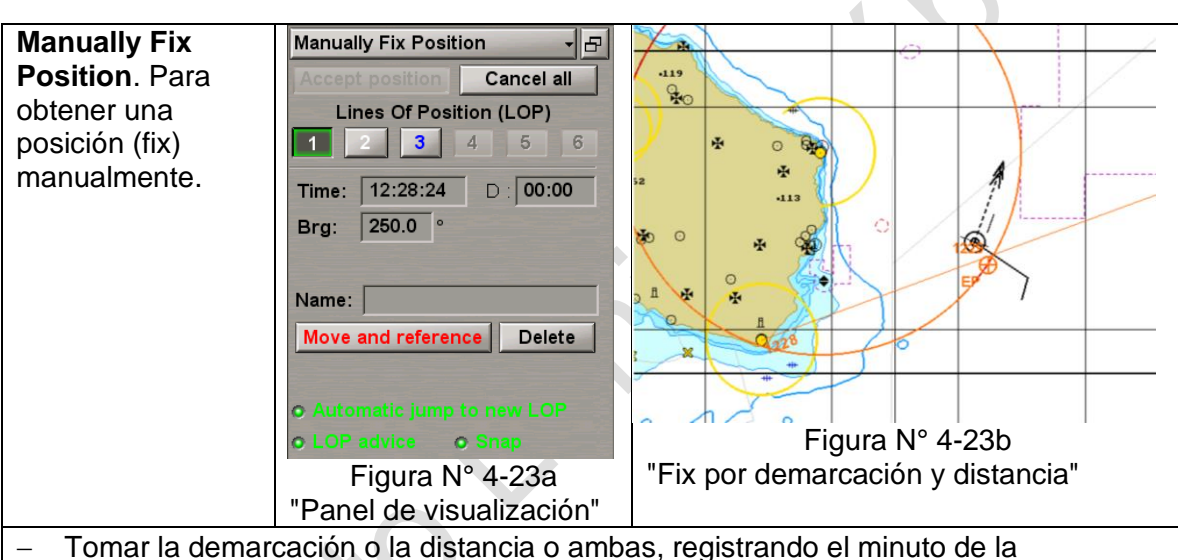

- observación
- − Ingresar los datos y la hora.
- − Mover la LOP al punto de referencia.
- − Tomar un segundo dato e ingresarlo.
- − Mover el LOP al punto de referencia
- − Aceptar FIX. En pantalla aparecerá en símbolo EP posición estimada. El ECDIS hará navegar las LOP a la última observación
- − Adicionalmente se mostrará la posición del buque por DPGS en el momento de la situación.

**Navigator**: Muestra la lectura de los sensores a elección del operador.

- − HDG (Heading), Rumbo del girocompás.
- − STW (ship **S**peed **T**hrough the **W**ater), Velocidad através del agua.
- − COG (ship **C**ourse **O**ver the **G**round), Rumbo del barco respecto al fondo.
- − SOG (ship **S**peed **O**ver the **G**round), velocidad del barco respecto al fondo.
- − ROT (**R**ate **O**f **T**urn), Razón de caída.
- − XTD (Cross **T**rack **D**istance), Distancia al límite del track.
- − BWOL (**B**earing to **W**heel **O**ver **L**ine), demarcación al punto de caída.
- − BWW (**B**earing **W**aypoint to **W**aypoint), demarcación entre waypoint
- − DWOL (**D**istance to **W**heel **O**ver **L**ine), Distancia al punto de caída
- − ETA (**E**stimated **T**ime of **A**rrival), Hora estimada de recalada
- − TTG (**T**ime **T**o **G**o), Tiempo de llegada
- − Radius (turn radius at the next waypoint), Radio de giro en el próximo WP.
- − Turn Radius Radio de giro.

**Parallel Index Lines**: Se pueden trazar dos parallel Index ingresando la dirección y la distancia desde el centro del buque

| Line<br>on/off  | Range<br><b>NM</b> | <b>TBRG</b><br><b>DEG</b> |
|-----------------|--------------------|---------------------------|
|                 | 2.00               | 270.0                     |
| 2               | 0.00               | 000.0                     |
| <b>Show All</b> |                    | <b>Reset</b>              |

Figura N° 4-25 "Parallel Index"

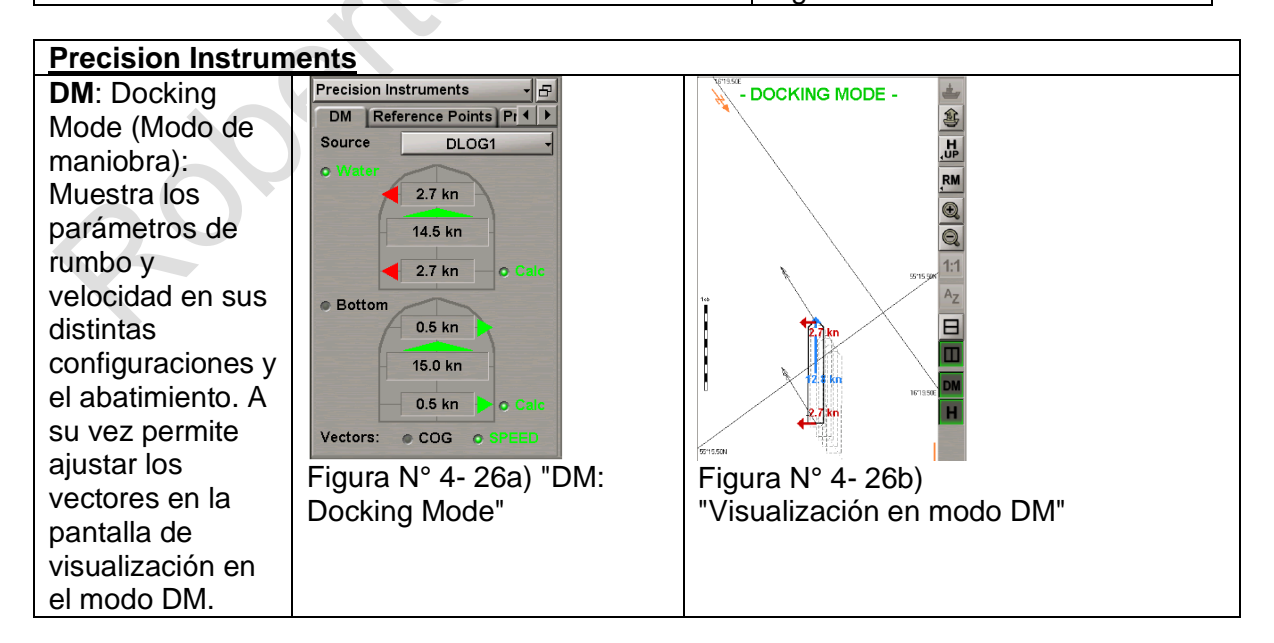

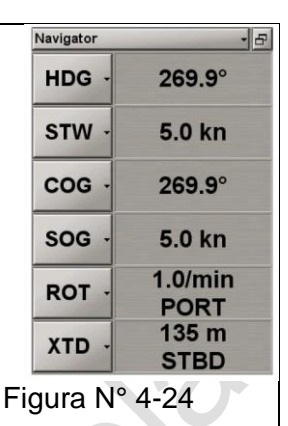

OMI 1.27 Parte I Pág. N° 90 R. Léniz D. (2022)

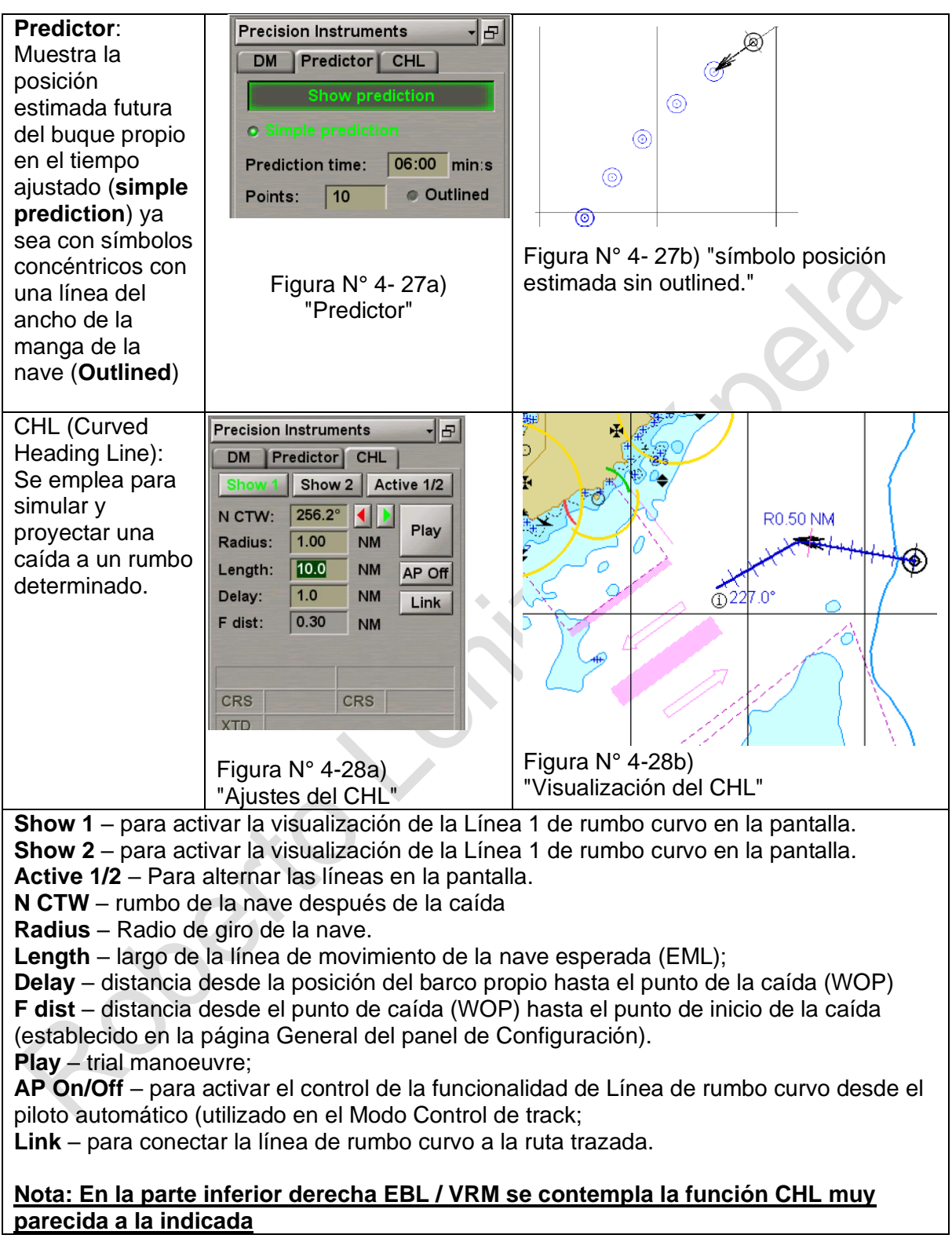

#### **Reference Point** Genera distancia a puntos definidos por el usuario desde ocho (8) posiciones del barco. Ξ En el caso del ejemplo se seleccionó el pto. 2  $\overline{\mathrm{m}}$ (amura de estribor). Entrega la información de DM distancia al punto de referencia (ej. 45m).  $\overline{H}$ Es muy útil para maniobras de atraque indicará, por ejemplo, la distancia a las bitas. Figura N° 4-28c) **Nota: Esta función sólo se habilita en modo**  "Reference Point" **Dual (DM).**

**Radar Settings**: Ajusta los parámetros de visualización de radar en la pantalla del ECDIS. Para ello es necesario activar la funcion Overlay ubicado en la parte superior derecha de la pantalla. Se destaca:

- Transparency: Ajusta la transparencia de la imagen para así evitar que el radar este sobre un objeto ECDIS y lo oculte.
- Overlay Windows: Selecciona un área donde se quiera tener la imagen del radar.
- Accumulation: Permite la acumulación de la señal de video para extraer objetivos variables y débiles.

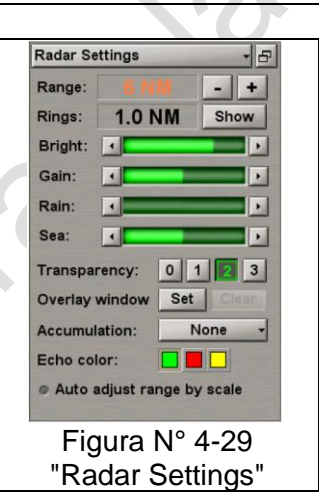

# **Route Data**:

- La ruta cargada para navegar se muestra en la pantalla de tareas de ECDIS en color rojo. Desde el momento de la carga de la ruta, el sistema comienza a generar datos sobre las posiciones relativas a la ruta y la nave, y su avance.
- La información sobre la navegación a lo largo de la ruta se muestra en las páginas Información de ruta y Programación en la pantalla de información de ruta del Panel de control.
- Se muestran tres pantallas
	- Route Data: Monitoreo de la navegación.
	- Schedule: Muestra los parámetros de planificación al WP seleccionado. En la parte inferior un calculador para simular velocidades y ajustar el ETA a puerto.
	- RDV: Cualquier contacto ploteado en ECDIS (radar, AIS u otros medios) se debe adquirir previamente (Acquiere TGT) mediante el mouse.
		- Al contacto debe estar a menos de 1 milla.
		- Luego se puede ajustar la velocidad propia.
		- Una vez adquirido el programa mostrará algunos parámetros de la nave y luego el tiempo, la hora y la distancia de rendez vouz.

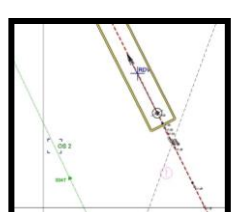

- Es importante señalar que el RDV corresponderá al punto más cercano (CPA) en que se encontrará el contacto mostrado en el track propio.
- Puede que no tenga solución el problema como lo muestra la figura N° 4- 13c).

• Con la Función TRIAL / TGT Simulator, **Trial Manoeuvre** se puede determinar el rumbo y velocidad a ajustar para aproximarse al contacto adquirido (rendez vous).

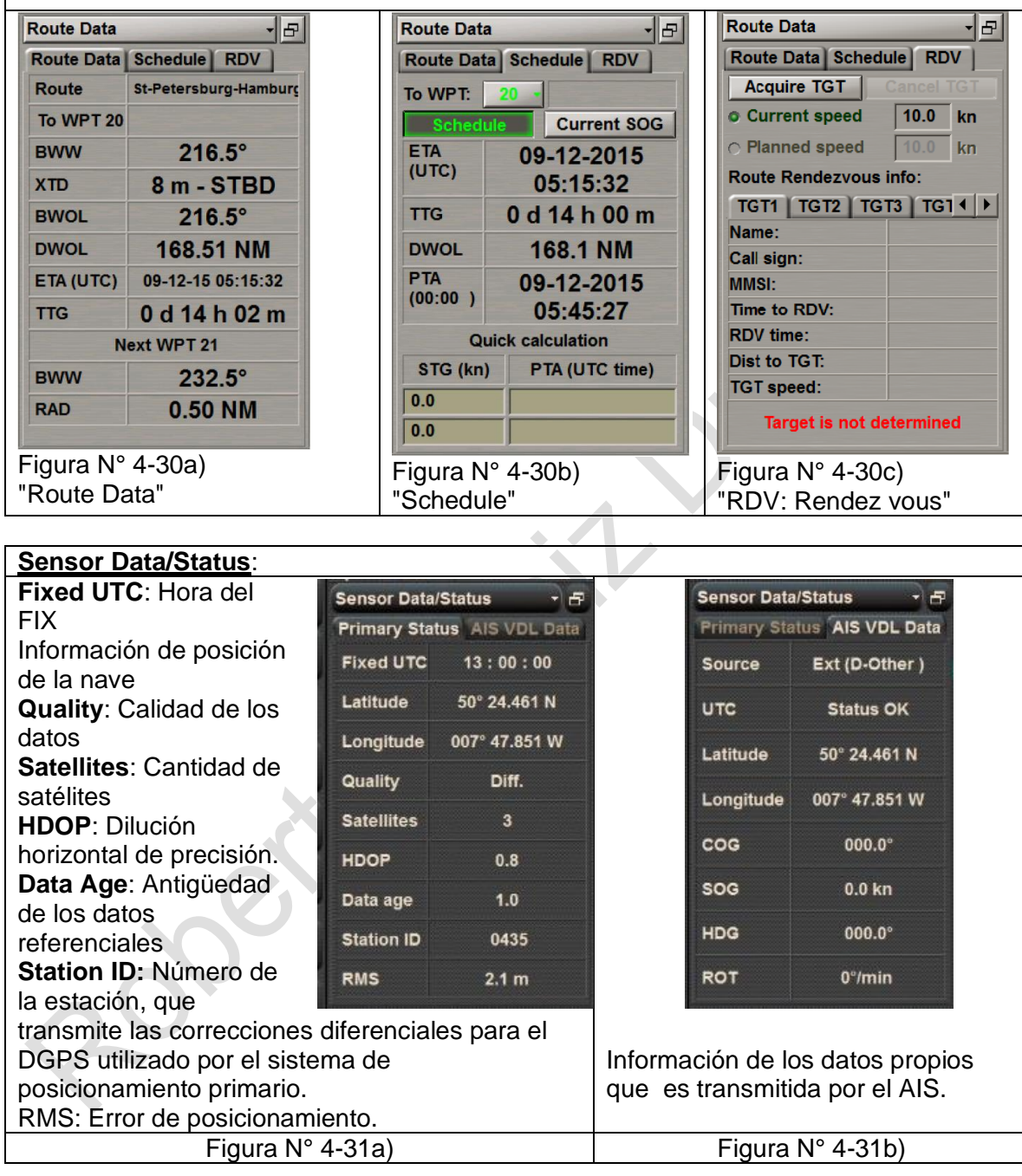

# **Special Purpose Objects**:

Crear objeto en la pantalla.

**Static:** Objeto fijo en la posición marcada por el Mouse.

**Seek circle:** Círculo de rebusca. Se marca un círculo y este se va expandiendo según la velocidad ajustada por el usuario.

**Relative:** Objetivo con parámetros de movimiento idénticos al rumbo y velocidad del propio barco;

**Moveable:** Objeto que se mueve según el rumbo y velocidad ingresado por el usuario. **UW Static:** Objeto sumergido a una profundidad asignada por el usuario. **UPS** – Objeto como punto de referencia constante.

Presione el botón **Add Item**. Coloque el marcador de adquisición (cursor de la carta) en el punto donde está el objeto requerido para ser trazado.

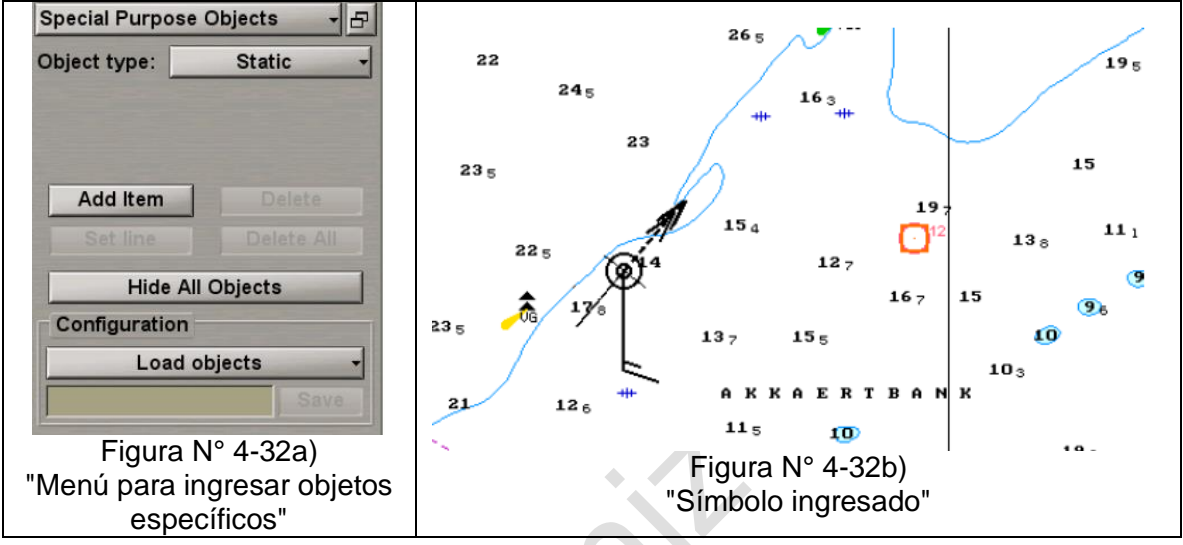

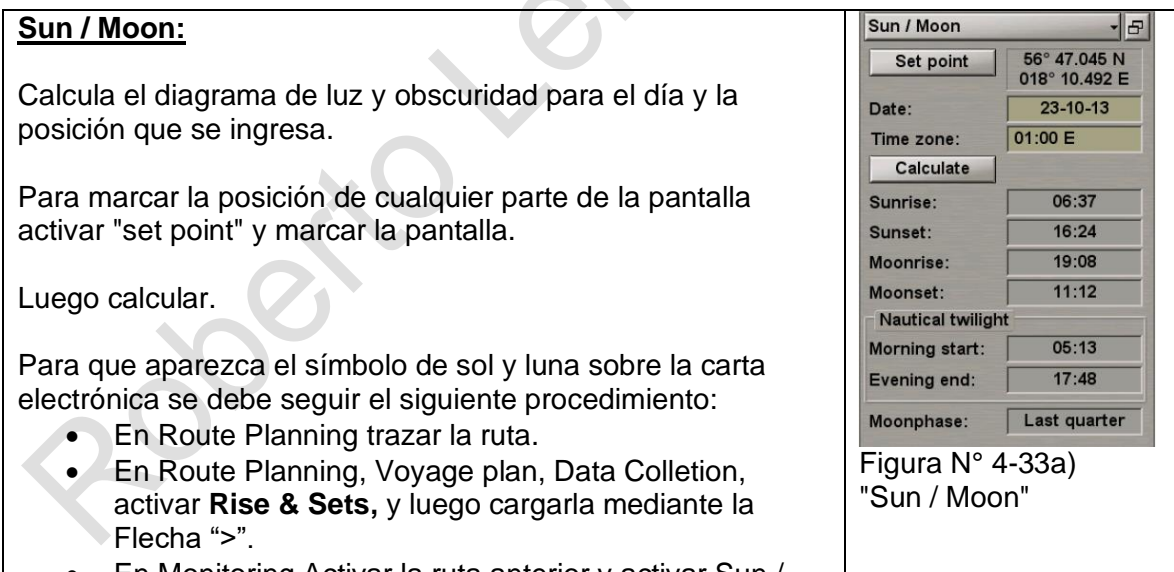

• En Monitoring Activar la ruta anterior y activar Sun / Moon.

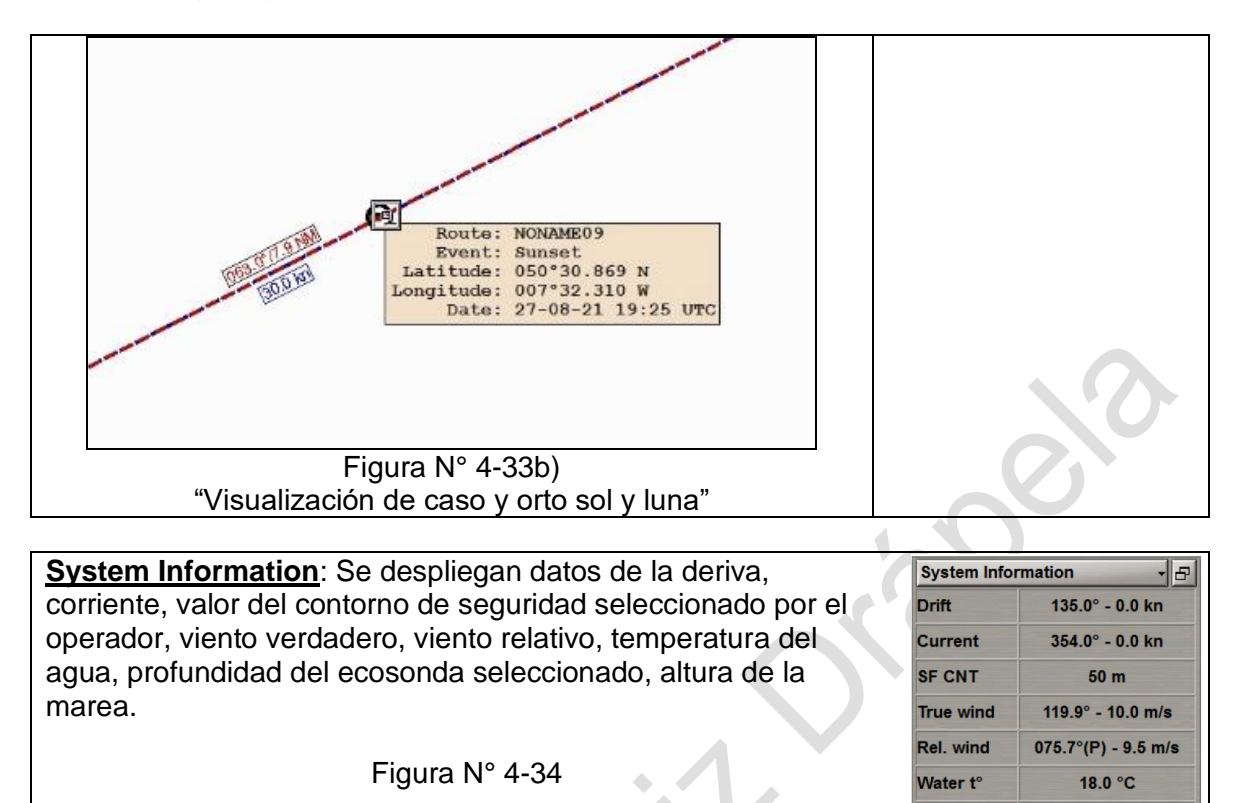

# **TRIAL/TGT Simulator**

Esta función permite realizar la misma función Trial Manoeuvre del radar. Tiene dos alternativas:

**Trial Manoeuvre:** Parámetros a configurar en la pantalla:

- Set CTW: Rumbo propio para efectuar la maniobra. Se ingresa por teclado
- Set SPD: Velocidad propia para maniobra. se emplean las fechas.
- − Radius: Radio de giro propio.
- − Trial Line: Largo de la línea de movimiento planificadas del propio barco y de los objetivos en la maniobra.

**Depth** 

**ECHOSOUNDER 1** 

 $5.1 m$ 

 $28.0 m$ 

**Sandettie Bank** 

**Tide height** 

- Delay: El tiempo o millas de inicio de la maniobra.
- − Show: La pantalla del ECDIS muestra la línea de movimiento esperada (verdadera o relativa, de acuerdo con el modo seleccionado de visualización de vectores del propio barco y de los objetivos (ARPA y AIS).

OMI 1.27 Parte I Pág. N° 95 R. Léniz D. (2022)

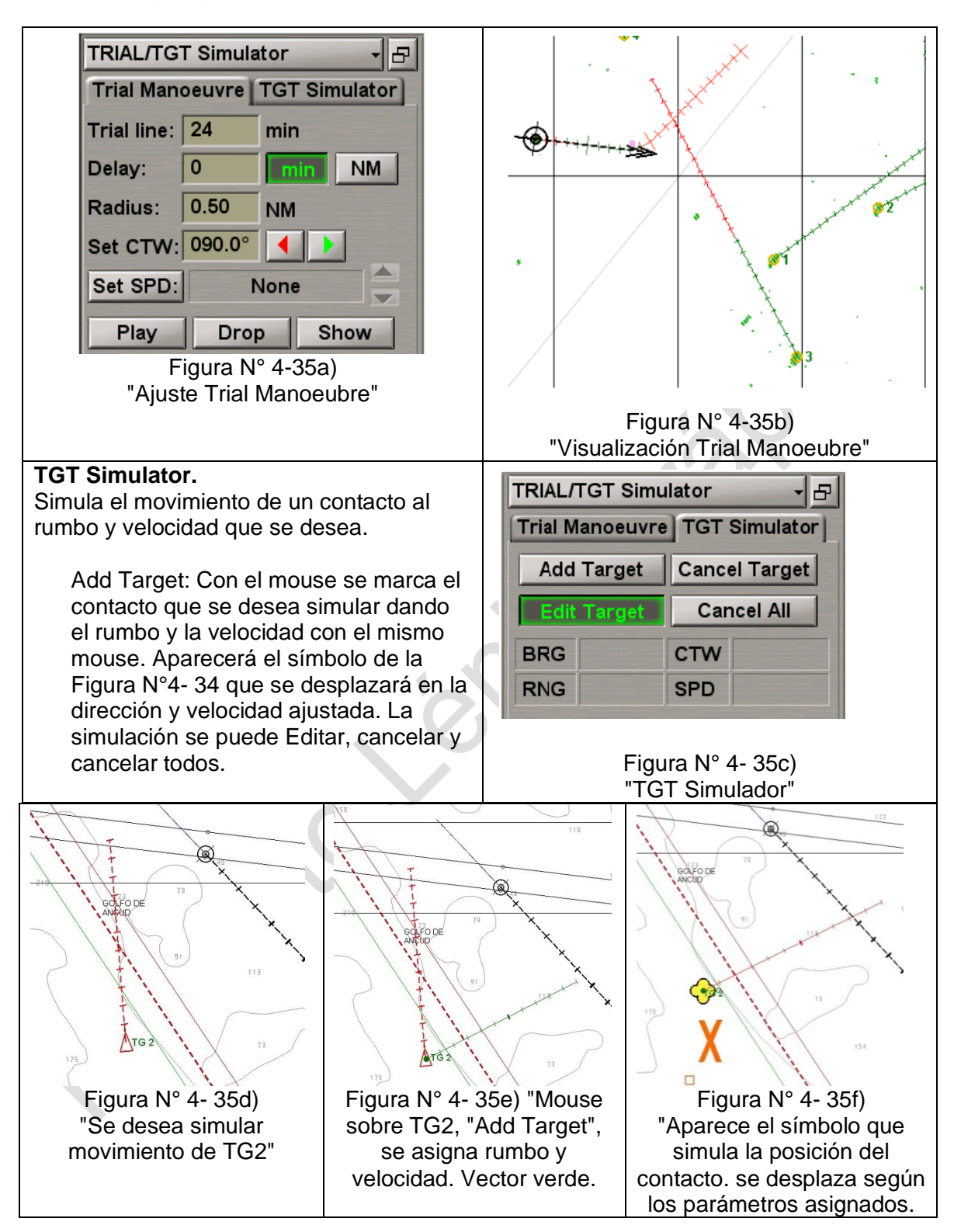

## **Targets:**

Para traqueo de contactos de radar con el ECDIS. Es importante que previamente en la parte superior derecha se activa Overlay (radar) y en la pantalla "ARPA" se active OWN.

Luego se va a la ventana de la Targents.

• **Acquisitions:** Se activa la función con Acquire, se lleva el mouse sobre el contacto de radar y se hace click asignando el contacto de radar. Transcurre un minuto el ECDIS calculo los parámetros del contacto.

SE puede generar una zona ed vigilancia.

La funcion Enable **Lost Tgt** warning, se emplea para NO advertir la pérdida de contacto AIS y ARPA a partir de la distancia programada (range).

- **AIS:** Los contactos desaparecen o "duermen" a partir de una distancia (RNG), un CPA o TCPA establecidad.
	- **-** DR for AIS tgts: Velocidad mínima de los objetos para ser mostrados.
	- Display by type: se activan los tipos de display AIS a mostrar.

- Association: si los contactos de pantalla se cree que son los mismos (por radar y AIS), el operador selecciona aquel que desee el otro desaparece.

 $\sim$ 

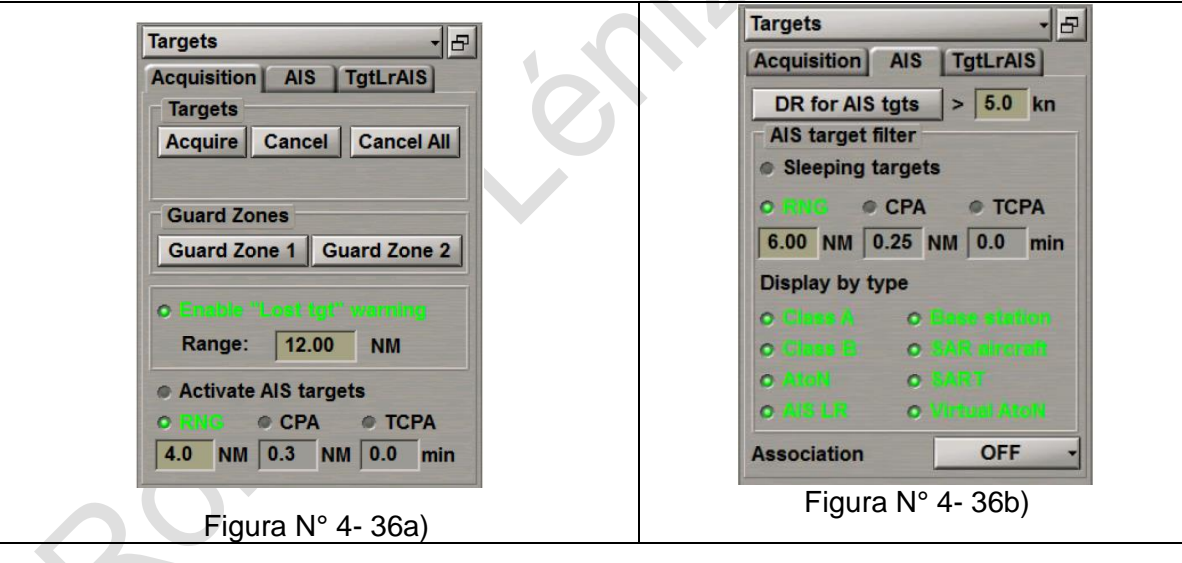

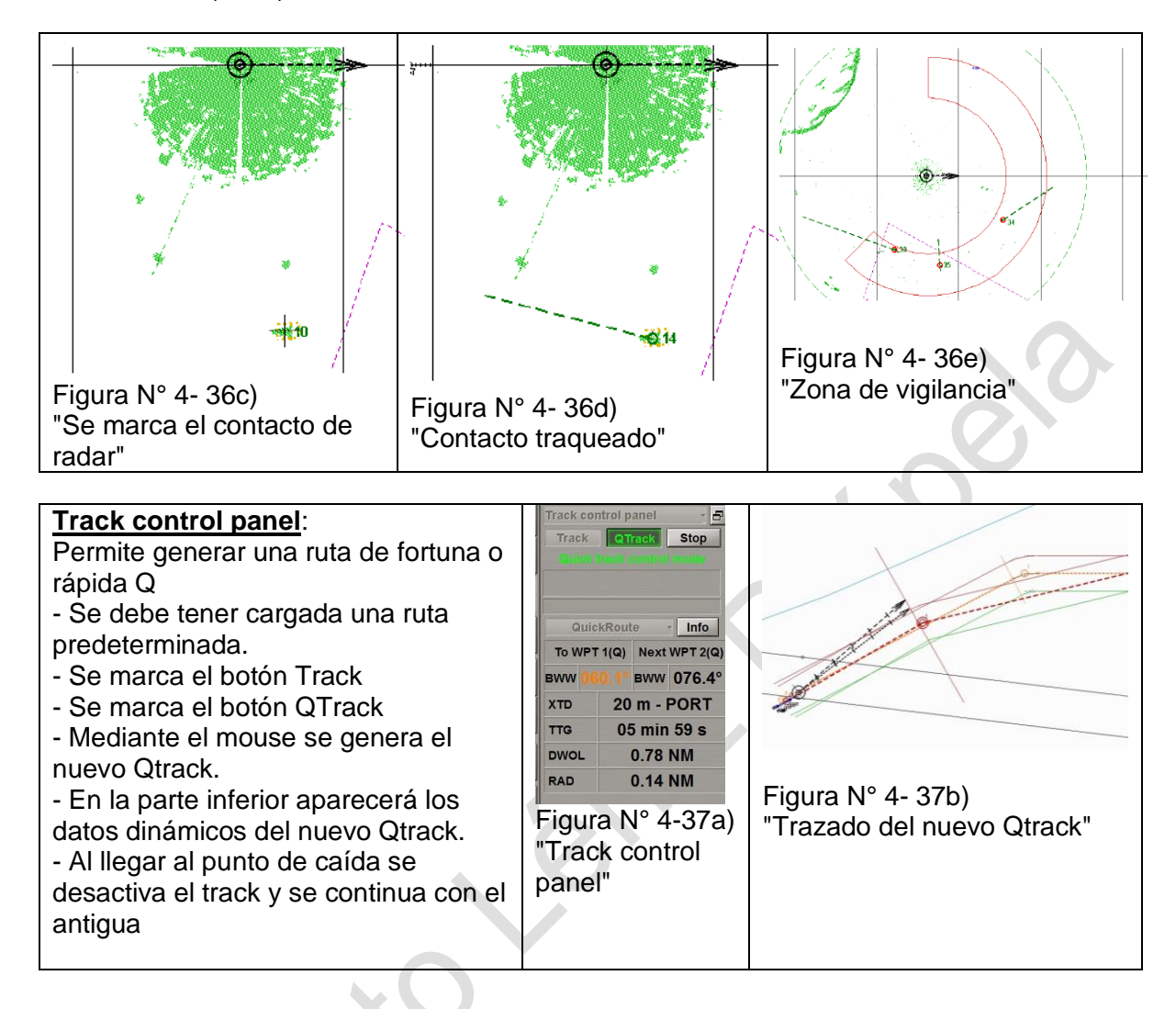

# **LISTA DE CHEQUEO**

## 1. **Operación básica**

- Categorías de visualización.
- Funciones de información y tareas (System Information y Task List)
- Funciones de seguridad del buque (alerts).
- Funciones de monitoreo de ruta (Monitoring)
- Visualización panel de navegación, main y dual.

## 2. **Vectores de rumbo y deriva**

- Cursor principal (View, ERBL y Zoom)
- Vectores de movimiento del buque símbolo.
- COG & SOG del sistema de posición (GPS) o de la referencia ARPA
- HDG o entrada manual para navegación por estima.
- Corredera de fondo, sobre el agua, ARPA o el sistema de posición referenciado.
- Abatimiento. La diferencia gráfica entre los vectores COG / SOG y HDG / LOG
- Efectos del error de giro.
- Función MOB.

# 3. **Configuraciones**

- Configuración del usuario.
- Configuración inicial. Unidades, colores pantalla, cursor gráfico)
- Funciones principales de hardware, teclado, mouse / trackball, datos de sensores y datos de carta electrónica.
- Configuración (Config) operativa en el panel de tareas y en el panel de información principal (Navi-Sailor 4000)
- Panel de tareas primarias (Task List).
- Panel de información primaria (System Information)
- Modo de visualización, día o noche.

## 4. **Selección de la carta**

- Configuración CNE (Task Charts)
- Métodos de carga y modificación de la carta en el sistema.
- Imprecisiones y ambigüedades causadas por la selección incorrecta de una carta.
- Visualización de la carta como resultado de una sobre escala (zoom) y sub escala (alejamiento)
- Tipos de visualización selección y capas de objetos cartográficos-
- Información sobre objetos cartografiados.

## 5. **Escala de la carta**

- Cambio automático de la escala de la carta
- Escala de carta electrónica y la carta de papel original. Comparar.
- Información adicional sobre la escala de la carta, medir distancias Varios métodos.
- Errores de interpretación debido a la escala.

# 6. **Alarmas**

- Alarmas de sensores.
- Alertas de seguridad, safety alerts (Safety frame, safety parameters, area alerts).
- Áreas de profundidades (Depth Shades)
- Límites de aguas seguras (safe water).
- Profundidad de seguridad (Safety Depth)
- Sondas a mostrar (Charts Layers)

## OMI 1.27 Parte I Pág. N° 99 R. Léniz D. (2022)

- Mostrar peligros aislados (All isolated Dangers)
- Avisos cartográficos y notificaciones.
- Zona de confianza (CATZOC) y su interpretación.

# 7. **Panel de control de tareas ECDIS**

- Enviroment Data.
- Manually Fix Position
- AIS Messages
- Monitoring and advisor
- Navigator
- Parallel Index lines
- Precision Instriuments
- Predictor
- Radar Settings
- Route Date
- Sensor data/status
- Speial Porpose Objects
- Sun / Moon
- System Information
- Trial /TGT simulator
- **Targets**
- Track Control Panel